# **RANCANG BANGUN APLIKASI ANTRIAN LAYANAN PADA DINAS KEPENDUDUKAN DAN PENCATATAN SIPIL KOTA PALANGKA RAYA**

# **TUGAS AKHIR**

Disusun untuk Memenuhi Syarat Kelulusan Program Strata I Pada Sekolah Tinggi Manajemen Informatika dan Komputer (STMIK) Palangka Raya

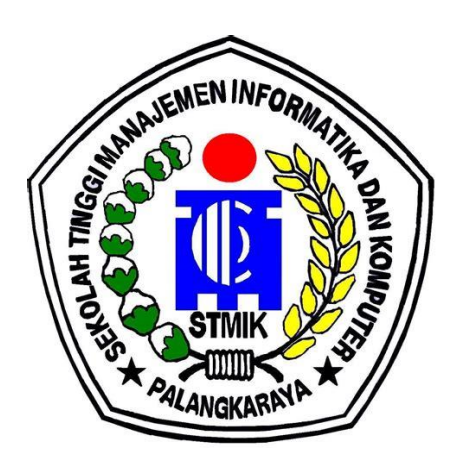

**OLEH** 

AFIT RAMULUS NIM C1555201015 PROGRAM STUDI TEKNIK INFORMATIKA

# **SEKOLAH TINGGI MANAJEMEN INFORMATIKA DAN KOMPUTER (STMIK) PALANGKARAYA**

**2021**

# **RANCANG BANGUN APLIKASI ANTRIAN LAYANAN PADA DINAS KEPENDUDUKAN DAN PENCATATAN SIPIL KOTA PALANGKA RAYA**

# **TUGAS AKHIR**

Disusun untuk Memenuhi Syarat Kelulusan Program Strata I Pada Sekolah Tinggi Manajemen Informatika dan Komputer (STMIK) Palangka Raya

# OLEH

AFIT RAMULUS NIM C1555201015 PROGRAM STUDI TEKNIK INFORMATIKA

# **SEKOLAH TINGGI MANAJEMEN INFORMATIKA DAN KOMPUTER (STMIK) PALANGKARAYA**

**2021**

## **LEMBAR PERNYATAAN**

Yang bertanda tangan di bawah ini:

Vama Mahasiswa VIM

: AFIT RAMULUS : C1555201015

Menyatakan bahwa Tugas Akhir dengan Judul:

## RANCANG BANGUN APLIKASI ANTRIAN LAYANAN PADA DINAS KEPENDUDUKAN DAN PENCATATAN SIPIL KOTA PALANGKA RAYA

Adalah hasil karya saya dan bukan merupakan duplikasi sebagian atau seluruhnya dari karya orang lain, kecuali bagian yang sumber informasi dicantumkan.

Pernyataan ini dibuat dengan sebenar-benarnya secara sadar dan bertanggungjawab dan saya persedia menerima sanksi pembatalan Tugas Akhir apabila terbukti melakukan duplikasi erhadap Tugas Akhir atau karya ilmiah lain yang sudah ada.

Palangka Raya, 6 Maret 2021

Yang Membha ()Pernyataan, AFIT RAMULUS

**PERSETUJUAN** 

RANCANG BANGUN APLIKASI ANTRIAN LAYANAN PADA DINAS KEPENDUDUKAN DAN PENCATATAN SIPIL KOTA PALANGKA **RAYA** 

> Tugas Akhir ini telah disetujui untuk diujikan pada Tanggal 26 Februari 2021

Pembimbjng I,

Klur Elia Zakaria, M.T.<br>NIK. 1992 0526 2016 104 Pembimbing II,

 $\mathcal{P}$ NIK (1985 1008 2010 002

Mengetahui<br>Mengetahui Mengetahui WEB 2000 M. Kom

 $\overline{\mathbf{u}}$ 

#### **PENGESAHAN**

# RANCANG BANGUN APLIKASI ANTRIAN LAYANAN PADA DINAS KEPENDUDUKAN DAN PENCATATAN SIPIL KOTA PALANGKA **RAYA**

Tugas Akhir ini telah Diuji, Dinilai dan Disahkan Oleh Tim Seminar pada Tanggal 8 Maret 2021

Tim Penguji Tugas Akhir:

Herkules, S.Kom, M.Cs  $1.$ Ketua

2. Hotmian Sitohang, M.Kom Sekretaris

 $3.$ Lili Rusdiana, M.Kom Anggota

4. Elia Zakharia, MT Anggota

5. Arliyana, M.Kom Angota

# **MOTTO** :

Perbanyak Bekerja Sedikit Berbicara Sebab "Teori Tanpa Praktek Adalah Lumpu, Praktek Tanpa Teori Adalah Buta".

## **PERSEMBAHAN :**

Tugas Akhir Ini kupersembahkan Untuk :

• Kedua Orang Tua :

Etelman dan Kasmiwaty, yang telah memberikan semangat dan dukungan dalam segala hal terutama dalam mencapai masa pendidikan yang diberikan lewat materil maupun moril yang mungkin tidak bisa tergantikan dengan apapun sehingga tugas akhir ini terselesaikan.

 $\bullet$  Kepada Saudara/i :

Martinus V.W. Rato, Sesilia Isusanty, Antonius Aksowi Alieso, yang telah memberikan nasehat, semangat, dukungan serta doa yang diberikan kepada saya.

Untuk Teman-Teman :

Terimakasih kepada kalian semua yang telah memberikan semangat dan dukungan yang saya terima untuk menyelesaikan tugas akhir ini.

## **INTISARI**

# **Afit Ramulus, C1555201015, 2121***. Rancang Bangun Aplikasi Antrian Layanan pada Dinas Kependudukan dan Pencatatan Sipil Kota Palangka Raya*, Pembimbing I Arliyana, M.Kom. dan Pembimbing II Elia Zakaria, S,Kom., M.T

Antrian sering dijumpai di fasilitas-fasilitas umum seperti tempat pengisian bahan bakar, supermarket, bank, anjungan tunai mandiri dan fasilitas umum lainnya tidak terkecuali di instansi pemerintah sebagai sarana pelayanan publik. Salah satu nya adalah dokumen kependudukan seperti Kartu Tanda Penduduk Elektronik (E-KTP), Kartu Keluarga (KK), Kartu Identitas Anak (KIA), dan dokumen kependudukan lainnya yang biasa dilayani oleh Dinas Kependudukan dan Pencatatan Sipil. Tingginya minat masyarakat dan himbauan pemerintah untuk melengkapi dokumen kependudukan menyebabkan banyaknya antrian setiap hari menyebabkan pelayanan publik menjadi lamban karena sumber daya yang tidak memadai dengan jumlah masyarakat yang dilayani setiap hari. Keadaan ini juga menyebabkan banyaknya masyarakat yang mengeluh karena harus menunggu antrian terlalu lama yang berdampak terganggunya aktifitas kerja rutin masyarakat karena harus menunggu antrian layanan. Untuk mengatasi permasalahan tersebut penulis mendapatkan sebuah solusi yang baik dengan membuat "Rancang Bangun Aplikasi Antrian Layanan pada Dinas Kependudukan dan Pencatatan Sipil Kota Palangka Raya ".

Metodologi yang digunakan dalam pembuatan aplikasi ini adalah *waterfall*. Tools yang digunakan adalah Adobe Dreamwever CS6 dengan bahasa pemrograman PHP dan XAMPP dengan bahasa MySQL sebagai *database*. Metode yang digunakan dalam pengumpulan data seperti observasi, wawancara, dokumentasi dan kepustakaan.

Sistem diharapkan sehingga dapat mengatasi permasalahan antrian layanan masyarakat dalam mengurus dokumen kependudukan. Dari hasil kuosioner dengan metode *Skala Likert*, penulis dapat menyimpulkan tentang pendapat para pengguna mengenai aplikasi yang dibuat, bahwa pengguna menerima dengan baik desain tampilan dan penyajian informasi yang disajikan. Hal ini didasarkan pada hasil kuosioner yang telah dihitung menggunakan metode *skala likert*, hasil *skala likert* adalah nilai 85.6% atau 428 point nilai termasuk dalam kategori interval Setuju (SS).

Kata Kunci : Rancang Bangun, Aplikasi, Antrian, Layanan, Kependudukan

## *ABSTRACT*

# **Afit Ramulus, C1555201015, 2121***. Rancang Bangun Aplikasi Antrian Layanan pada Dinas Kependudukan dan Pencatatan Sipil Kota Palangka Raya*, Advisor I Elia Zakharia, MT. and Advisor II Arliyana, M. Kom.

Queues are often found in public facilities such as refueling stations, supermarkets, banks, automated teller machines and other public facilities, including in government agencies as a means of public service. One of them is population documents such as Electronic Identity Card (EIC), Family Card (FC), Child Identity Card (CIC), and other population documents that are usually served by the Department of Population and Civil Registration. The high interest of the community and the government's appeal to complete population documents has resulted in many queues every day causing public services to be sluggish due to inadequate resources with the number of people served every day. This situation also causes many people to complain about having to wait in a queue for too long which has an impact on the disruption of the community's routine work activities because they have to wait for the service queue. To overcome these problems the authors get a good solution by making "Design and Build Application of Queuing Services at the Department of Population and Civil Registration of Palangka Raya City".

The methodology used in making this application is a waterfall. The tools used are Adobe Dreamwever CS6 with the PHP programming language and XAMPP with the MySQL language as a database. The methods used in data collection such as observation, interviews, documentation and literature.

The system is expected to be able to solve the problem of public service queues in managing population documents. From the results of the questionnaire with the Likert scale method, the author can conclude about the opinions of users about the applications made, that users accept the display design and presentation of the information presented well. This is based on the results of a questionnaire that has been calculated using the Likert scale method, the results of the Likert scale are a value of 85.6% or 428 value points included in the Agree (SS) interval category.

Keywords: Design, Application, Queue, Service, Population

#### **KATA PENGANTAR**

Puji dan syukur penulis panjatkan kepada Tuhan Yang Maha Esa karena atas rahmat dan karunia-Nya maka penulis dapat menyusun Tugas Akhir yang berjudul **"RANCANG BANGUN APLIKASI ANTRIAN LAYANAN PADA DINAS KEPENDUDUKAN DAN PENCATATAN SIPIL KOTA PALANGKA RAYA".**

Pada kesempatan ini penulis juga menyampaikan banyak terima kasih yang sebesar-besarnya kepada semua pihak yang telah memberikan bimbingan, motivasi, semangat serta dorongan dalam menyelesaikan penulisan Tugas Akhir ini, Yaitu kepada :

- 1. Bapak Suparno, M.Kom selaku Ketua Sekolah Tinggi Manajemen Informatika dan Komputer (STMIK) Palangka Raya.
- 2. Bapak Elia Zakharia, MT selaku dosen pembimbing I yang banyak memberikan saran dan pengetahuan dalam menyelesaikan sistem Tugas Akhir ini.
- 3. Ibu Arliyana, M.Kom selaku pembimbing II yang banyak memberikan saran, koreksi dan bimbingan dalam menyelesaikan Penulisan Tugas Akhir ini.
- 4. Kepada orang tua saya tercinta Bapak Etelman dan Ibu Kasmiwaty serta sanak saudara dan seluruh keluarga yang telah memberikan dukungan baik moril maupun materil selama penyusunan dan penulisan Tugas Akhir ini.
- 5. Kepada teman saya Boris Candra Aulia, Julian Pinehas, Cen Yupan Wea, Joseph Kohulsinda, Janang Firman Palanungkai, Alek Prajana Susta yang telah memberikan semangat, motivasi serta saran dalam menyelesaikan Tugas Akhir selesai tepat waktu.

Penulis menyadari sepenuhnya dalam penyusunan Tugas Akhir ini masih banyak terdapat kekurangan dan kelemahan yang dimiliki penulis, oleh sebab itu penulis mengharapkan kritik dan saran demi kesempurnaan Tugas Akhir ini. Akhirnya semoga Tugas Akhir ini bermanfaat bagi semua pihak yang memerlukan, akhir kata dan bimbingannya penulis ucapkan terima kasih.

Palangka Raya, April 2021

Penulis

# **DAFTAR ISI**

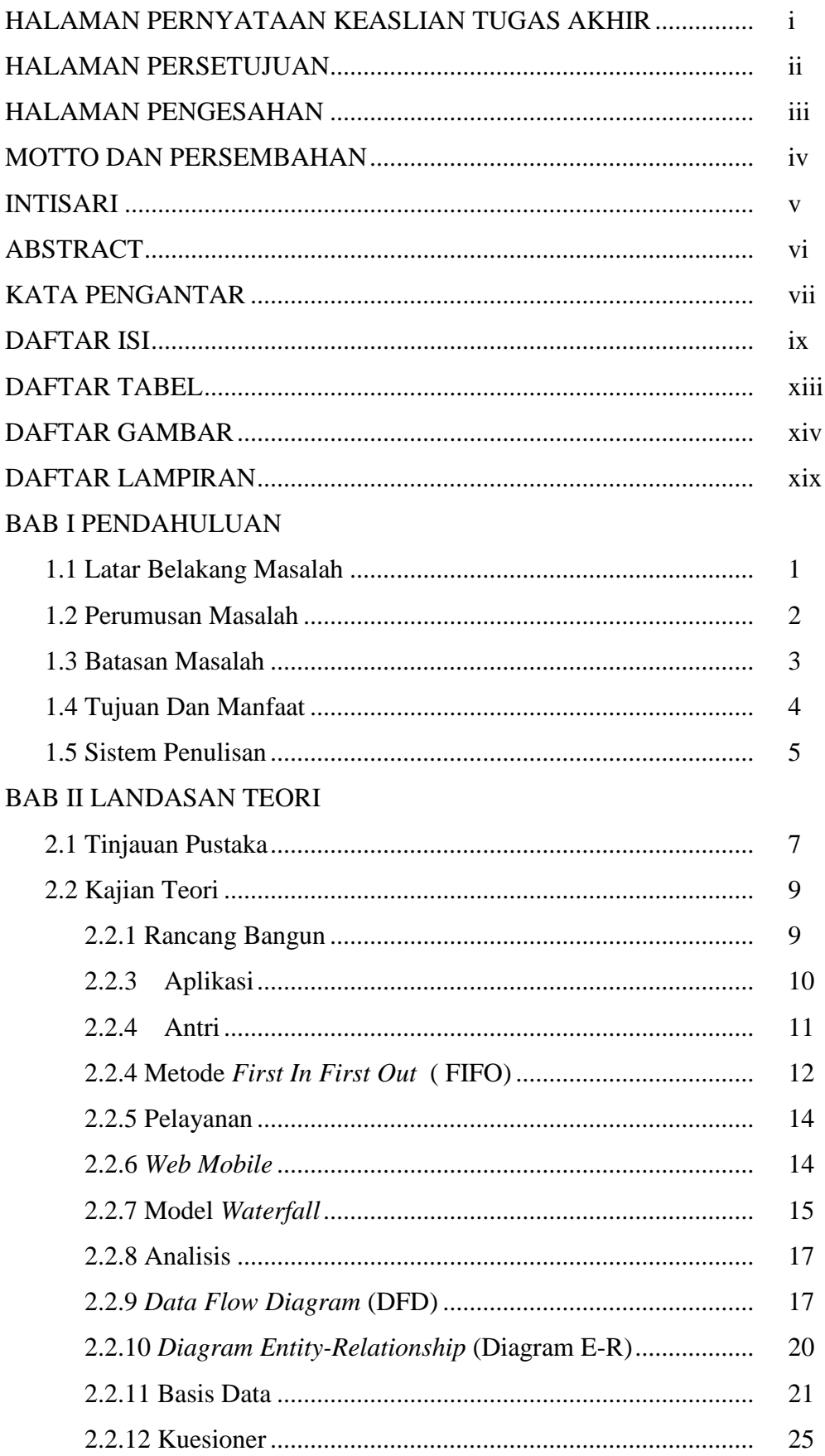

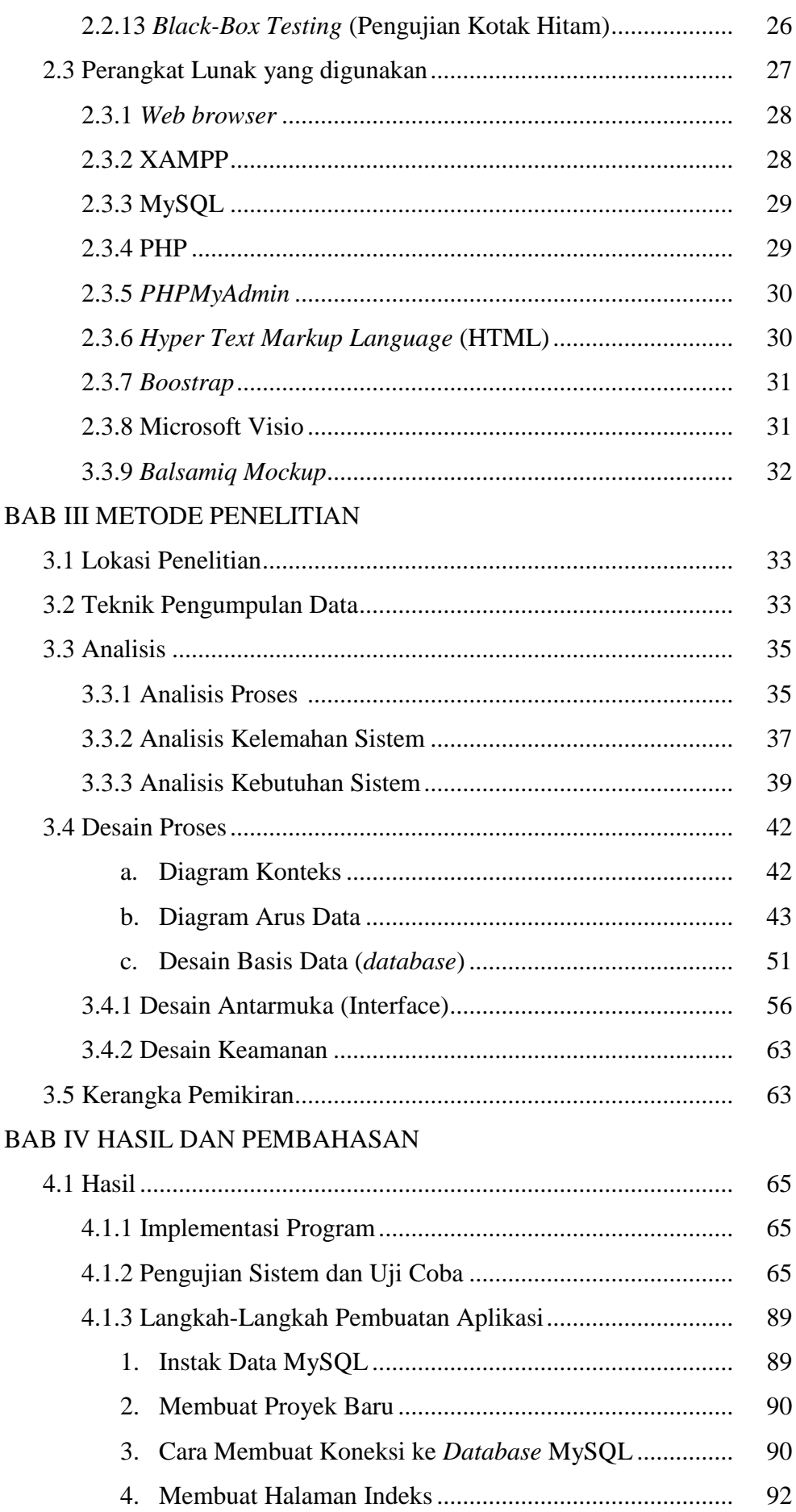

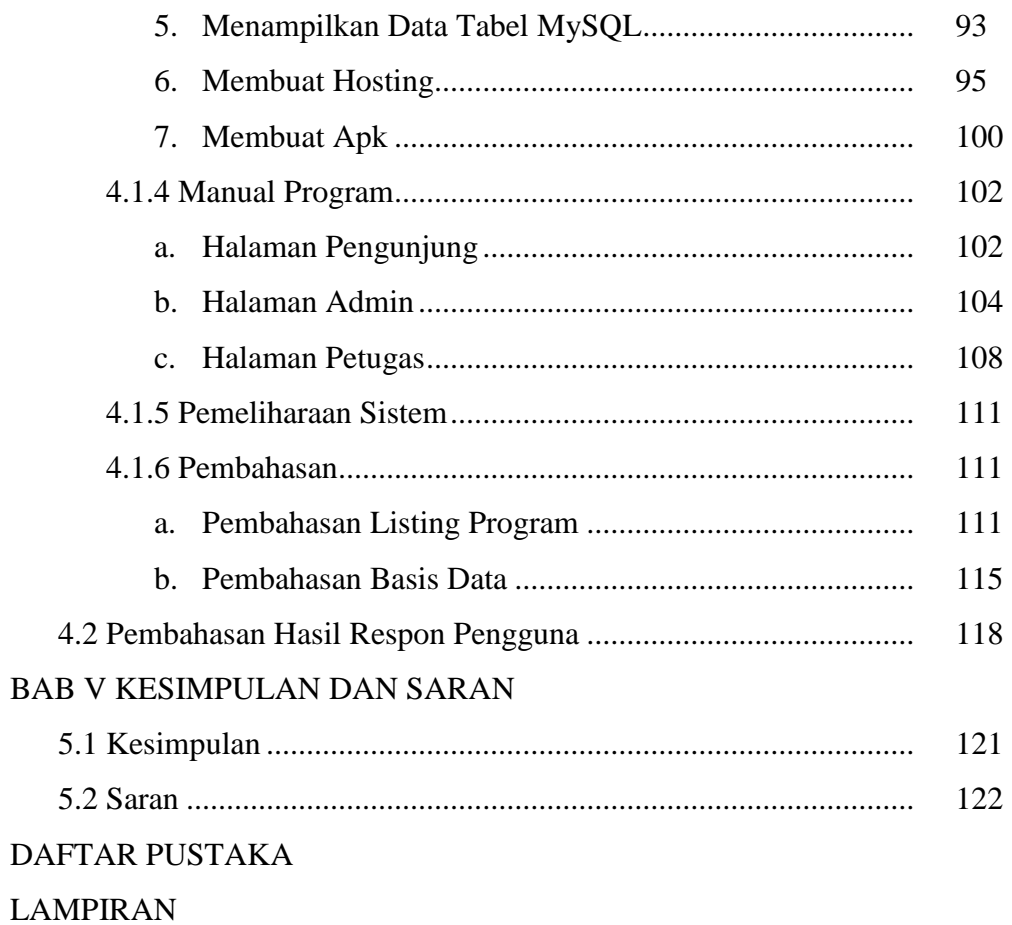

# **DAFTAR TABEL**

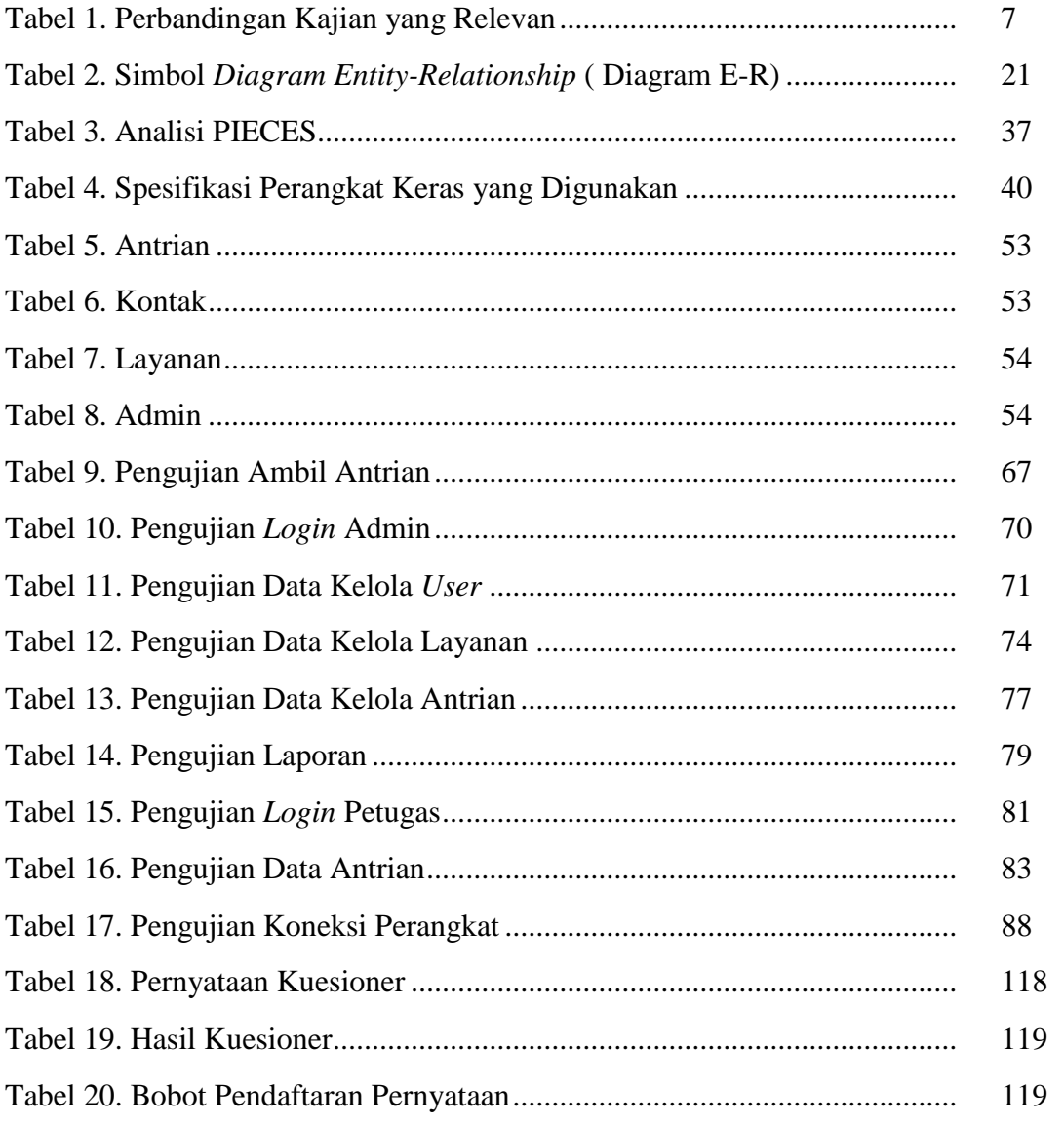

# **DAFTAR GAMBAR**

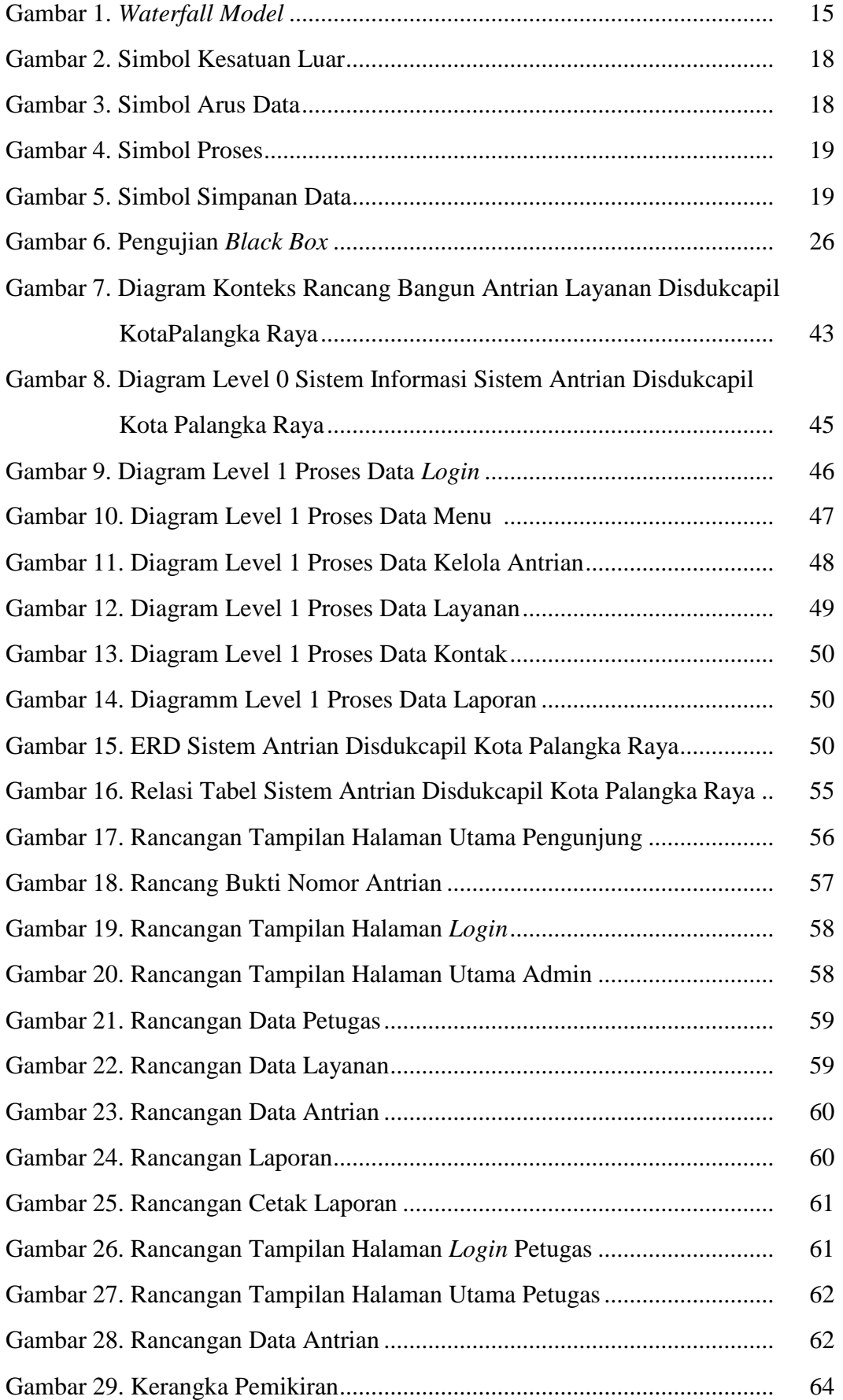

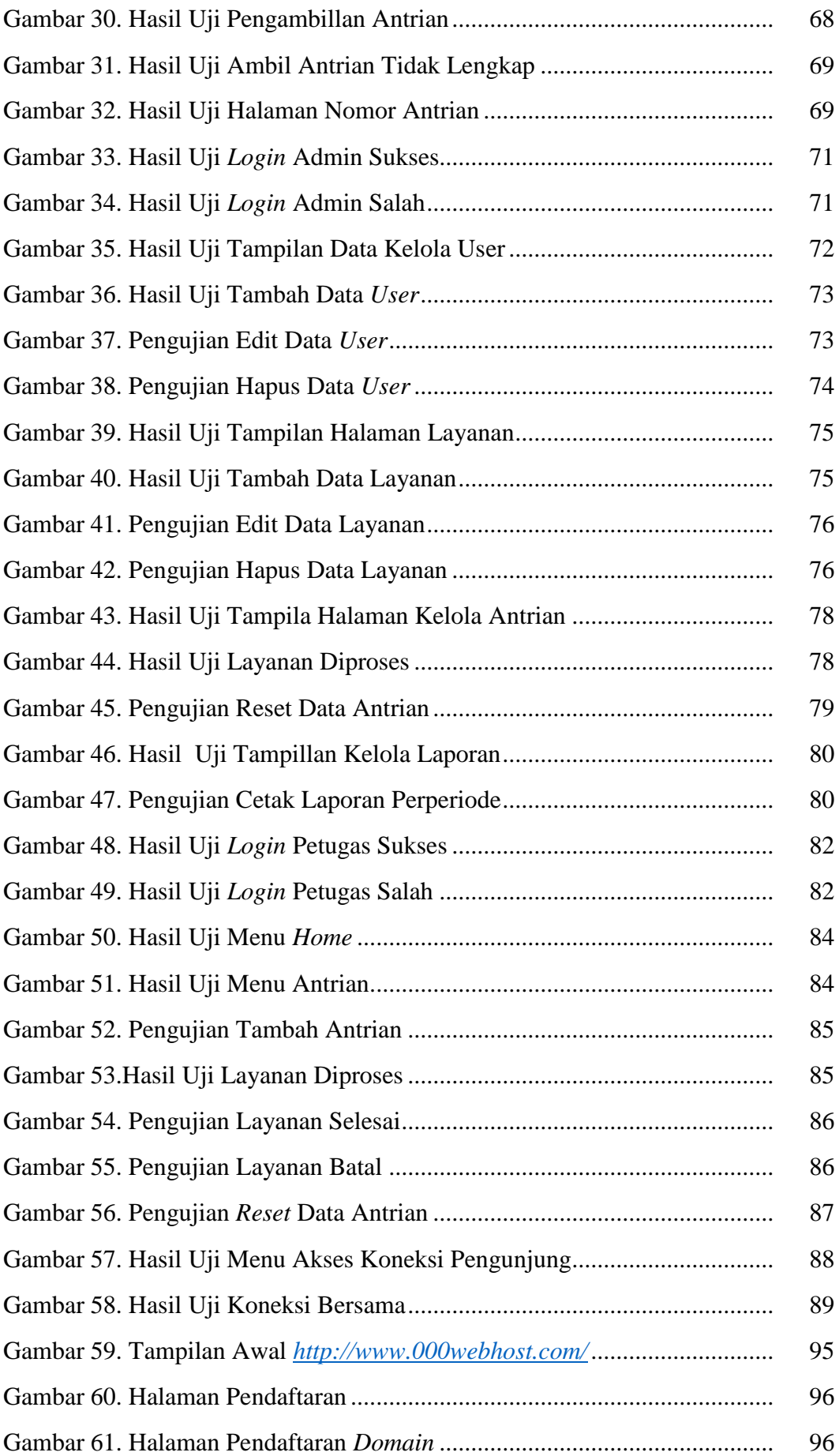

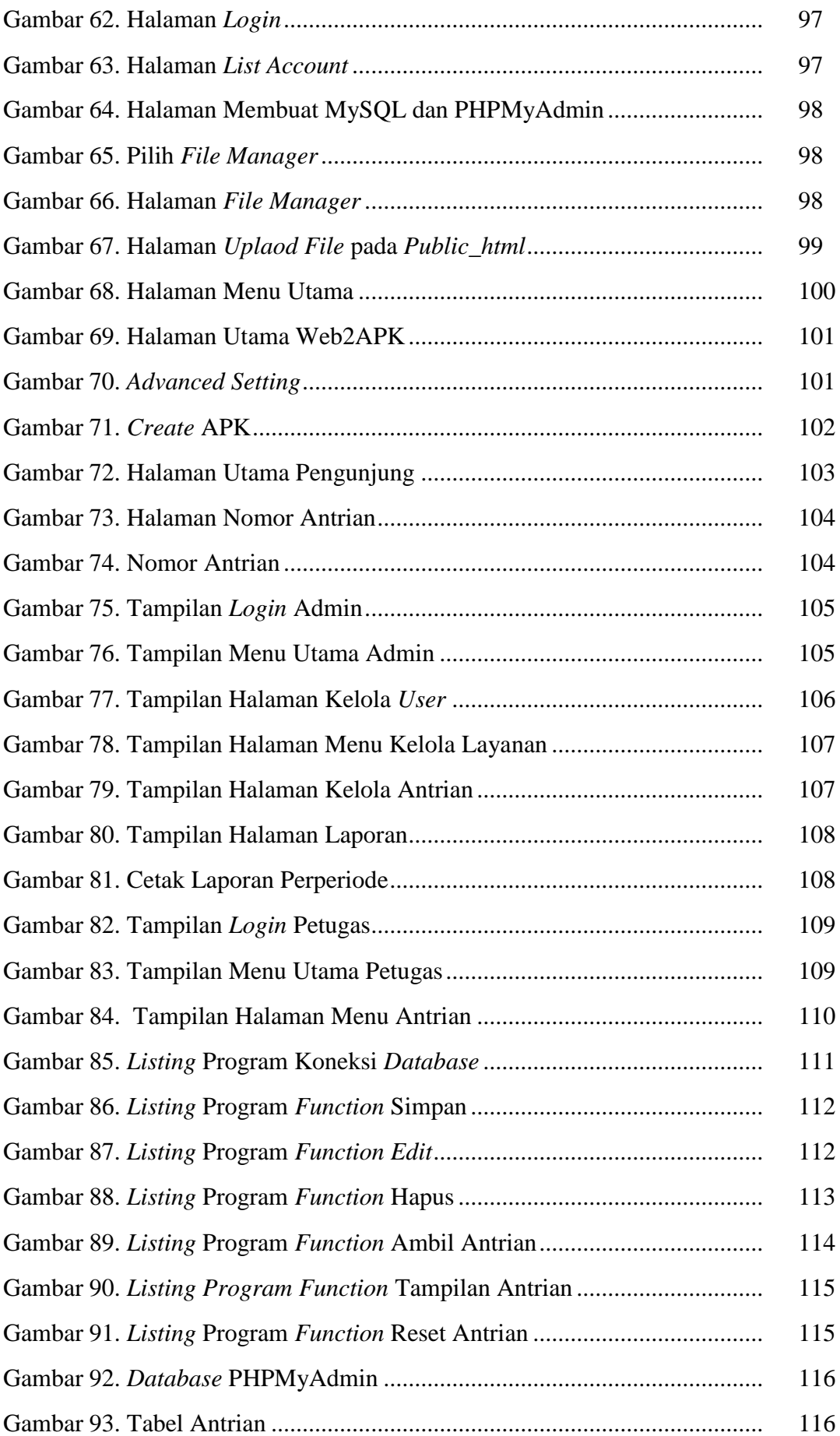

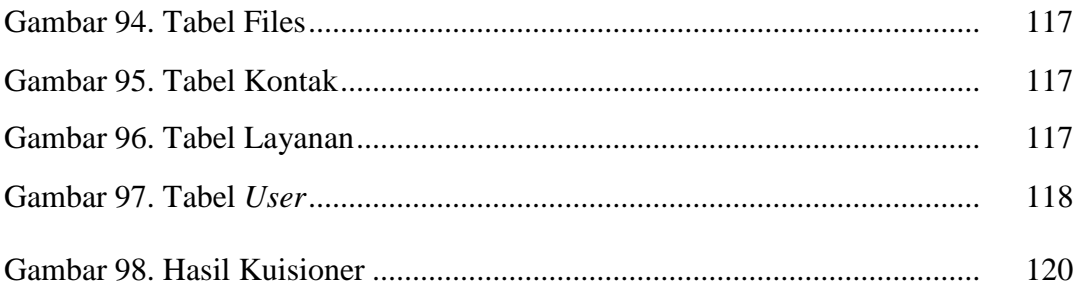

## **DAFTAR LAMPIRAN**

- Lampiran 1. Surat Izin Penelitian
- Lampiran 2. Lembar Kegiatan Observasi
- Lampiran 3. Lembar Wawancara
- Lampiran 4. Lembar Dokumentasi
- Lampiran 5. Surat Pengujian Tugas Akhir
- Lampiran 6. Berita Acara Tugas Akhir
- Lampiran 7. Lembar Koesioner

#### **BAB I**

## **PENDAHULUAN**

#### **1.1 Latar Belakang Masalah**

Kemajuan Ilmu Pengetahuan dan Teknologi (IPTEK) yang semakin berkembang pesat banyak membantu dalam peningkatan efisien kerja salah satunya adalah sistem antrian yang biasa ditemukan di sebuah perusahaan seperti bank, instansi pemerintah atau swasta. Antrian sering dijumpai di fasilitas-fasilitas umum seperti tempat pengisian bahan bakar, supermarket, bank, anjungan tunai mandiri dan fasilitas umum lainnya tidak terkecuali di instansi pemerintah sebagai sarana pelayanan publik. Salah satunya adalah dokumen kependudukan seperti Kartu Tanda Penduduk Elektronik (E-KTP), Kartu Keluarga (KK), Kartu Identitas Anak (KIA), dan dokumen kependudukan lainnya yang biasa dilayani oleh Dinas Kependudukan dan Pencatatan Sipil.

Fenomena antrian ini terjadi di Dinas Kependudukan dan Pencatatan Sipil (Disdukcapil) Kota Palangka Raya yang beralamat di jalan Ir. Soekarno, Komplek Perkantoran Kota Palangka Raya. Tingginya minat masyarakat dan himbauan pemerintah untuk melengkapi dokumen kependudukan menyebabkan banyaknya antrian setiap hari menyebabkan pelayanan publik menjadi lamban karena sumber daya yang tidak memadai dengan jumlah masyarakat yang dilayani setiap hari. Keadaan ini juga menyebabkan banyaknya masyarakat yang mengeluh karena harus menunggu antrian terlalu lama yang berdampak terganggunya aktifitas kerja rutin masyarakat karena harus menunggu antrian layanan.

Untuk mengatasi permasalahan tersebut penulis memiliki ide membuat penelitian dengan judul "Rancang Bangun Aplikasi Antrian Layanan pada Dinas Kependudukan dan Pencatatan Sipil Kota Palangka Raya" sehingga dapat mengatasi permasalahan antrian layanan masyarakat dalam mengurus dokumen kependudukan dengan mengatur antrian layanan dengan aplikasi dimana pengelolaan registrasi atau pengambilan antrian secara *online* dengan cara memilih jenis layanan (pengurusan dokumen kemudian akan mendapatkan nomor antrian berbentuk file .pdf atau dapat dicapture pada HP atau komputer, dimana nomor antrian dapat dipantau melalui perangkat *smartphone* atau internet tanpa harus menunggu di kantor Dukcapil Kota Palangka Raya menggunakan Adobe Dreamwever CS4 dengan bahasa pemrograman PHP dan XAMPP dengan bahasa MySQL sebagai *database* sehingga masyarakat dapat melakukan proses pendaftaran antrian dari rumah atau dimanapun berada sehingga tetap dapat melakukan rutinitas sambil menunggu antrian.

## **1.2 Perumusan Masalah**

Adapun perumusan masalah berdasarkan latar belakang adalah "bagaimana membuat sebuah Rancang Bangun Aplikasi Antrian Layanan pada Dinas Kependudukan dan Pencatatan Sipil Kota Palangka Raya*?".*

#### **1.3 Batasan Masalah**

Berdasarkan rumusan masalah, maka penulis perlu untuk membuat batasan masalah, yaitu:

- 1. Sistem Menyediakan 3 akses Pengguna yaitu admin (mengelola data antrian, pengaturan jenis layanan, kelola petugas dan laporan), petugas (melakukan pemanggilan antrian) dan pengunjung (daftar antrian dan melihat antrian).
- 2. Pengelolaan registrasi atau pengambilan antrian secara *online* dengan cara memilih jenis layanan (pengurusan dokumen kemudian akan mendapatkan nomor antrian berbentuk file .pdf atau dapat dicapture pada HP atau komputer , dimana nomor

antrian dapat dipantau melalui perangkat *smartphone* atau internet tanpa harus menunggu di kantor Dukcapil Kota Palangka Raya.

- 3. Loket antrian untuk setiap layanan dibedakan berdasarkan jenis layanan (jenis layanannya dapat disesuaikan dengan kebutuhan dan nomor antrian dapat dibatasi), dimana pemanggilan nomor antrian dapat dilakukan petugas sesuai dengan nomor antrian berdasarkan jenis layanan.
- 4. Sistem dapat dijalankan pada platform *android* dalam bentuk .apk dan *windows*
- 5. *Tools* yang digunakan adalah Adobe Dreamwever CS4 dengan bahasa pemrograman PHP dan XAMPP dengan bahasa MySQL sebagai *database*.

### **1.4 Tujuan dan Manfaat**

## **1.4.1 Tujuan**

Tujuan penelitian ini adalah membuat rancang bangun antrian layanan dokumen kependudukan Pada Dinas Kependudukan dan Pencatatan Sipil Kota Palangka Raya.

#### **1.4.2 Manfaat**

Manfaat yang diambil dalam penelitian ini adalah:

a. Bagi Dinas Kependudukan dan Pencatatan Sipil Kota Palangka Raya

Meningkatkan pelayanan kepada masyarakat dalam pengurusan dokumen kependudukan di kantor Dinas Kependudukan dan Pencatatan Sipil Kota Palangka Raya.

b. Bagi Masyarakat

Memudahkan masyarakat dalam mengantri sambil tetap melakukan aktiftas rutin atau tanpa harus meninggalkan pekerjaan terlalu lama.

#### c. Bagi Penulis

Sebagai sarana bagi penulis dalam mengimplentasikan ilmu dan keterampilan yang didapat di bangku kuliah khususnya tentang antrian yang diterapkan pada pelayanan data kependudukan Dinas Kependudukan dan Pencatatan Sipil Kota Palangka Raya.

#### d. Bagi STMIK Palangkaraya

Membantu jurusan melengkapi khasanah perpustakaan di STMIK Palangkaraya serta dapat mejadi dokumen akademik yang berguna untuk dijadikan acuan bagi civitas akademik di STMIK Palangkaraya dan sebagai bahan bagi temanteman mahasiswa lainnya yang dapat dikembangkan menjadi lengkap khususnya yang berhubungan dengan rancang bangun aplikasi antrian.

#### **1.5 Sistematika Penulisan**

Penelitian ini menggunakan sistematika penulisan yang terdiri dari lima bab secara berurutan sebagai berikut:

#### **BAB I PENDAHULUAN**

Pada bab ini berisi tentang latar belakang masalah, perumusan masalah, batasan masalah, tujuan penelitian, manfaat penelitian dan sistematika penulisan.

## **BAB II LANDASAN TEORI**

Pada bab ini membahas dan menjelaskan mengenai dasar teoritas yang menjadi landasan dan mendukung pelaksanaan penelitian ini. Pembahasan tersebut dituangkan dalam dua sub bab yakni tinjauan pustaka dan kajian teori.

#### **BAB III METODE PENELITIAN**

Pada bab ini membahas secara rinci mengenai metode yang dilakukan untuk melakukan penelitian. Metode ini terdiri dari beberapa sub bab yang secara garis besar mencakup yaitu lokasi penelitian, teknik pengumpulan data, analisis dan desain sistem.

### **BAB IV HASIL DAN PEMBAHASAN**

Pada bab ini membahas tentang uji coba sistem dimulai dari uji coba sistem instalisasi sampai dengan pemeliharaan sistem serta membahas hasil penelitian.

## **BAB V KESIMPULAN DAN SARAN**

Pada bab ini berisi kesimpulan yang didapatkan dari pembahasan pada bab-bab sebelumnya dan saran yang diharapkan untuk dapat memberi manfaat bagi kesempurnaan sistem yang telah dibuat.

### **BAB II**

### **LANDASAN TEORI**

# **2.1 Tinjauan Pustaka**

Untuk membantu dalam proses penelitian ini, penulis mempelajari penelitian yang relevan terhadap kajian penelitan yang telah dilakukan oleh beberapa pihak sebelumnya. Agar tidak terjadi duplikasi, maka penulis melakukan penelusuran untuk membandingkan antara penelitian yang penulis lakukan dengan penelitian yang telah dilakukan oleh pihak yang lain. Tabel 1 perbandingan antara penelitian yang menjadi relevan dengan penelitian yang dilakukan oleh penulis.

| N <sub>0</sub> | <b>Penulis/</b><br><b>Tahun</b> | <b>Topik</b><br><b>Penelitian</b> | <b>Metode</b><br>Pengemba<br>ngan PL | <b>Hasil</b>           | Perbedaan              |
|----------------|---------------------------------|-----------------------------------|--------------------------------------|------------------------|------------------------|
| 1              | 2                               | 3                                 | 4                                    | 5                      | 6                      |
| 1.             | Riesda                          | Pembuatan                         | Waterfall                            | Hasil yang diharapkan  | Penelitian yang        |
|                | Ganevi                          | <b>Sistem</b>                     |                                      | dapat memudahkan       | dilakukan oleh Riesta  |
|                | dan                             | Antrian                           |                                      | kinerja karyawan dalam | dan Indah tidak        |
|                | Indah                           | Pelayanan                         |                                      | pemanggilan antrian    | terdapat fasilitas     |
|                | U <sub>l</sub>                  | Masyarakat                        |                                      | menjadi lebih efektif  | penambahan jumlah      |
|                | Wardati/                        | pada Dinas                        |                                      | dan efisien.           | loket jika ada         |
|                | 2013                            | Kependuduka                       |                                      |                        | penumpukan jumlah      |
|                |                                 | n dan                             |                                      |                        | antrian, pada aplikasi |
|                |                                 | Pencatatan                        |                                      |                        | yang dikembangkan      |
|                |                                 | Sipil                             |                                      |                        | penulis terdapat       |
|                |                                 | Kabupaten                         |                                      |                        | fasilitas penambahan   |
|                |                                 | Pacitan.                          |                                      |                        | jumlah loket jika      |
|                |                                 |                                   |                                      |                        | terjadi penumpukan     |
|                |                                 |                                   |                                      |                        | antrian dan berbasis   |
|                |                                 |                                   |                                      |                        | web mobile.            |
|                |                                 |                                   |                                      |                        |                        |

Tabel 1. Perbandingan Kajian yang Relevan

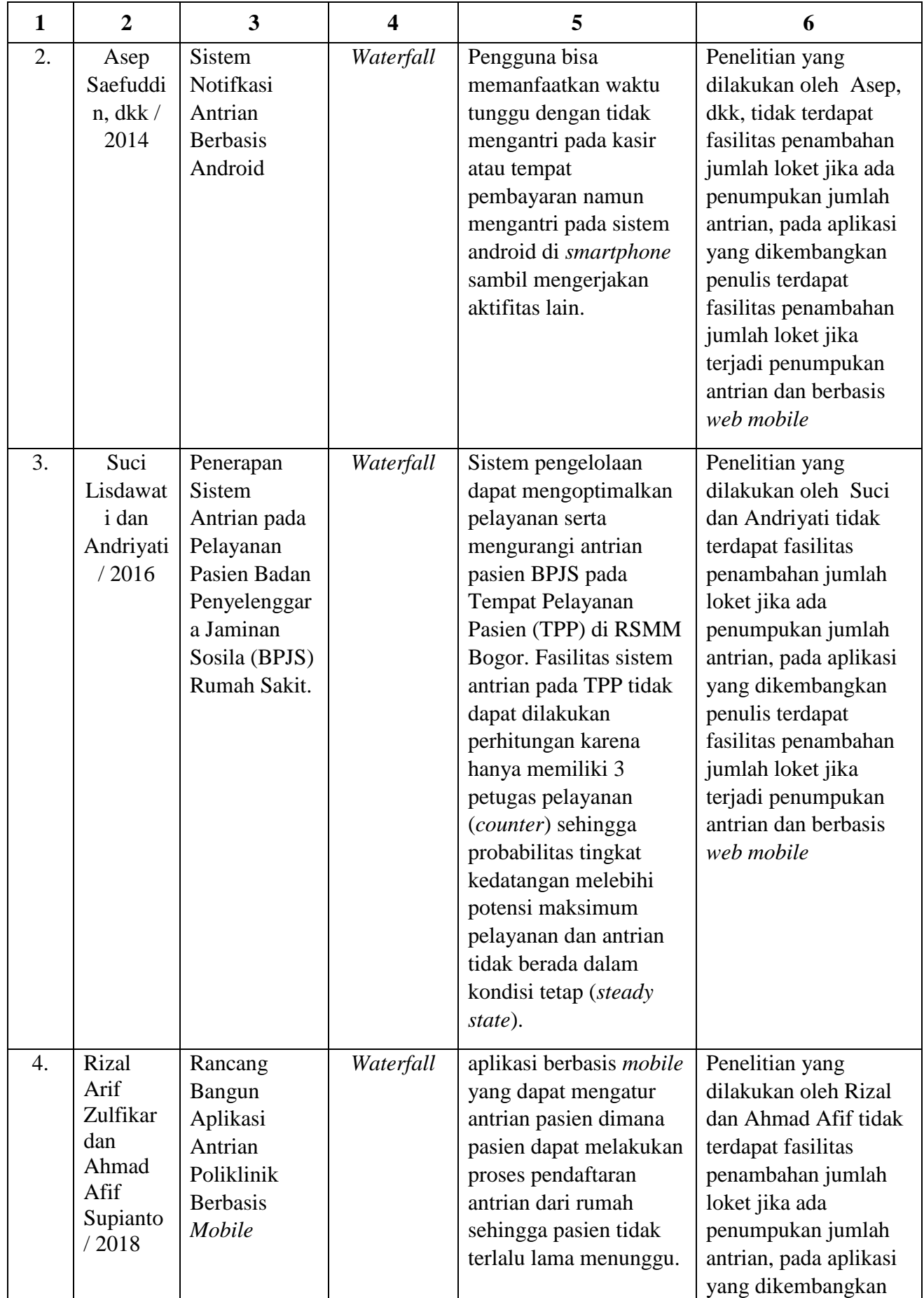

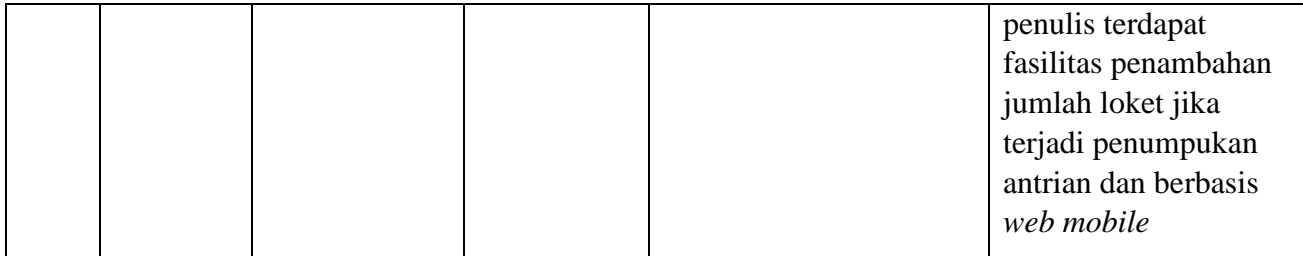

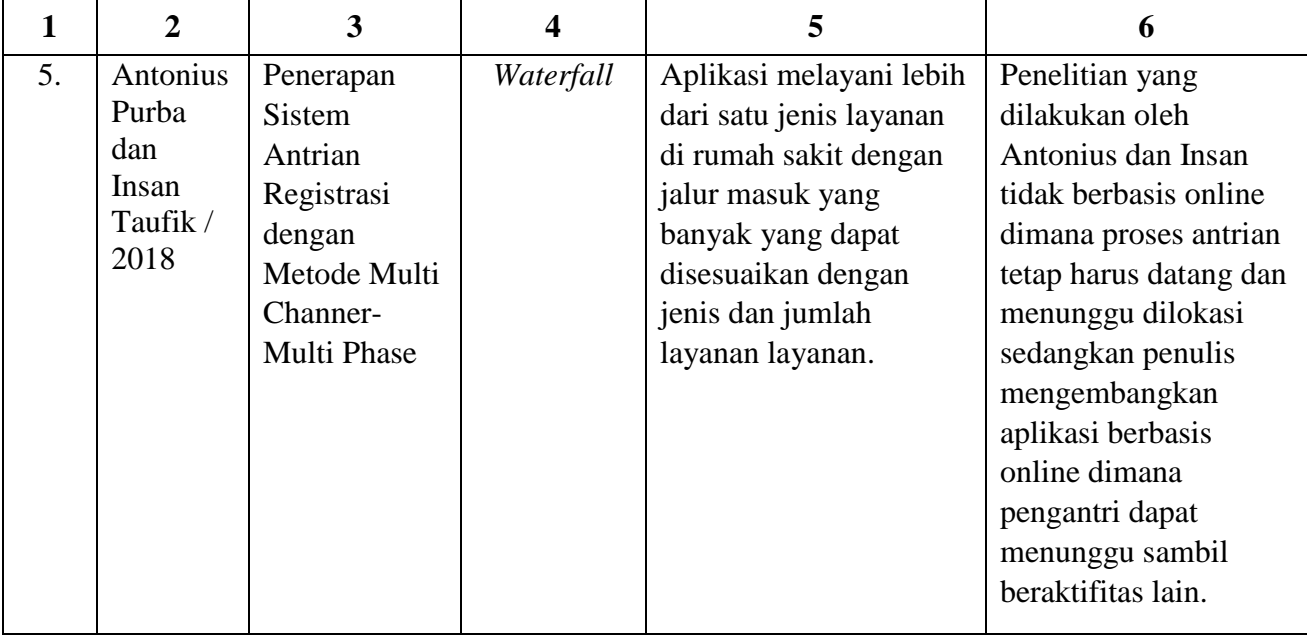

Kesimpulan:

Berdasarkan pembahasan pada Tabel 1 dapat disimpulkan bahwa penelitian yang dikembangkan dari beberapa penelitian sebelumnya dengan penelitian yang dibuat penulis memiliki perbedaan penelitian ini dengan penulis adalah melayani lebih dari satu jenis layanan dengan jalur masuk yang banyak yang dapat disesuaikan dengan jenis dan jumlah layanan layanan. dapat mendaftar *online* dan mengetahui kapan mendapatkan layanan serta berbasis *online* yang diakses melalui *smartphone* atau komputer. Sedangkan penelitian sebelumnya tidak sekomplek penelitian yang dilakukan penulis.

#### **2.2 Kajian Teori**

#### 2.2.1 Rancang Bangun

Perancangan atau rancang merupakan serangkaian prosedur untuk menterjemahkan hasil analisa dan sebuah sistem ke dalam bahasa pemrograman untuk mendeskripsikan dengan detail bagaimana komponen-komponen sistem di implementasikan. (Syahroni & Ubaidi, 2019)

Pembangunan atau bangun sistem adalah kegiatan menciptakan sistem baru maupun mengganti atau memperbaiki sistem yang telah ada secara keseluruhan. (Syahroni & Ubaidi, 2019)

Perancangan merupakan salah satu hal yang penting dalam membuat program. Adapun tujuan dari perancangan ialah untuk memberi gambaran yang jelas lengkap kepada pemrogram dan ahli teknik yang terlibat. Perancangan harus berguna dan mudah dipahami sehingga mudah digunakan.

Jadi dapat disimpulkan bahwa Rancang Bangun adalah penggambaran, perencanaan, dan pembuatan sketsa atau pengaturan dari beberapa elemen yang terpisah kedalam suatu kesatuan yang utuh dan berfungsi. Dengan demikian pengertian rancang bangun merupakan kegiatan menerjemahkan hasil analisa ke dalam bentuk paket perangkat lunak kemudian menciptakan sistem tersebut atau memperbaiki sistem yang sudah ada.

#### 2.2.2 Aplikasi

Aplikasi adalah kumpulan perintah program yang dibuat untuk melakukan pekerjaan-pekerjaan tertentu (khusus). (Gunawan, 2017)

Aplikasi dibuat oleh pemakai yang ditujukan untuk melakukan suatu tugas khusus. Aplikasi dapat dikatakan sebagai perangkat lunak aplikasi atau aplikasi *software* yang digunakan untuk melakukan pekerjaan atau aktifitas tertentu.

#### 2.2.3 Antri

Antri atau antrian dapat digambarkan sebagai kedatangan pelanggan untuk memperoleh pelayanan, menunggu untuk pelayanan jika pelayanan tersebut tidak cepat, dan jika telah menunggu untuk mendapatkan pelayanan, kemudian meninggalkan sistem setelah pelanggan dilayani. (Fadlillah, 2017)

Antrian merupakan garis tunggu seorang pelanggan untuk mendapatkan fasilitas pelayanan. (Fadlillah, 2017)

Proses antrian merupakan suatu proses yang berhubungan dengan kedatangan pelanggan pada suatu fasilitas pelayanan, menunggu dalam barisan antrian jika belum dapat dilayani, setelah menunggu kemudian dilayani dan sesudah dilayani akhirnya meninggalkan fasilitas pelayanan tersebut. Sedangkan sistem antrian yaitu suatu himpunan pelanggan, pelayan, dan suatu aturan yang mengatur pelayanan kepada pelanggan. Pada kedatangan, bila tidak disebutkan secara khusus maka dapat dianggap bahwa pelanggan tiba satu per satu ke fasilitas pelayanan. Asumsinya ialah kedatangan pelanggan mengikuti suatu proses dengan distribusi probabilitas tertentu. Sedangkan untuk pelayanan, dapat dilakukan dengan satu atau lebih fasilitas pelayanan yang masing-masing dapat mempunyai satu atau lebih saluran atau tempat pelayanan yang disebut dengan *servers*.

Sistem antrian mencakup pelanggan (orang, mesin dan lain sebagainya) yang datang secara bergantian untuk mendapatkan layanan pada suatu fasilitas layanan. Proses suatu antrian adalah sebagai berikut :

- 1. Pelanggan yang akan dilayani berasal dari suatu input (populasi) yang memasuki sistem antrian dan membentuk barisan antrian.
- 2. Pelanggan akan dilayani berdasarkan suatu aturan yang disebut dengan disiplin antrian, dan setelah pelanggan selesai dilayani, maka dapat meninggalkan proses antrian.

Konsep Teori Antrian Teori antrian didasarkan pada tiga faktor yang berpengaruh, yaitu fasilitas pelayanan, kedatangan input antrian, dan aturan antrian. Faktor-faktor ini sangatlah penting, oleh karena itu pengaturan fasilitas pelayanan, input kedatangan, serta aturan antrian harus dilakukan dengan cermat.

- 1. Kedatangan input antrian Kedatangan input antrian dapat dilihat menurut ukurannya, pola kedatangannya, serta perilaku dari populasi yang akan dilayani.
- 2. Aturan antrian Batasan panjang antrian bisa terbatas namun bisa juga tidak terbatas, misalnya antrian pada pintu masuk jalan tol. 3. Fasilitas pelayanan Karakteristik pelayanan dapat dilihat dari tiga hal, yaitu tata letak secara fisik dari sistem antrian, disiplin antrian, dan waktu pelayanan.

#### 2.2.4 Metode *First In First Out* (FIFO)

*First In First Out* (FIFO) berarti bahwa model menyatakan pertibaan didistribusikan secara Poisson, waktu pelayanan didistribusikan secara eksponensial, pelayanan adalah satu atau seorang, disiplin antrian adalah *first in first out*, tidak berhingga jumlah langganan boleh masuk dalam sistem antrian, dan ukuran (besarnya) populasi masukan adalah tak berhingga. Dengan artian proses yang datang duluan, dilayani duluan juga, tapi dinyatakan tak adil karena job-job yang perlu waktu lama membuat job-job pendek menunggu. (Wijaya & Malik, 2013)

Penjadwalan ini merupakan: a. Penjadwalan *non-preemtive* (*run-tocompleton*) b. Penjadwalan tidak berprioritas. Ketentuan Penjadwalan FIFO adalah penjadwalan paling sederhana yaitu : a. Proses-proses diberi jatah waktu pemroses berdasarkan waktu kedatangan b. Begitu proses mendapat jatah waktu, proses dijalankan sampai selesai. Berdasarkan kriteria penilaian penjadwalan a. *Fairness* yaitu penjadwalan FIFO adil bila dipandang dari semantik antrian b. Efisiensi yaitu penjadwalan FIFO sangat efisien c. Waktu tanggap (*respon time*) yaitu penjadwalan FIFO sangat jelek, tidak cocok untuk sistem interaktif apalagi waktu nyata. d. *Turn arround time* adalah waktu yang dihabiskan dari saat program atau job mulai masuk kesistem sampai proses diselesaikan sistem. Waktu yang dimaksud adalah waktu yang dihabiskan didalam sistem. e. *Throughput* adalah jumlah kerja atau jumlah job yang dapat diselesaikan dalam satu unit waktu. Sasaran penjadwalan adalah memaksimalkan jumlah job yang diproses persatu interval waktu.

Kelebihan FIFO: a. Dalam kriteria efisiensi, penjadwalan FIFO sangat efisien dalam penggunaan proses, dan algoritmanya sederhana. b. Bila dipandang dari segi semantik metode ini dinyatakan adil karena yang pertama datang adalah yang pertama yang dilayani, tidaka peduli prosesnya lama ataupun sebentar.

Kelemahan FIFO: a. Dalam kriteria adil, penjadwalan FIFO adil dalam arti resmi (dalam semantic/arti antrian) yaitu proses yang pertama datang, akan dilayani pertama juga), tapi dinyatakan tidak adil karena proses-proses yang perlu waktu lama membuat prsoses-proses yang memerlukan waktu pendek menunggu. Proses-proses tidak penting dapat membuat prosesproses penting menunggu. b. Penjadwalan sangat tidak memuaskan karena proses menunggu lama, waktu tanggapnya sangat jelek c. *Turn around time* tidak bagus d. *Throughput* tidak bagus e. Tidak dapat digunakan untuk sistem waktu nyata.

#### 2.2.5 Pelayanan

Pelayanan atau layanan merupakan setiap tindakan atau kegiatan yang dapat ditawarkan oleh satu pihak kepada pihak lain, pada dasarnya tidak berwujud dan tidak mengakibatkan kepemilikan apapun. (Kotler & Kevin L.K, 2016)

Pelayanan adalah sekelompok manfaat yang berdaya guna baik secara eksplisit maupun inplisit atas kemudahan untuk mendapatkan barang maupun jasa pelayanan. Olsen dan Wickoff juga memasukkan atribut yang dapat di raba (*tangible)* dan yang tidak dapat di raba (*intangible*). (Panjaitan, 2016)

Jadi layanan atau pelayanan merupakan tindakan yang mendatangkan suatu manfaat dalam memudahkan mendapatkan barang atau jasa.

#### 2.2.6 *Web Mobile*

W*eb Mobile* adalah lanjutan dari aplikasi web tradisional. Saat online menggunakan *smartphone*, tablet, atau komputer, desainnya beradaptasi dengan perangkat yang digunakan tersebut. Desain yang fleksibel ini memaksimalkan kemampuan web browser yang digunakan di perangkat mobile yang digunakan. (Abdurahman, 2016)

Lebih jelasnya, *web mobile* merupakan halaman-halaman yang berisi informasi yang ditampilkan oleh browser seperti *Mozilla Firefox, Google Chrome* atau yang lainnya, tapi memiliki tampilan yang dapat menyesuaikan dengan perangkat pengaksesnya.

#### 2.2.7 Model *Waterfall*

Model SDLC air terjun (*waterfall*) sering juga disebut model sekuensial linier (*sequential linear*) atau alur hidup klasik (*classic life cycle*). Model air terjun menyediakan pendekatan alur hidup perangkat lunak secara sekuensial atau terurut dimulai dari analisis, desain, pengodean, pengujian, dan pemeliharaan. (Rosa & Shalahuddin, 2016)

Tahapan-tahapan komponen pemodelan *waterfall* adalah sebagai berikut:

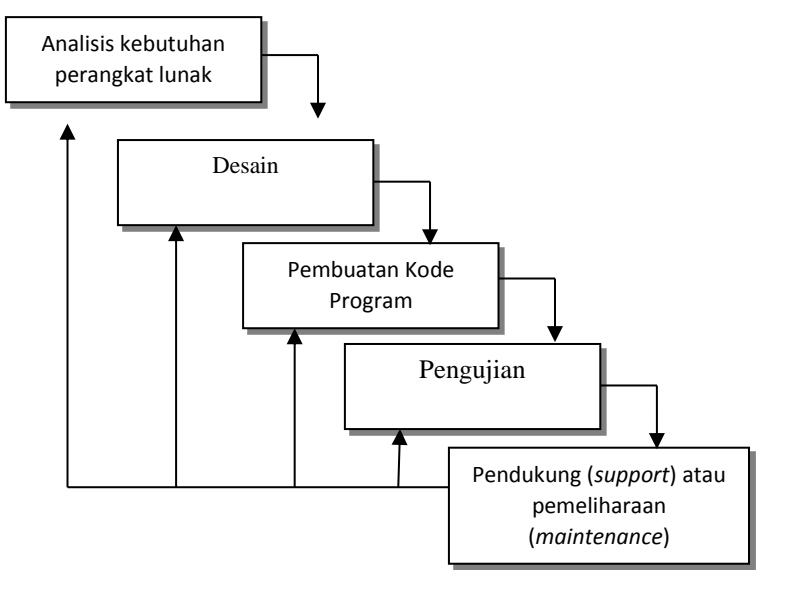

Gambar 1. *Waterfall model* Sumber: (Rosa & Shalahuddin, 2016)

a. Analisis kebutuhan perangkat lunak

Proses pengumpulan kebutuhan dilakukan seacara intensif untuk mespesifikasikan kebutuhan perangkat lunak agar dapat dipahami perangkat lunak seperti apa yang dibutuhkan oleh user. Spesifikasi kebutuhan perangkat lunak pada tahap ini perlu untuk didokumentasikan.

b. Desain

Desain perangkat lunak adalah proses multi langkah yang fokus pada desain pembuatan program perangkat lunak termasuk struktur data, arsitektur perangkat lunak, representasi antarmuka, dan prosedur pengodean. Tahap ini mentraslasi kebutuhan ke representasi desain agar dapat diimplementasikan menjadi program pada tahap selanjutnya. Desain perangkat lunak yang dihasilkan pada tahap ini juga perlu didokumentasikan.

### c. Pembuatan Kode Program

Desain harus ditranslasikan ke dalam program perangkat lunak. Hasil dari tahap ini adalah program komputer sesuai dengan desain yang telah dibuat pada tahap desain.

d. Pengujian

Pengujian fokus pada perangkat lunak secara dari segi lojik dan fungsional dan memastikan bahwa semua bagian sudah diuji. Hal ini dilakukan untuk meminimalisir kesalahan (*error*) dan memastikan keluaran yang dihasilkan sesuai dengan yang diinginkan.

#### e. Pendukung (*support*) atau pemeliharaan (*maintenance*)

Tidak menutup kemungkinan sebuah perangkat lunak mengalami perubahan ketika sudah dikirimkan ke user. Perubahan bisa terjadi karena adanya kesalahan yang muncul dan tidak terdeteksi saat pengujian atau perangkat lunak harus beradaptasi dengan lingkungan baru. Tahap pendukung atau pemeliharaan dapat

mengulangi proses pengembangan mulai dari analisis spesifikasi untuk perubahan perangkat lunak yang sudah ada, tapi tidak untuk membuat perangkat lunak baru.

2.2.8 Analisis

Langkah-langkah dalam tahap analisis sistem hampir sama dengan langkahlangkah yang dilakukan dalam mendefinisikan proyek-proyek sistem yang akan dikembangkan ditahap perencanaan sistem. Perbedaanya terletak pada ruang lingkup tugasnya. (Titus, et al., 2017)

Sebagai alat pembanding dalam menentukan sistem baru layak atau tidak digunakan, maka penulis menggunakan 4 (empat) aspek sebagai pembanding antara

sistem baru yang akan digunakan, aspek-aspek tersebtu antara lain :

a. *Identify,* yaitu mengidetifikasi masalah

b. *Understand,* yaitu memahami kerja dari sistem yang ada.

c. *Analyze,* yaitu menganalisis sistem.

d. *Report,* yaitu membuat laporan dari hasil analisis

2.2.9 *Data Flow Diagram* (DFD)

DFD merupakan diagram yang mengunakan notasi-notasi atau simbolsimbol untuk mengambarkan sistem jaringan kerja antar fungsi-fungsi yang berhubungan satu sama lain dengan aliran dan penyimpanan data. (Lucas, 2013)

*Data Flow Diagram* (DFD) merupakan alat yang digunakan pada metodelogi pengembangan sistem yang terstruktur *(structured analysis and design*), kelebihannya *Data Flow Diagram* (DFD) dapat menggambarkan arus data di dalam sistem dengan terstruktur dan jelas, juga merupakan dokumentasi dari sistem yang baik.

Adapun komponen dari sebagai berikut:

a. Kesatuan Luar (*Eksternal entity*)

Kesatuan luar merupakan lingkungan luar dari sistem yang dapat memberi masukan ke sistem dan menerima keluaran dari sistem, biasanya berupa orang, organisasi maupun sistem lainya. Kesatuan luar biasanya dinotasikan dengan simbol kotak seperti terlihat pada Gambar 2.

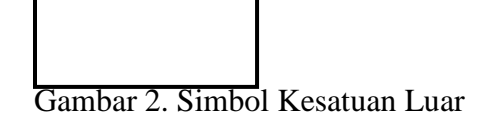

b. Arus Data (*Data Flow*)

Arus data digambarkan dengan anak panah, yang menunjukan arah menuju luar maupun kedalam proses. Arus data digunakan untuk menerangkan perpindahan data atau paket data dari suatu bagian sistem ke bagian lainya. Untuk lebih jelasnya dapat dilihat pada Gambar 3.

Gambar 3. Simbol Arus Data

c. Proses (*Process*)

Komponen proses menggambarkan transformasi dari masukan menjadi keluaran. Penamaan proses disesuaikan dengan nama proses yang sedang dilakukan. dapat dilihat pada Gambar 4.

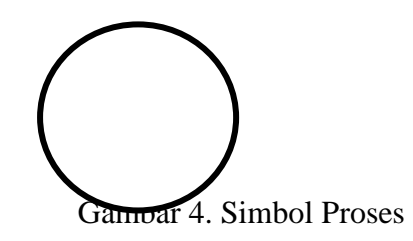

d. Simpanan Data (*Data Store*)

Simpanan data digunakan untuk membuat model sekumpulan paket data dan diberi nama dengan kata benda jamak, misalnya mahasiswa. Untuk simbol simpanan data dapat dilihat pada Gambar 5.

## Data Storage

Gambar 5. Simbol Simpanan Data
DFD dibagi dalam beberapa tahapan sesuai dengan alur yang dimulai secara keseluruhan sampai diagram paling terperinci, tahapan tersebut antara lain :

1) Diagram Konteks

Diagram konteks merupakan pola penggambaran yang berfungsi untuk memperlihatkan interaksi sistem informasi tersebut dengan lingkungan dimana sistem tersebut diterapkan.

2) Diagram Level *Zero*

Merupakan proses membagi sistem ke sub sistem yang lebih kecil lagi, setelah sistem digambarkan ke dalam diagram konteks, kemudian sistem tersebut dipecahkan lagi menjadi sub sistem.

3) Diagram Level Satu

Diagram ini merupakan dekomposisi dari diagram level *zero.* Dan dapat dipecah menjadi diagram level selanjutnya menurut alur dari sistem yang dibuat.

4) Diagram Level ke-n

Diagram ini merupakan dekomposisi dari diagram level sebelumya, proses dekomposisi dilakukan sampai dengan proses siap dituangkan kedalam program.

2.2.10 *Diagram Entity-Relationship* (Diagram E-R)

ERD (*Entity Relationship Diagram*) adalah suatu model untuk menjelaskan hubungan antar data dalam basis data berdasarkan objek-objek dasar data yang mempunyai hubungan antar relasi. (Lucas, 2013)

Model *Entity-Relationship* yang berisi komponen-komponen himpunan Entitas dan himpunan Relasi yang masing-masing dilengkapi atribut-atribut yang merepresentasikan seluruh fakta dari 'dunia nyata' yang dapat digambarkan dengan lebih sistematis Notasi-notasi simbolik di dalam diagram E-R dijelaskan pada Tabel 2.

| <b>Simbol</b>                     | Keterangan                                                                                                    |  |  |
|-----------------------------------|----------------------------------------------------------------------------------------------------|--|--|
| E<br>himpunan entitas E           | Persegi panjang menyatakan himpunan entitas<br>E                                                                                                    |  |  |
| Atribut a sebagai key<br><u>a</u> | Lingkaran/elip menyatakan atribut<br>(atribut yang berfungsi key digaris bawahi)                                                                                                    |  |  |
| Himpunan relasi R<br>R            | Belah ketupat menyatakan Himpunan relasi R                                                                                                    |  |  |
| link                              | Garis, sebagai penghubung antara himpunan<br>relasi dengan atributnya. Kardinalitas relasi<br>dapat dinyatakan dengan banyaknya garis<br>cabang atau dengan angka (1 dan 1 untuk<br>relasi satu ke satu, dan N untuk relasi satu-<br>ke-banyak dan atau N untuk relasi banyak-ke-<br>banyak. |  |  |

Tabel 2. Simbol *Diagram Entity-Relationship* (Diagram E-R)

Sumber : (Lucas, 2013)

## 2.2.11 Basis Data

a. Pengertian Basis Data

Basis Data terdiri dari kata basis dan data. Basis dapat diartikan sebagai markas atau gudang. Sedangkan data adalah catatan atas kumpulan fakta dunia nyata yang mewakili objek seperti manusia, barang, hewan, konsep, peristiwa dan sebagainya yang diwujudkan dalam bentuk huruf, angka, simbol, gambar, teks, bunyi atau kombinasinya.

DBMS (*Database Management System)* merupakan perantara bagi pemakai dengan basis data dalam disk. Cara komuniakasi/interaksi anatara pemakai denga basis data tersebut diatur dalam suatu bahasa khusus yang ditetapkam oleh perusahan pembuat DBMS. Bahasa basis data biasanya terdiri atas pernitah-perintah yang diformulasikan sehingga biasanya ditentukan oleh user. Ada 2 (dua) bahasa basis data antara lain :

1) DDL (*Data Definition Language*)

Struktur/skema *database* yang menggambarkan desain *database* secara keseluruhan. Bahasa inilah dapat dibuat tabel baru, melalui indeks, mengubah tabel, menentukan struktur penyimpanan tabel, dan sebagainya. Secara umum *Data Definition Language* yang digunakan antara lain:

- a) *CREATE* untuk membuat objek baru
- b) *USE* untuk menggunkan objek
- c) *ALTER* untuk mengubah objek yang sudah ada
- d) *DROP* untuk menghapus objek
- 2) DML (*Data Manipulation Language*)

Merupakan bentuk bahasa *database* yang berguna untuk melakukan manipulasi dan pengambilan data pada suatu *database.* Manipulasi data dapat berupa penyisipan/penambahan data baru ke suatu basis data, penghapusan data, dan pengubahan data di suatu *database,* perintah yang umum dilakukan DML yaitu:

- a) *SELECT* untuk menampilkan data.
- b) *INSERT* untuk menambahkan data baru.
- c) *UPDATE* untuk mengubah data yang sudah data.
- d) *DELETE* untuk menghapus data
- b. Konsep Basis Data

Konsep dasar basis data adalah kumpulan dari catatan-catatan, atau potongan dari pengetahuan. Sebuah basis data memiliki penjelasan terstruktur dari jenis fakta yang tersimpan didalamnya, penjelasan ini disebut skema. Skema menggambarkan objek yang diwakili suatu basis data, dan hubungan dimana objek tersebut. Ada banyak cara untuk mengorganisasikan skema, atau memodelkan struktur basis data, ini dikenal sebagai model basis data atau model data.

Ada beberapa komponen dasar *database* yang digunakan anatara lain:

1) *Field* 

*Field* merupakan implementasi dari suatu atribut data. *Field* merupakan unit terkecil dari data yang disimpan dalam suatu file atau basis data. *Field-field*  tersebut diorganisasikan dalam *record-record.*

#### 2) *Record*

*Record* merupakan koleksi dari *field-field* yang disusun dalam format yang telah ditentukan. Selama desain sistem *record* akan diklasifikasikan sebagai *fixed-length record* atau *variabel-length record. Fixed-length record* adalah tipe *intance record* punya *field,* jumlah *field,* dan ukuran logik yang sama *variabellenght record* adalah mengijinkan *record-record* yang berbeda dalam *file* yang sama memiliki panjang yang berbeda.

3) *File* dan *table* 

*Record-record* yang serupa diorganisasikan dalam group-group yang disebut *file.* Jadi *file* merupakan kumpulan semua kejadian dari struktur *record*  yang diberikan. Tabel merupakan *ekuivalen* basis data relasional dari sebuah *file.*

4) Kunci (*key*)

Kunci merupakan elemen *record* yang dipakai untuk menemukan *record*  tersebut pada waktu akses atau bisa digunakan untuk identifikasi tiap *record*  kesebuah *file.* Adapun jenis-jenis kunci adalah:

a) *Superkey* 

Kumpulan atribut dari suatu tabel yang dapat digunakan untuk mengidentifikasi *entry* atau *record* dari tabel tersebut secara unik.

#### b) *Candidate Key*

*Superkey* dengan jumlah antribut minimal. *Condidate key* ini boleh berisi atribut dari tabel yang lain.

c) *Primary Key*

Atribut atau satu set minimal *attribute* yang tidak hanya mengidentifikasikan secara unik suatu kejadian yang spesifik tapi juga dapat diwakili setiap kejadian dari suatu *entity.*

d) *Alternate Key*

Setiap atribut dari *candidate key* yang tidak terpilih sebagai *primary key* akan dinamakan *alternate key.*

e) *Foregin Key*

Merupakan sembarang atribut yang menunjuk kepada *primary key*  pada tabel lain. Akan terjadi pada suatu relasi yang memiliki kardinlitas *one to many* atau *many to many.*

### 2.2.12 Kuesioner

Kuesioner merupakan teknik pengumpulan data yang dilakukan dengan cara memberi seperangkat pertanyaan atau pertanyaan tertulis kepada responden untuk dijawab. (Sugiyono, 2014)

Kuesioner merupakan teknik pengumpulan data yang efisien bila peneliti tahu dengan pasti variabel yang akan diukur dan tahu apa yang bisa diharapkan dari responden.

Skala Likert digunakan untuk mengukur sikap, pendapat, dan persepsi seseorang atau kelompok orang tentang kejadian atau gejala sosial. Dalam penelitian gejala sosial, peneliti telah menetapkan secara spesifik skalanya dan selanjutnya disebut variabel penelitian. (Sudaryono, et al., 2014)

2.2.13 *Black-Box Testing* (pengujian kotak hitam)

#### **BLACK BOX TESTING APPROACH**

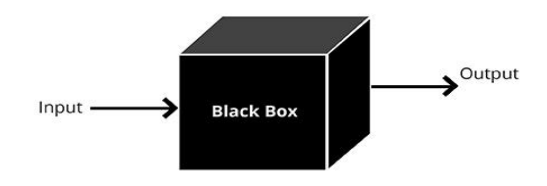

Gambar 6. Pengujian *Black Box* Sumber: (Sudaryono, et al., 2014)

*Testing* yang memperlakukan perangkat lunak yang tidak diketahui kinerja internalnya. (Janti, 2017)

*Black Box* adalah pengujian yang dilakukan hanya mengamati hasil eksekusi melalui data uji dan memeriksa fungsional dari perangkat lunak. (Mustaqbal, 2015)

Berdasarkan pendapat yang dikemukakan dapat ditarik kesimpulan bahwa metode pengujian *Black-Box* digunakan untuk menguji sistem dari segi *user* yang dititik beratkan pada pengujian kinerja, spesifikasi dan antar muka sistem tersebut tanpa menguji kode program yang ada. Sebuah perangkat lunak yang diuji menggunakan metode *black-box* dikatakan berhasil jika fungsi-fungsi yang ada telah memenuhi spesifikasi kebutuhan yang telah dibuat sebelumnya.

Berbeda dengan *white box testing, black box testing* tidak membutuhkan pengetahuan mengenai, alur internal (internal path), struktur atau implementasi dari *Software Under Test* (SUT). Karena itu uji coba *black box* memungkinkan pengemangan *software* untuk membuat himpunan kondisi input yang akan melatih seluruh syarat-syarat fungsional suatu program. Uji coba *black box* bukan merupakan *alternative* dari uji coba *white box,* tetapi merupakan pendekatan yang melengkapi untuk menemukan kelesalahan lainya, selain menggunakan metode *white box testing. Black Box Testing* dapat dilakukan pada setiap level pembangunan sistem. Mulai dari *unit, integration, system,* dan *acceptance.*

2.3 Perangkat Lunak yang digunakan

Pemanfaatan perangkat lunak beberapa erat bagi perkembengan di semua *line,* baik itu institusi pendidikan, lingkungan bisnis, maupun kalangan pribadi. Tentunya tidak berpulang dari penggunaan perangkat lunak tersebut, sampai sejauh mana fungsinya dapat diberdayakan dan seberapa besar biaya yang sejalan dengan kebutuhan harus benar-benar diperhatikan, karena itu perencanaan awal dimulai dengan mengidentifikasi kebutuhan di lingkungan yang ada harus dilakukan dengan baik.

Setelah proses identifikasi kebutuhan didaftarkan, dapat dilakukan pemilihan perangkat lunak seperti apa yang akan digunakan. Biasanya semua *software* atau komponen *software* akan membuat suatu sistem informasi dalam bentuk perangkat lunak yang biasa disebut dengan Sistem Informasi.

Adapun perangkat lunak yang digunakan dalam membangun sistem adalah:

#### 2.3.1 *Web browser*

*Web browser* adalah suatu program komputer yang mempunyai tanggung jawab atau tugas menerima permintaan *HTTP* dari komputer klien, yang dikenal dengan nama *web browser* dan melayani mereka dengan menyediakan respon *HTTP* berupa konten data, biasanya berupa halaman web yang terdiri dari dokumen *HTML,* dan objek terkait seperti gambar dan lain-lain. (MADCOMS, 2016) *Web browser* terutama ditujukan untuk mengakses Internet, sebuah penjelajah

juga dapat digunakan untuk mengakses informasi yang disediakan oleh [server](https://id.wikipedia.org/wiki/Server_web)  [web](https://id.wikipedia.org/wiki/Server_web) dalam jaringan pribadi atau berkas pada [sistem berkas.](https://id.wikipedia.org/wiki/Sistem_berkas) Beberapa penjelajah web yang populer adalah [Google Chrome,](https://id.wikipedia.org/wiki/Google_Chrome) [Firefox,](https://id.wikipedia.org/wiki/Mozilla_Firefox) [Internet Explorer,](https://id.wikipedia.org/wiki/Internet_Explorer) [Opera,](https://id.wikipedia.org/wiki/Opera_(penjelajah_web)) dan [Safari.](https://id.wikipedia.org/wiki/Safari_(penjelajah_web))

#### 2.3.2 XAMPP

XAMPP adalah sebuah paket kumpulan *software* yang terdiri dari *Apache, MySQL, PhpMyAdmin, PHP, Perl, Filezilla* dan lain-lain. *Xampp* berfungsi untuk memudahkan instalansi lingkungan *PHP,* di mana biasanya lingkungan pengembangan web memerlukan *PHP, Apache, MySQL,* dan *PhpMyAdmin* serta software-software yang terkait dengan perkembangan *web.* (MADCOMS, 2016)

Jadi, aplikasi XAMPP berfungsi sebagai server lokal untuk mengampu berbagai

jenis data website yang sedang dalam proses pengembangan. Dalam prakteknya,

XAMPP bisa digunakan untuk menguji kinerja fitur ataupun menampilkan konten

yang ada didalam website kepada orang lain tanpa harus terkoneksi dengan internet,

cukup akses melalui *XAMPP control panel*, atau istilahnya website *offline*. XAMPP

bekerja secara *offline* layaknya web hosting biasa namun tidak bisa diakses oleh

banyak orang.

### 2.3.3 MySQL

*MySQL* adalah sistem manajemen *database* SQL yang bersifat *Open Source* dan paling populer saat ini. Sistem *Database MySQL* mendukung fitur seperti *multithreaded*, *multi-user* dan SQL *database managemen system* (DBMS). *Database* ini dibuat untuk keperluan sistem *database* yang cepat, handal dan mudah digunakan. (MADCOMS, 2016)

SQL sendiri merupakan suatu bahasa yang dipakai di dalam pengambilan data

pada *relational database* atau *database* yang terstruktur. Jadi MySQL adalah database

management system yang menggunakan bahasa SQL sebagai bahasa penghubung antara perangkat lunak aplikasi dengan *database server*.

Dapat difahami bahwa MySQL merupakan DBMS yang *open source* dengan dua bentuk lisensi, yaitu *Free Software* (perangkat lunak bebas) dan *Shareware* (perangkat lunak berpemilik yang penggunaannya terbatas). Jadi MySQL adalah *database server* yang gratis dengan lisensi GNU *General Public License* (GPL) sehingga dapat Anda pakai untuk keperluan pribadi atau komersil tanpa harus membayar lisensi yang ada.

#### 2.3.4 PHP

*PHP* (*Hypertext Prepprocessor)* adalah bahasa *script* yang dapat ditanamkan atau disisipkan kedalam *HTML. PHP* banyak dipakai untuk membuat program situs web dinamis. *PHP* sering juga digunakan untuk membangun sebuah *CMS.* (MADCOMS, 2016)

Dapat disimpulkan bahwa *PHP* digunakan untuk pengembangan website. Baik website statis seperti [situs berita](https://www.niagahoster.co.id/blog/cara-membuat-website-berita/) yang tidak membutuhkan banyak fitur. Ataupun website dinamis seperti [toko online](https://www.niagahoster.co.id/blog/membuat-toko-online/) dengan segudang fitur pendukung. PHP bisa digabungkan dengan bahasa pemrograman lain, seperti HTML, CSS, dan Javascript. Bahkan, bahasa permrograman ini juga mampu bekerja dengan baik bersama MySQL, sebagai sebuah sistem *database*.

### 2.3.5 *PHPMyAdmin*

PHPMyAdmin adalah sebuah aplikasi *open source* yang berfungsi untuk memudahkan manajemen MySQL. (MADCOMS, 2016)

Dengan menggunakan PHP MyAdmin, dapat membuat *database*, membuat tabel, meng-*insert*, menghapus dan meng-*update* data dengan GUI dan terasa lebih mudah, tanpa perlu mengetikkan perintah SQL secara manual.

PHPMyAdmin merupakan [perangkat lunak](https://id.wikipedia.org/wiki/Perangkat_lunak) yang dapat dimanfaatkan untuk mengelola basis data dalam MySQL, dengan PHP MyAdmin, seseorang dapat

membuat *database*, membuat tabel, mengisi data, dan lain-lain dengan mudah, tanpa harus menghafal baris perintahnya.

#### 2.3.6 *Hyper Text Markup Language* (HTML)

HTML (*Hyper Text Markup Language*) merupakan salah satu fomat yang digunakan dalam pembuatan dokumen dan aplikasi yang berjalan dihalaman web. Dokumen ini dikenal sebagai *web page*. Dokumen HTML merupakan dokumen yang disajikan pada *web browser.* (MADCOMS, 2016)

*Hypertext* dapat disimpulkan suatu metode yang digunakan untuk berpindah laman web ke laman yang lain dengan mengklik suatu tulisan atau simbol pada laman website. Istilah *markup* pada html sendiri diartikan sebagai suatu hal yang dilakukan tag html terhadap teks yang berada didalamnya, misal jika mengetik suatu teks dengan tanda tag <b> maka teks tersebut akan muncul sebagai teks dengan huruf tebal atau *bold* pada suatu laman website.

### *2.3.7 Bootstrap*

*Bootstrap* merupakan salah satu *framework HTML, CSS* dan *JS* cukup populer, serta banyak digunakan oleh para pengembangan *web* ini. *Framework* ini banyak digunakan untuk membuat *website* yang bersifat responsif. Artinya bisa menyesuaikan tampilan *layout* nya berdasarkan ukuran *viewport* dari *device*  pengaksesnya, mulai dari *smartphone, tablet* atau layar PC. (Utomo, 2016)

*Bootstrap* digunakan untuk mengembangkan website agar lebih *responsive*. Dengan adanya bootstrap tersebut tentu saja membuat halaman website bisa menyesuaikan dengan ukuran monitor *device*. Baik jika di akses lewat ponsel, *tablet* ataupun *desktop*.

## 2.3.8 Microsoft Visio

Microsoft Visio adalah salah satu perangkat pemodelan untuk membuat diagram-diagram yang dibutuhkan dalam penggambaran proses bisnis. (MADCOMS, 2016)

Visio dapat membantu *system analyst,* sebagai pengguna dalam mempersiapkan penggambaran diagram yang biasa diperlukan, seperti ERD, DFD, rancangan *User* *Interface*, jarigan, Gantt Chart, dan masih banyak lainnya. Ketika pengguna memulai untuk melakukan aktivitas permodelan menggunakan Visio dengan membuka aplikasi, aplikasi akan menampilkan *interface* .

Diagram-diagram dalam Visio dikategorikan berdasarkan kegunaannya. Pada artikel ini, yang akan lebih dikenalkan adalah *flowchart*, ERD, dan DFD karena ketiga diagram ini menggunakan pendekatan terstruktur.

#### 2.3.9 *Balsamiq Mockup*

*Balsamiq Mockup* adalah salah satu *software* yang di gunakan dalam pembuatan desain atau *prototype* dalam pembuatan tampilan *user interface* sebuah aplikasi. (Utomo, 2016)

*Balsamiq Mockup* adalah alat *wireframing* cepat yang membantu bekerja lebih cepat dan lebih pintar. Balsamiq Mockup menciptakan pengalaman sketsa dipapan tulis, tetapi menggunakan computer, membuat *mockup* menjadi cepat. Pengguna akan mengasilkan lebih banyak ide, sehingga pengguna akan dapat membuang yang buruk dan menemukan solusi terbaik.

Jadi, dapat disimpulkan bahwa, *Balsamiq Mockup* merpuakan program aplikasi yang digunakan dalam pembuatan tampilan *user interface* sebuah aplikasi. *Software* ini sudah menyediakan *tools* yang dapat memudahkan dalam membuat desain *prototyping* aplikasi yang akan dibuat. *Software* ini berfokus pada konten yang ingin digambar dan fungsionalitas yang dibutuhkan oleh pengguna.

#### **BAB III**

### **METODE PENELITIAN**

#### **3.1 Lokasi Penelitian**

Dinas Kependudukan dan Pencatatan Sipil (Disdukcapil) Kota Palangka Raya yang beralamat di jalan Ir. Soekarno, Komplek Perkantoran Kota Palangka Raya.

### **3.2 Teknik Pengumpulan Data**

Metode yang digunakan penelitian ini adalah proses pengumpulan data terdiri dari:

a. Metode *Observasi*

Metode ini dilakukan dengan cara mengamati langsung ke objek penelitian pada Dinas Kependudukan dan Pencatatan Sipil Kota Palangka Raya dalam hal ini penulis melakukan pengamatan mengenai proses pengelolaan antrian yang selama ini berjalan menurut pengamatan penulis banyaknya antrian setiap hari menyebabkan pelayanan publik menjadi lamban karena sumber daya yang tidak memadai dengan jumlah masyarakat yang dilayani setiap hari. Keadaan ini juga menyebabkan banyaknya masyarakat yang mengeluh karena harus menunggu antrian terlalu lama yang berdampak terganggunya aktifitas kerja rutin masyarakat karena harus menunggu antrian layanan karena tidak bisa ditinggal karena khawatir antrian terlewati.

### b. Metode Wawancara

Metode pengumpulan data dengan cara melakukan wawancara atau *interview* secara langsung ke Dinas Kependudukan dan Pencatatan Sipil Kota Palangka Raya. Dalam hal ini penulis mengajukan pertanyaan atau tanyajawab mengenai hal-hal yang berkaitan dengan kebutuhan penulisan dan pembuatan aplikasi secara menyeluruh seperti jenis layanan, alur antrian, jam layanan dan jumlah pelayanan setiap hari, serta rata-rata waktu layanan perorang serta masukan serta tanggapan agar kebutuhan sistem benar-benar sesuai dengan keadaan sebenarnya.

c. Metode Dokumentasi

Pada metode ini dilakukan pengumpulan data dengan cara mengumpulkan datadata mengenai metode antrian dan aturan yang mengatur proses antrian.

d. Metode Kepustakaan

Metode kepustakaan adalah metode pengumpulan data dengan mempelajari beberapa buku, jurnal yang berhubungan dengan topik, serta dokumen-dokumen yang berhubungan dengan antrian.

e. Metode Eksperimen

Metode dengan cara melakukan percobaan terhadap program yang akan dibuat, untuk memperoleh hasil yang baik sesuai dengan yang dikehendaki.

### **3.3 Analisis**

#### **3.3.1 Analisis Proses**

Penelitian Pengembangan juga diartikan sebagai suatu proses atau langkah-langkah untuk mengembangkan suatu produk baru atau menyempurnakan produk yang telah ada yang dapat dipertanggung jawabkan. Adapun langkah-langkah yang digunakan adalah:

a. Analisis Kebutuhan Perangkat Lunak

Langkah yang dilakukan pada tahap ini adalah menganalisa permasalahan yang terjadi pada Dinas Kependudukan dan Pencatatan Sipil Kota Palangka Raya yang dijadikan latar belakang tema yang diangkat oleh penulis yaitu proses antrian, dan jenis layanan dimana nomor antrian didapat saat mendaftar secara *online* sehingga tidak terlalu lama menunggu dan penumpukan antrian pada Dinas Kependudukan dan Pencatatan Sipil Kota Palangka Raya serta mengumpulkan informasi yang diperlukan untuk memecahkan permasalahan yang dihadapi pihak Dinas Kependudukan dan Pencatatan Sipil Kota Palangka Raya diataranya adalah jenis layanan yang ada di Disdukcapil baik dalam proses antrian kebutuhan perangkat lunak dan perangkat keras, serta fasilitas pendukung monitor juga internet

### b. Desain

.

Setelah informasi dikumpulkan maka tahap selanjutnya adalah membuat rancangan sistem yang akan dibuat sehingga nantinya dapat digunakan untuk memecahkan permasalahan yang ada. Desain yang dibuat dipastikan dapat diimplementasikan dan sesuai dengan latar belakang pembuatan sistem, kesepakatan dengan pihak Dukcapil tentang sistem yang dikembangkan. Jika ada perubahan atau penambahan fasilitas pada tahap pengembangan sistem dapat dilakukan pada tahap ini sehingga sistem benar-benar sesuai dengan keinginan dan rancangan yang telah dibuat. Desain menggunakan *tools* Microsoft Visio untuk desain UML dan Balsamiq Mockup untuk desain antar muka.

c. Pembuatan Kode Program

Desain harus ditranslasikan ke dalam program perangkat lunak. Hasil dari tahap ini adalah program komputer sesuai dengan desain yang telah dibuat pada tahap desain. *Tools* yang digunakan adalah Adobe Dreamwever CS4 dengan bahasa pemrograman PHP dan XAMPP dengan bahasa MySQL sebagai *database*.

d. Pengujian

Sistem yang telah selesai, diuji coba untuk memastikan sistem telah benarbenar layak untuk digunakan. Jika ada kesalahan atau fasilitas yang kurang diperbaiki pada tahap ini. Langkah selanjutnya adalah uji coba pada Dinas Kependudukan dan Pencatatan Sipil Kota Palangka Raya untuk menganalisa sistem pada keadaan sebenarnya untuk memastikan kembali sistem telah layak untuk digunakan atau perlu perbaikan lebih lanjut. Langkah ini diperlukan jika ada perbaikan atau perubahan sistem yang dianggap perlu pada tahap uji coba pemakaian, jika tidak ada langsung dapat digunakan atau langsung pada tahap penggunaan produk. Proses pengujian menggunakan Pengujian *Blackbox* dan Skala Likert.

### e. Pendukung (*support*) atau pemeliharaan (*maintenance*)

Pendukung teknis yang sangat penting adalah sumber daya manusia, fasilitas lain seperti komputer pada loket petugas, admin dan monitor untuk menampilkan nomor antrian yang dapat dilihat pengunjung dan jaringan internet yang baik.

#### **3.3.2 Analisis Kelemahan Sistem**

Penulis berusaha memaparkan kelemahan sistem lama dan keunggulan sistem baru dengan menerapkan metode PIECES.

Tabel 3. Analisis PIECES

| <b>Jenis Analisis</b> | <b>Sistem Lama</b> | <b>Sistem Baru</b> |
|-----------------------|--------------------|--------------------|
|                       |                    |                    |

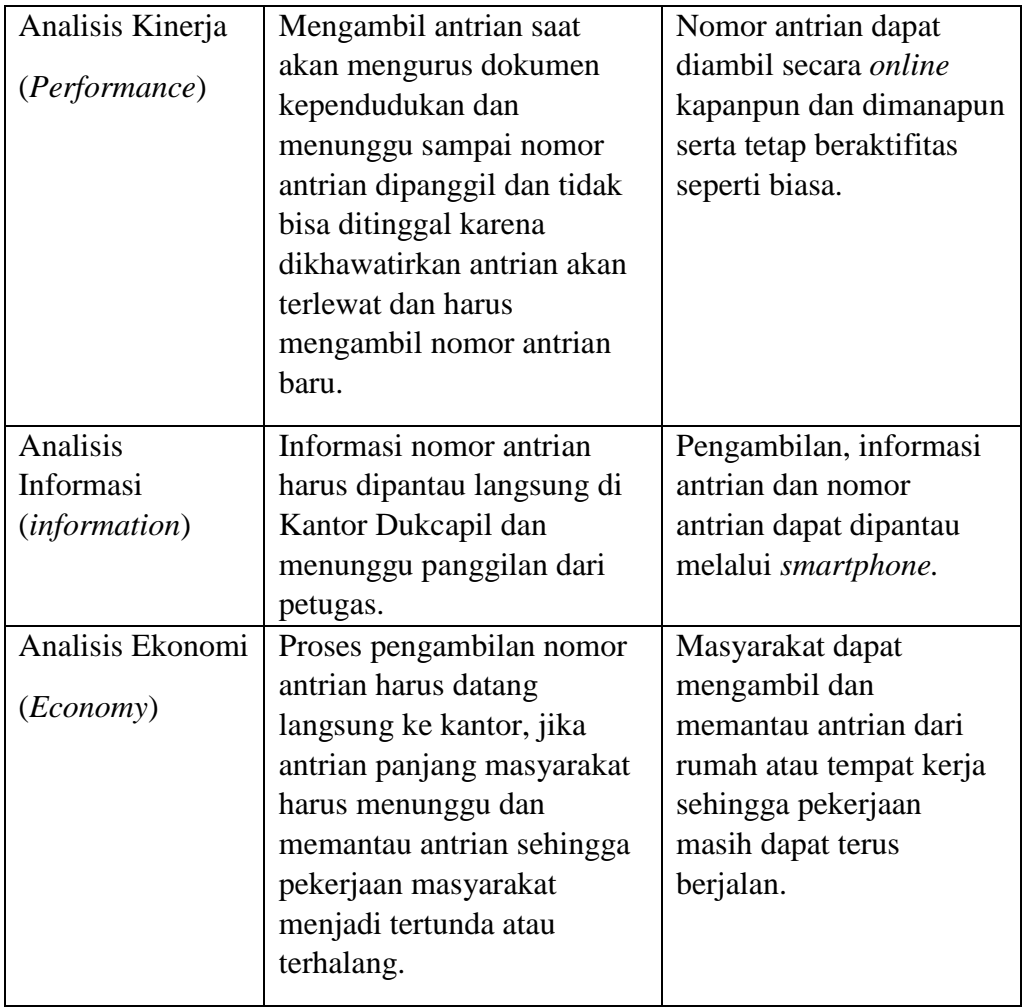

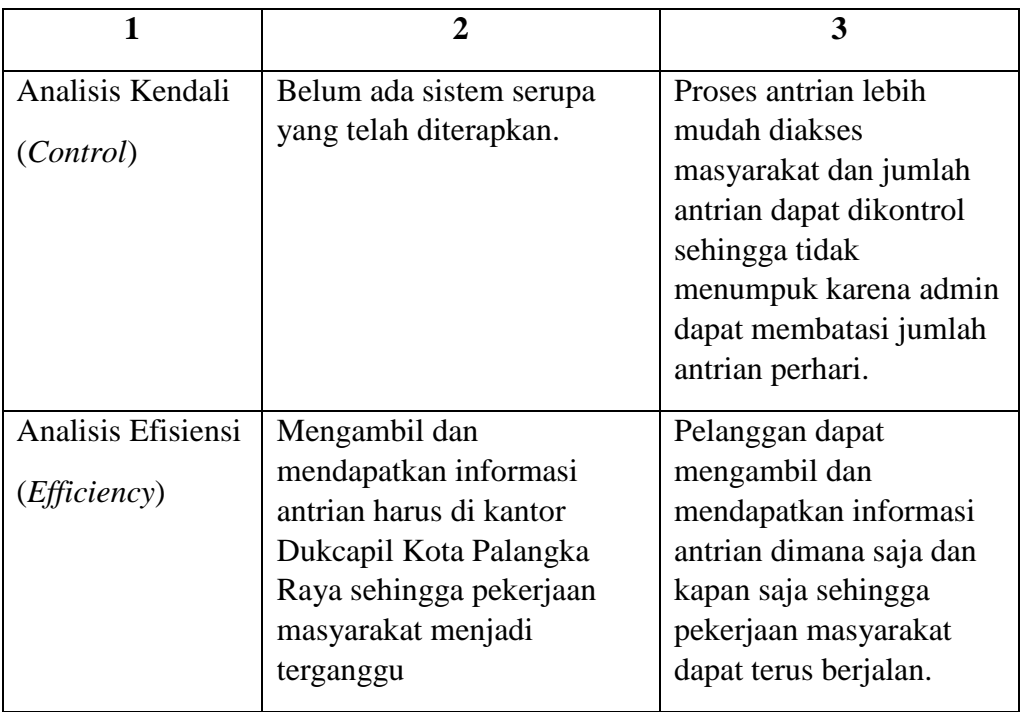

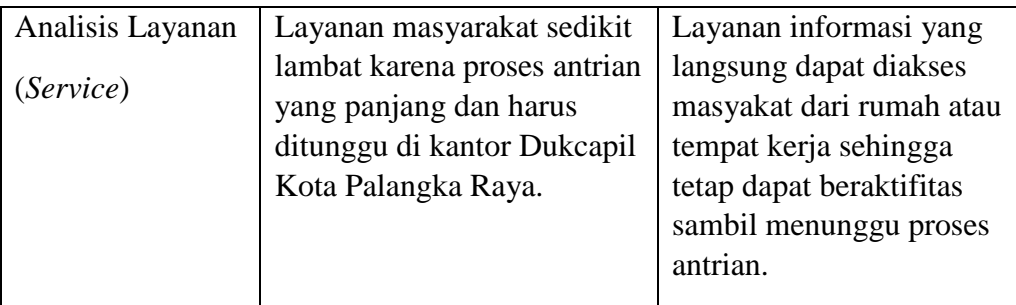

Kesimpulan yang dapat diambil adalah perlunya sistem antrian pada Kantor Disdukcapil Kota Palangka Raya untuk meningkatkan layanan kepada masyarakat dalam hal pengurusan dokumen kependudukan.

### **3.3.3 Analisa Kebutuhan Sistem**

1. Cara Kerja Sistem Baru

Secara garis besar sistem bekerja dapat digambarkan sebagai berikut:

- a. Masyararakat yang akan menggunakan layanan mengakses halaman webite untuk mengambil atau mendaftar antrian secara *online* dengan cara memilih jenis pengurusan dokumen kemudian akan mendapatkan nomor antrian berbentuk file .pdf sesuai dengan jenis layanan yang dipilih.
- b. Pemanggilan nomor antrian dilakukan oleh petugas sesuai dengan jenis layanan yang dapat diakses oleh masyarakat tanpa harus menunggu di kantor Dinas Kependudukan dan Pencatatan Sipil Kota Palangka Raya jika sudah mendekati nomor antri nya maka masyarakat baru datang dengan membawa bukti antri dalam bentuk file pdf yang didapat saat mendaftar secara *online* sehingga tidak terlalu lama menunggu dan penumpukan antrian pada Dinas Kependudukan dan Pencatatan Sipil Kota Palangka Raya.
- c. Antrian untuk setiap layanan dibedakan berdasarkan jenis layanan yang terdiri dari pengurusan akte kelahiran, Kartu Tanda Penduduk Elektronik (E-KTP),

Kartu Keluarga (KK), dan Kartu Identitas Anak (KIA), surat keterangan pindah, surat kematian dan lain-lain, dimana pemanggilan nomor antrian dapat dilakukan petugas pelayanan sesuai dengan loket layanan.

2. Kebutuhan Perangkat Keras

Beberapa komponen perangkat keras yang penulis gunakan antara lain sebagai berikut:

| <b>Perangkat</b> | Penjelasan            |  |  |
|------------------|-----------------------|--|--|
| Prosesor         | Intel Core i3 2.0 Ghz |  |  |
| <b>Memory</b>    | 4 GB                  |  |  |
| Hardisk          | 500 GB                |  |  |
| Layar            | 14.1"                 |  |  |
|                  |                       |  |  |

Tabel 4. Spesifikasi Perangkat Keras yang Digunakan

3. Kebutuhan Perangkat Lunak

Perangkat lunak yang digunakan dalam pembuatan sistem ini antara lain sebagai berikut:

- a) *XAMPP*
- b) *Balsamiq Mockups 3*
- c) *Adobe Dreamweaver CS4*
- 4. Kebutuhan Informasi

Adapun data yang atau kebutuhan informasi yang pada penelitian kali ini sebagai berikut:

- a) Mengumpulkan informasi atau data-data seperti data dokumen kependudukan, jam layanan, jumlah loket.
- b) Mengumpulkan informasi melalui bagian tata usaha mengenai tampilan dan data yang diolah untuk menyesuaikan sistem yang dibuat dengan sistem yang telah berjalan.

5. Kebutuhan Pengguna *(User)*

Sistem dibuat menggunakan hak akses untuk mengelola sistem terutama proses layanan berdasarkan dokumen kependudukan dan jam layanan*.*

#### 6. Analisa Kelayakan Sistem

a) Kelayakan Teknologi

Sistem yang dibuat menyesuaikan dengan kemajuan teknologi informasi dimana perangkat yang berkembang sehingga sistem nantinya dapat benar-benar dapat digunakan dan memberikan kemudahan dalam pelayanan dokumen kependudukan.

b) Kelayakan Hukum

Sistem yang dihasilkan merupakan karya asli penulis dan tidak melanggar lisensi pengguna perangkat lunak dalam pembuatannya. Dalam muatan isi dari aplikasi diambil dari ahli sehingga secara hukum aplikasi ini dinyatakan layak.

Dalam membangun aplikasi penulis menggunkan bahasa pemograman *PHP*  yang tersedia secara gratis dan dapat digunakan oleh siapa saja. Artinya aplikasi yang akan dikembangkan oleh penulis sudah memenuhi kelayakan hukum.

c) Kelayakan Operasional

Tidak membutuhkan seorang yang ahli untuk mengoperasikan sistem ini, karena nantinya dilakukan *training* untuk mengoperasikan sistem dan disediakan petunjuk manual untuk mempermudah pengoperasian.

Sistem dibuat sesederhana mungkin dengan tidak mengurangi fungsi dan tujuan pembuatannya agar lebih mudah difahami Sehingga pengguna diharapkan dapat menguasai sistem sesingkat mungkin.

d) Kelayakan Ekonomi

Dalam hal ini pengguna dapat menghemat waktu dan beraktifitas seperti biasa karena proses antrian dapat dilakukan secara *online*.

#### **3.4 Desain Proses**

Desain sistem menggunakan *Unifield Modeling Language* (*UML)* diantaranya:

a. Diagram Konteks

Pada diagram konteks interaksi yang terlihat adalah antara sistem dengan admin/petugas dan pengunjung. Untuk lebih jelas dapat dilihat pada Gambar 7.

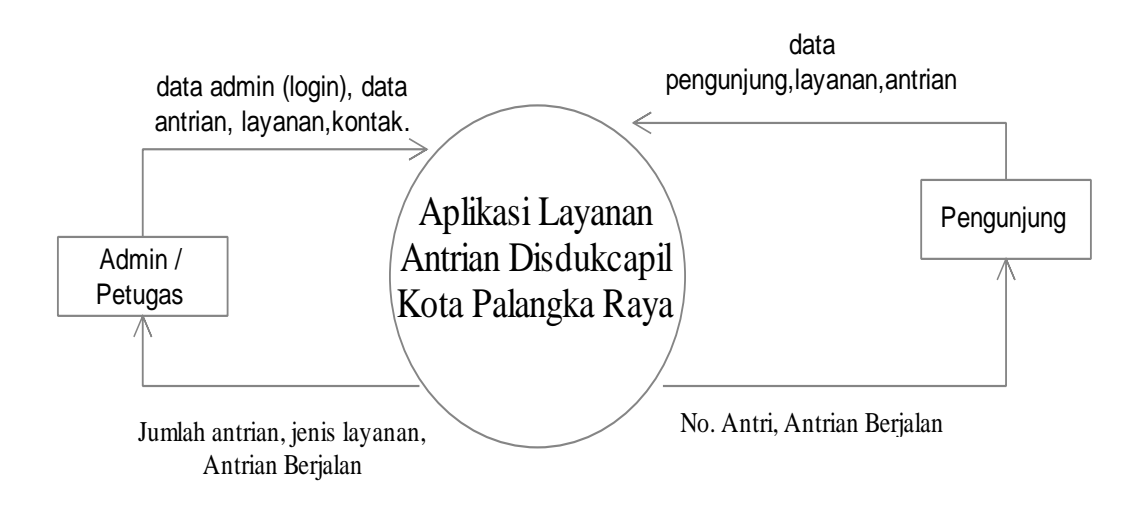

Gambar 7. Diagram Konteks Rancang Bangun Antrian Layanan Disdukcapil Kota Palangka Raya

Admin atau petugas merupakan orang yang mengendalikan data antrian, layanan, data admin, dan laporan. Sedangkan pengunjung dapat mengakses atau melakukan proses permintaan layanan dan mendapatkan antrian dengan memasukkan data pengunjung dan layanan yang diinginkan.

- b. Diagram Arus Data
	- 1) Diagram Arus Data Level 0

Diagram arus data level 0, merupakan penjabaran proses lebih detail dari konteks diagram. Diagram arus data ini disajikan pada Gambar 8. Terdapat dua entitas yaitu admin (pemilik)*,* pelanggan dengan berapa proses-proses yang terdapat pada sistem.

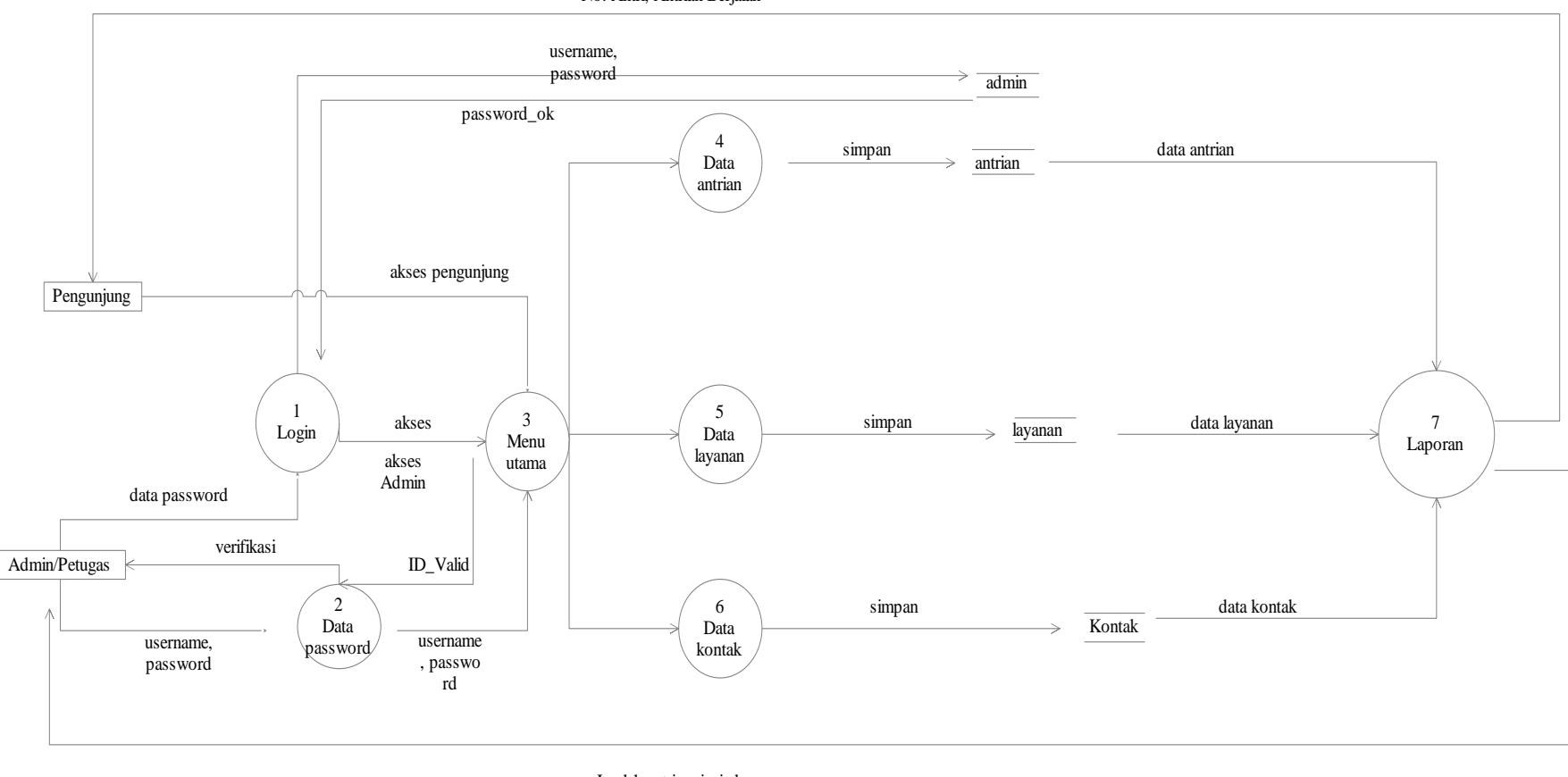

No. Antri, Antrian Berjalan

Jumlah antrian, jenis layanan, Antrian Berjalan

Gambar 8. Diagram Level 0 Sistem Informasi Sistem Antrian Disdukcapil KotaPalangka Raya

Admin/petugas melakukan atau mengelola data antrian, layanan, data admin/petugas dan kontak. Admin mendapatkan laporan dari sistem berupa Jumlah antrian, jenis layanan, Antrian Berjalan. Sedangkan pelanggan dapat mengakses atau melakukan permintaan no. antri dan antrian yang berjalan dengan melakukan pendaftaran pada menu utama pengunjung.

2) Diagram Arus Data Level 1 Proses Data *Login*

Pada diagram level 1 Gambar 9 mengulas mengenai proses-*login* admin.

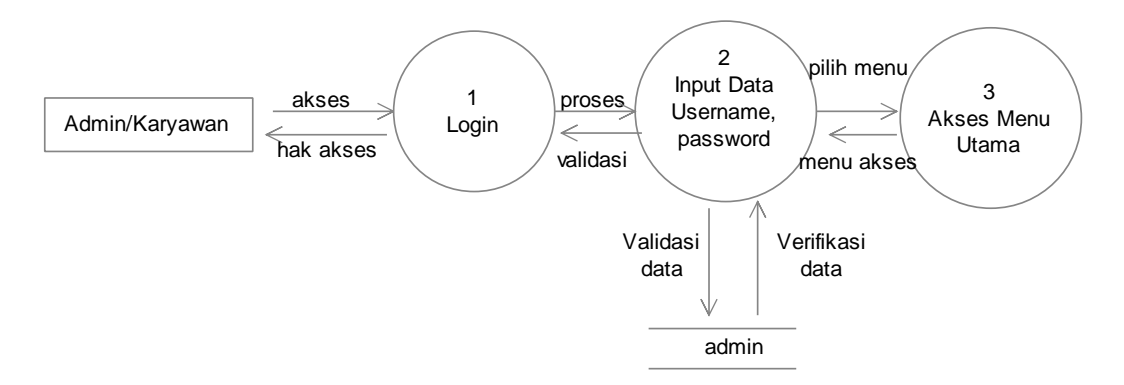

Gambar 9. Diagram Level 1 Proses Data *Login*

Gambar 18 menjelaskan bagaimana sistem mengelola data pemakai sistem sehingga sistem dapat benar-benar aman dari pemakai yang tidak bertanggung jawab. Dalam sistem admin yang harus melakukan *login* untuk bisa mengakses dan mengelola sistem secara langsung.

### 3) Diagram Arus Data (DAD) Level 1 Proses Akses Menu

Pada Gambar 10, admin dan pelanggan yang melakukan proses *login* untuk dapat mengakses menu sesuai dengan hak akses dan wewenang yang diberikan.

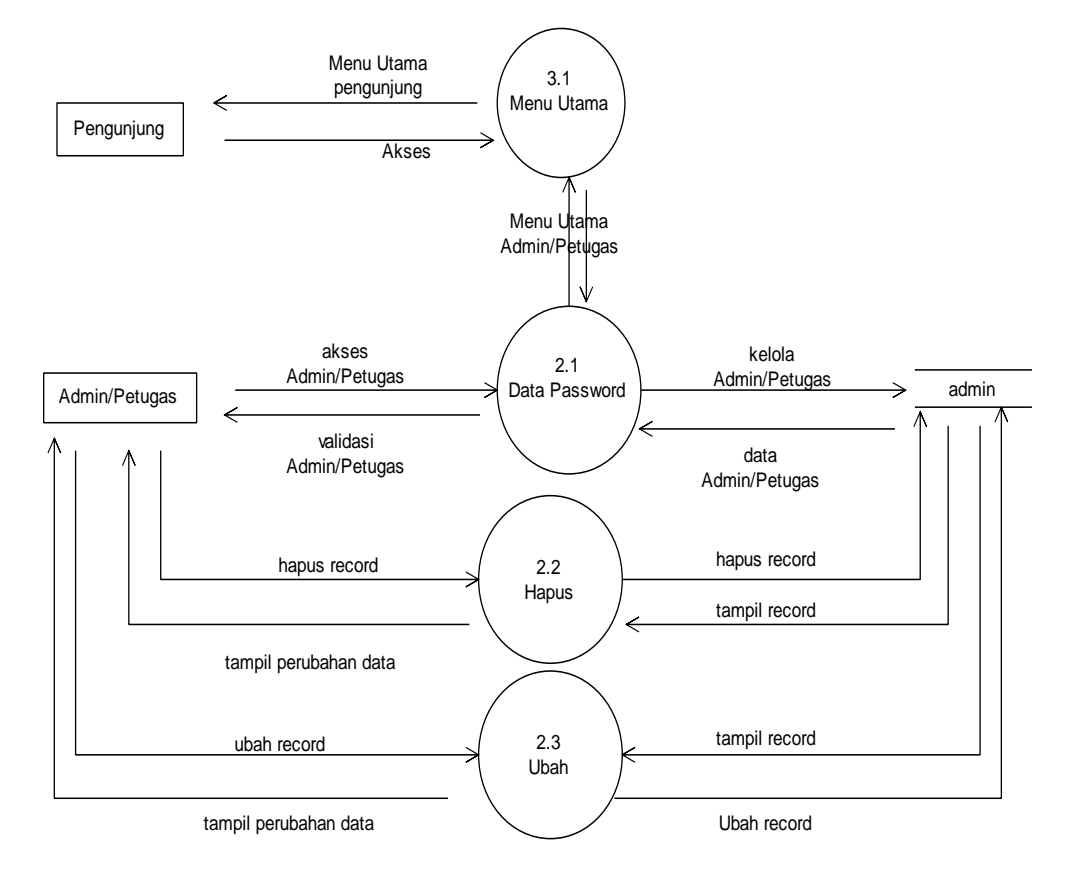

Gambar 10. Diagram Level 1 Proses Akses Menu

### 4) Diagram Arus Data (DAD) Level 1 Proses Data Antrian

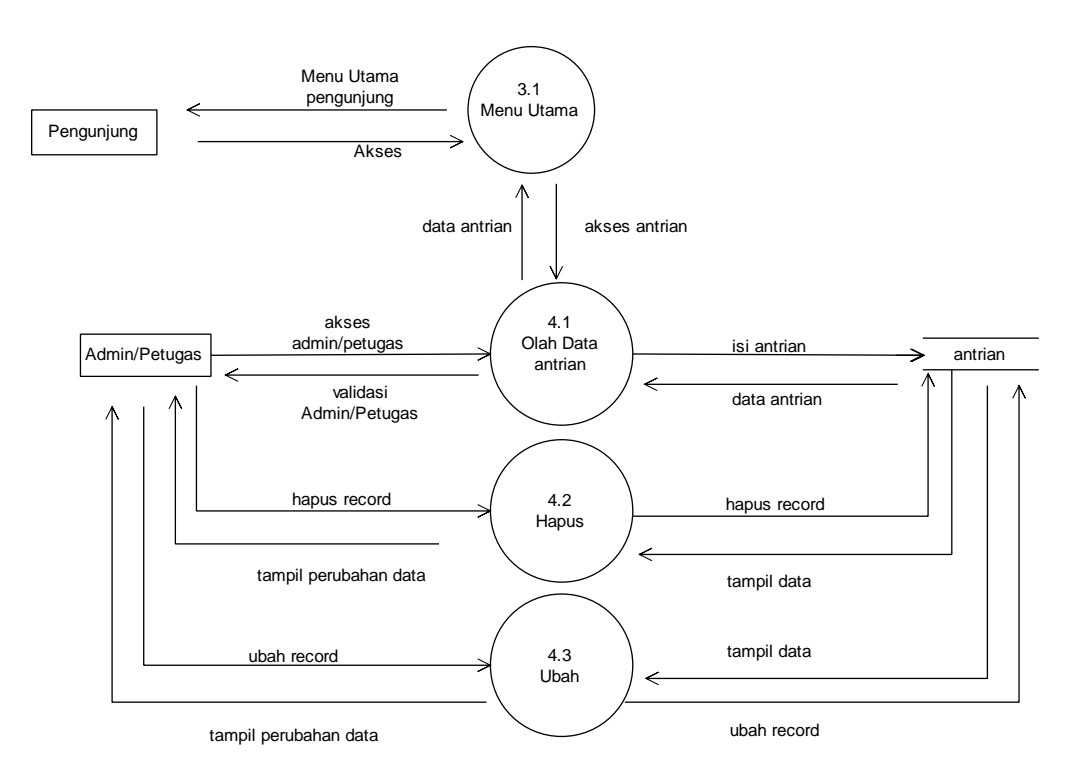

Gambar 11 menjelaskan proses data level 1 untuk mengelola data antrian.

Gambar 11. Diagram Level 1 Proses Data Kelola Antrian

Pada Gambar 11, admin yang melakukan proses pengolahan data antrian yang digunakan untuk mengelola data jumlah antrian, antrian berjalan, dan batas antrian.

5) Diagram Arus Data (DAD) Level 1 Proses Data Layanan

Gambar 12 menjelaskan proses pengelolaan data layanan yang ada.

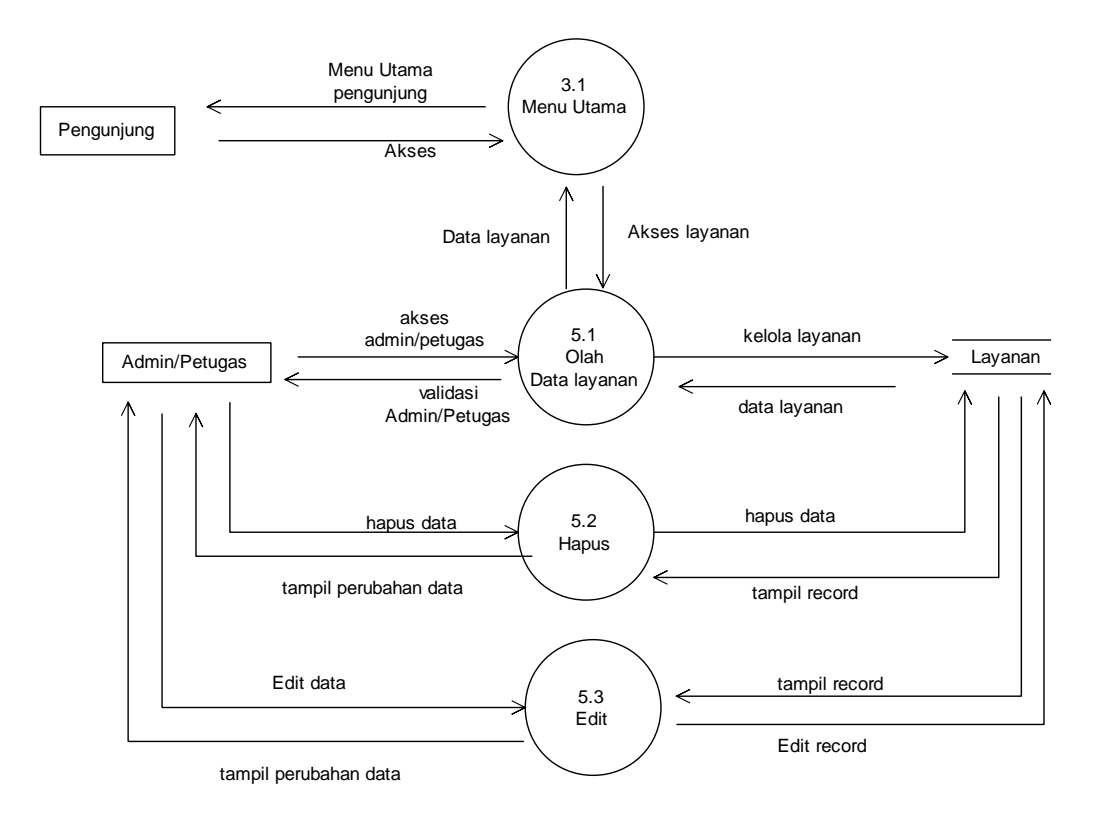

Gambar 12. Diagram Level 1 Proses Data Layanan

Pada Gambar 12, pelanggan yang melakukan proses data layanan yang nantinya akan dikelola setiap antriannya.

6) Diagram Arus Data (DAD) Level 1 Proses Data Kontak

Gambar 13 menggambarkan proses pengelolaan data kontak Disdukcapil Kota Palangka Raya.

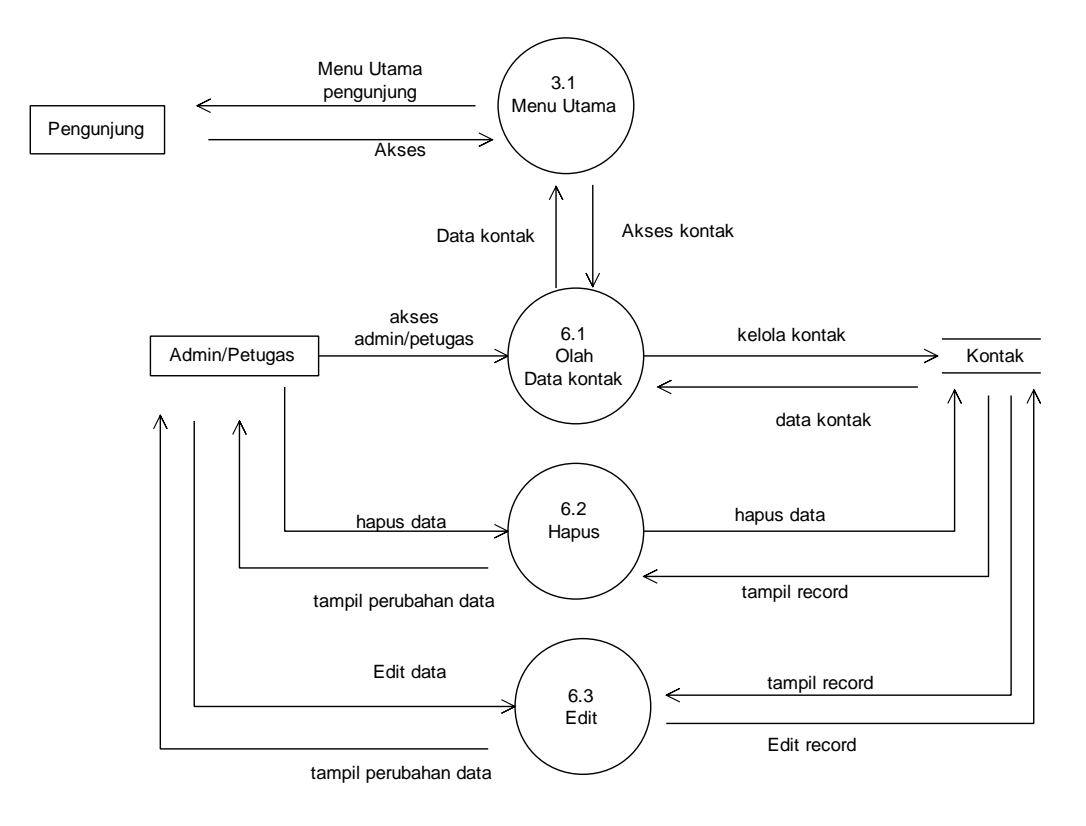

Gambar 13. Diagram Level 1 Proses Data Kontak

## 7) Diagram Arus Data (DAD) Level 1 Proses Laporan

Proses kelola laporan pada aplikasi dapat dilihat pada Gambar 14.

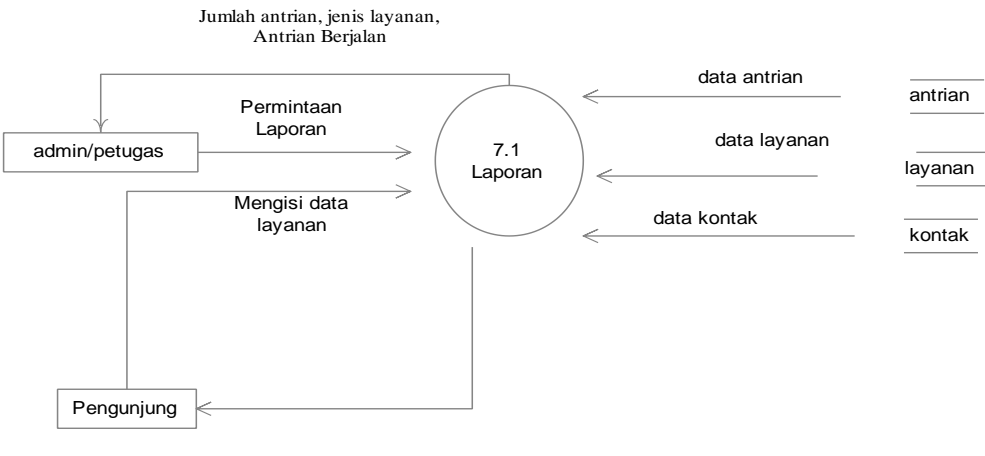

No. Antri, Antrian Berjalan

### Gambar 14. Diagram Level 1 Proses Data Laporan

Pada Gambar 14, admin yang melakukan proses pengolahan data Laporan.

- c. Desain Basis Data (*database*)
	- 1. ERD (*Entity Relation Diagram*)

ERD (*Entity Relation Diagram*) merupakan relasi antar entitas dari aplikasi yang dibuat. Untuk lebih jelas dapat dilihat pada gambar 15.

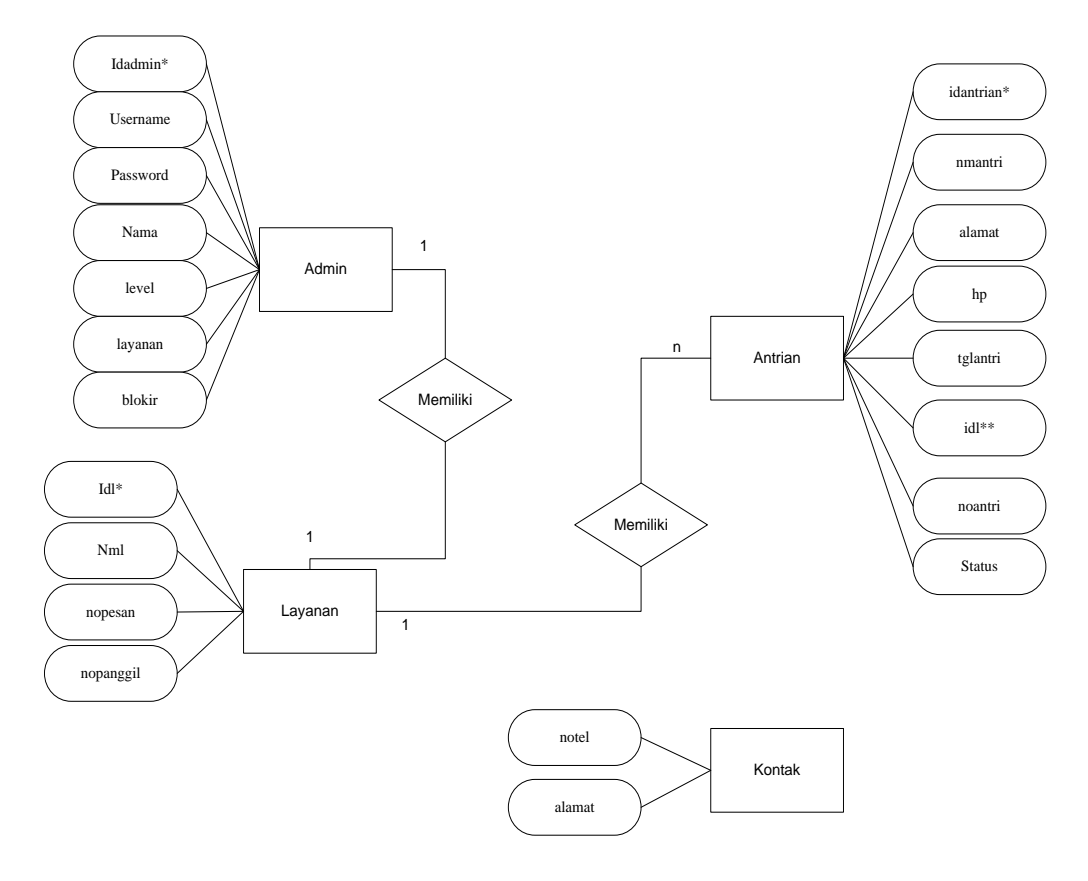

Keterangan:  $(1 \text{ to } 1)$  = *one to one*  $(1 \text{ to } N) = one \text{ to many}$ 

Gambar 15. ERD Sistem Antrian Dukcapil Kota Palangka Raya

Pada Gambar 15, adanya hubungan antara entitas yang satu dengan yang lainnya. Apabila sebuah entitas berelasi satu kesatu dengan entitas lain dapat diartikan bahwa setiap data yang dimasukkan dengan entitas lain hanya boleh ada satu data yang bisa dimasukkan pada setiap entitas. Pada gambar yang memiliki derajat relasi satu kesatu entitas admin dan entitas layanan karena satu petugas hanya memiliki satu akses layanan.

Sedangkan apabila sebuah entitas berelasi satu ke banyak dengan entitas lain dapat diartikan bahwa setiap satu data yang dimasukkan dengan entitas lain boleh ada lebih dari satu data yang dimasukkan pada setiap entitas diantaranya adalah entitas layanan dan entitas antrian. Karena satu layanan dapat memiliki banyak antrian. Sedangkan kontak tidak memiliki relasi karena tidak ada hubungan dengan entitas lain.

2. Struktur Tabel

Dalam pembuatan sistem ini terdapat beberapa struktur tabel basis data, yaitu sebagai berikut:

- a. File Antrian
	- Fungsi File : File Pencatatan Antrian
	- Panjang Record : 135 Char
	- Primary Key : idantrian
	- Foreigh Key : idl

| N <sub>0</sub> | <b>Field</b>  | <b>Tipe</b> | Panjang | Keterangan            |
|----------------|---------------|-------------|---------|-----------------------|
| 1              | idantrian*    | Int         | 5       | Kode antrian          |
| $\overline{2}$ | nmantri       | Varchar     | 30      | Nama                  |
| 3              | alamat        | date        | 5       | Alamat                |
| 4              | Hp            | Varchar     | 5       | handphone             |
| 5              | tglantri      | Varchar     | 5       | Tanggal antri         |
| 6              | $idl**$       | Int         | 5       | Kode Layanan          |
| 7              | noantri       | Int         | 5       | Nomor antrian         |
| 8              | <b>Status</b> | Char        | 20      | <b>Status Layanan</b> |

Tabel 5. Antrian

## b. File Kontak

- Fungsi File : File Kontak Dukcapil
- Panjang Record : 112 Char
- Primary Key :-
- Foreigh Key : Drive
- Media : Hard Disk

Tabel 6. Kontak

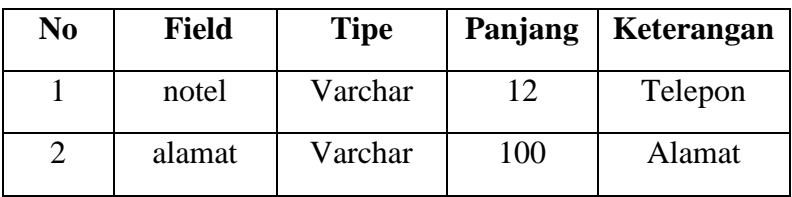

# c. File Layanan

- Fungsi File : File Record Layanan
- Panjang Record : 125 Char
- Primary Key : idl
- Foreigh Key :-
- Media : Hard Disk

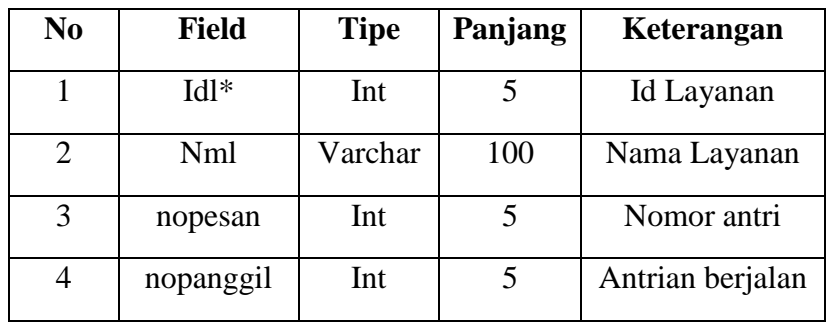

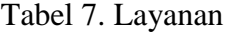

### d. File Admin

- Fungsi File : File *Login* admin
- Panjang Record : 79 Char
- Primary Key : idadmin
- Foreigh Key : -

Tabel 8. Admin

| N <sub>0</sub> | <b>Field</b> | <b>Tipe</b>       | Panjang | Keterangan     |
|----------------|--------------|-------------------|---------|----------------|
| 1              | Idadmin*     | Int               | 3       | Id user        |
| $\overline{2}$ | Username     | Varchar           | 8       | Usename        |
| 3              | Password     | Varchar           | 8       | Password       |
| $\overline{4}$ | Nama         | Varchar           | 30      | Nama user      |
| 5              | level        | Varchar           | 20      | Level pengguna |
| 6              | layanan      | Varchar           | 10      | Jenis layanan  |
| 7              | blokir       | Enum $('Y', 'N')$ |         | <b>Status</b>  |

### 3. Relasi Antar Tabel

Relasi antar tabel adalah gambaran hubungan tabel memungkinkan untuk saling berhubungan satu samalain. Untuk sistem yang dibangun relasi tabel dapat dilihat pada Gambar 16.

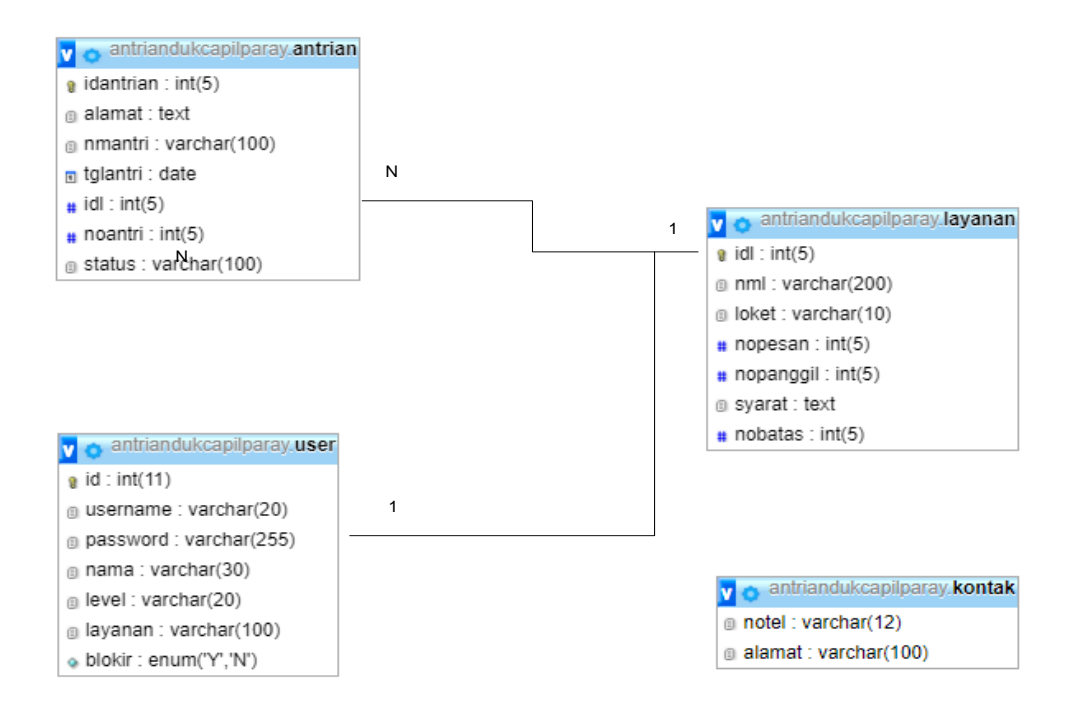

### Keterangan: 1 to N : *one to many* 1 to 1 : *one to one*

Gambar 16. Relasi Tabel Sistem Antrian Dukcapil Kota Palangka Raya

Pada Gambar 16, adanya hubungan antara tabel yang satu dengan yang lainnya. Apabila sebuah tabel berelasi satu kesatu dengan tabel lain dapat diartikan bahwa setiap data yang dimasukkan dengan tabel lain hanya boleh ada satu data yang bisa dimasukkan pada setiap tabel . Pada gambar yang memiliki derajat tabel satu kesatu tabel admin dan entitas layanan karena petugas hanya memiliki satu akses layanan.

Sedangkan apabila sebuah tabel berelasi satu ke banyak dengan tabel lain dapat diartikan bahwa setiap satu data yang dimasukkan dengan tabel lain boleh ada lebih dari satu data yang dimasukkan pada setiap tabel diantaranya tabel layanan dan antrian. Karena satu layanan dapat memiliki banyak antrian. Sedangkan kontak tidak memiliki relasi karena tidak ada hubungan dengan tabel lain.

### **3.4.3 Desain Antarmuka (***Interface***)**

### 1. Halaman Pengunjung

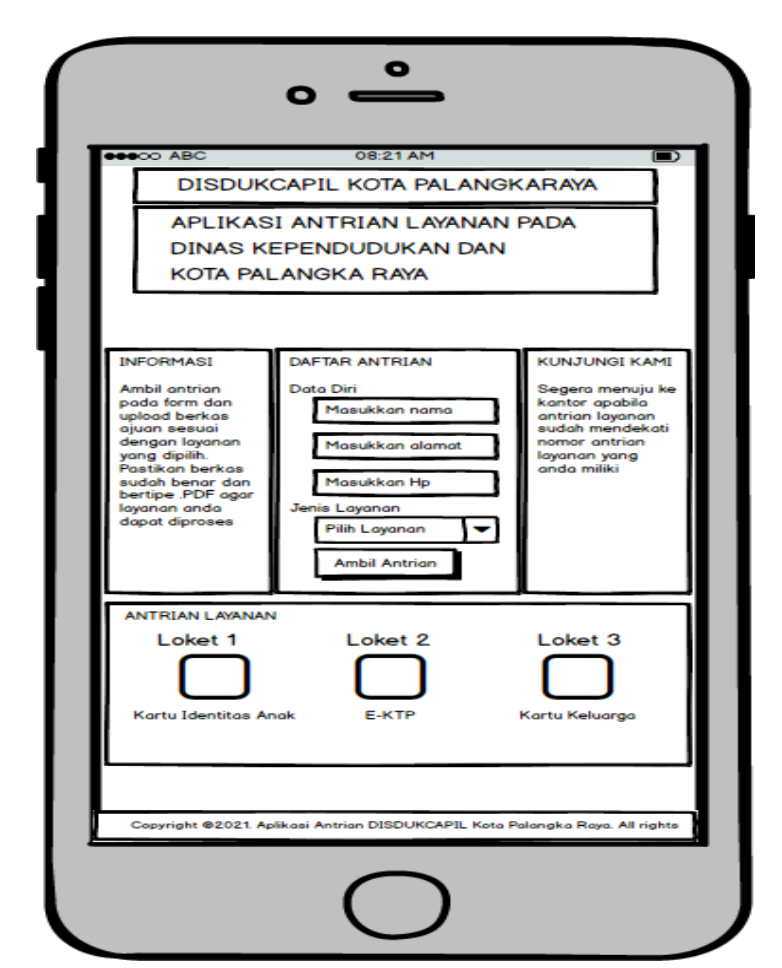

Gambar 17. Rancangan Tampilan Halaman Utama Pengunjung

Pada halaman pengunjung terdapat informasi yang terdiri dari:

- a. **Antrian Layanan** adalah info nomor antrian yang sedang berjalan.
- b. **Daftar Antrian** adalah halaman untuk melakukan mengisi data masyarakat dan mengambil nomor antrian.
- c. **Cetak atau Bukti Antrian** adalah bukti nomor antrian dalam bentuk file pdf, rancangan dapat dilihat pada Gambar 18.

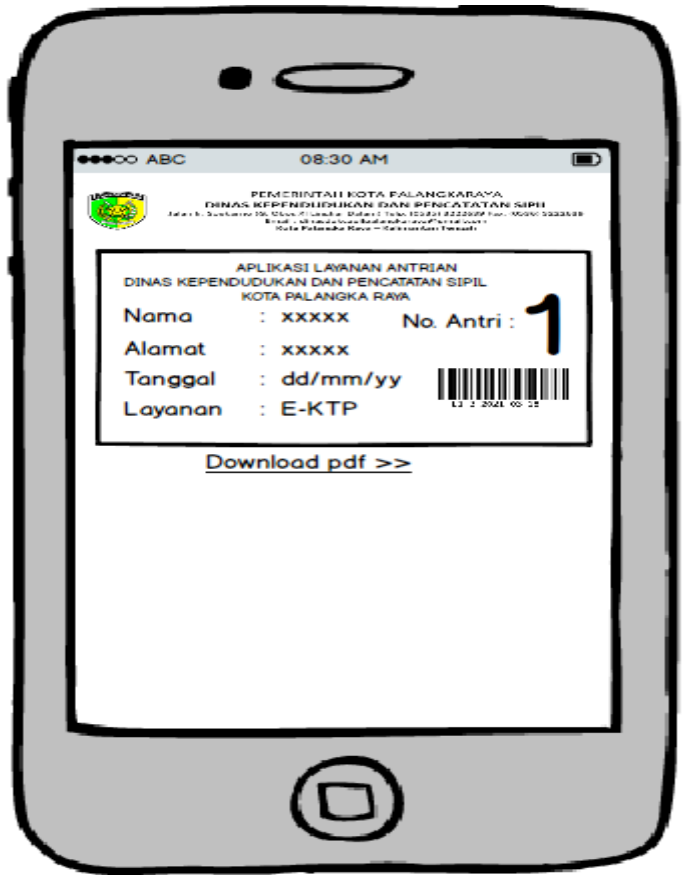

Gambar 18. Rancangan Bukti Nomor Antrian

## 2. Halaman Admin

Sebelum masuk ke halaman admin, pengguna diwajibkan untuk mengisi *username* dan *password* yang benar pada halaman *login*, seperti terlihat pada Gambar19.

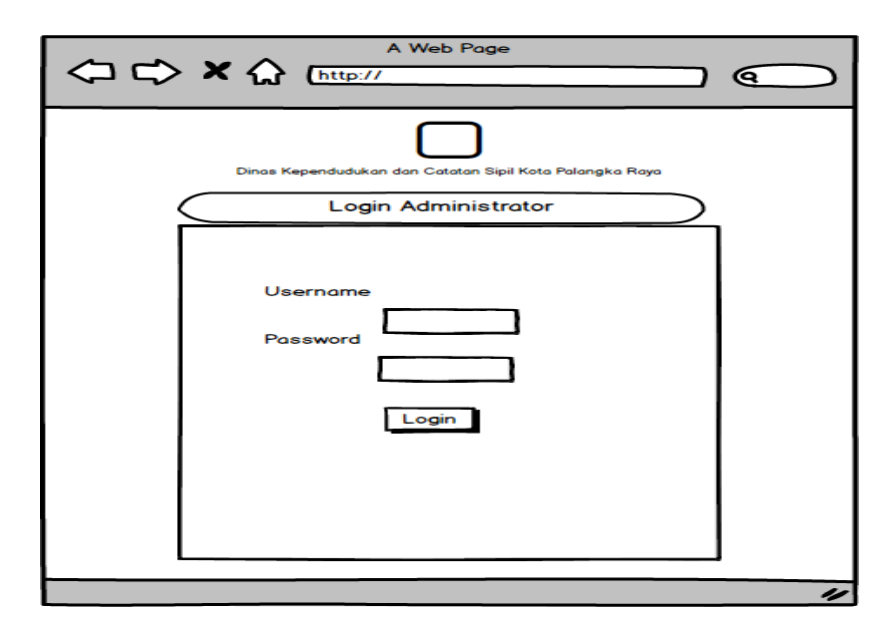
### Gambar 19. Rancangan Tampilan Halaman *Login*

Setelah proses *login* berhasil maka admin akan masuk ke halaman beranda administrator seperti terlihat pada Gambar 20.

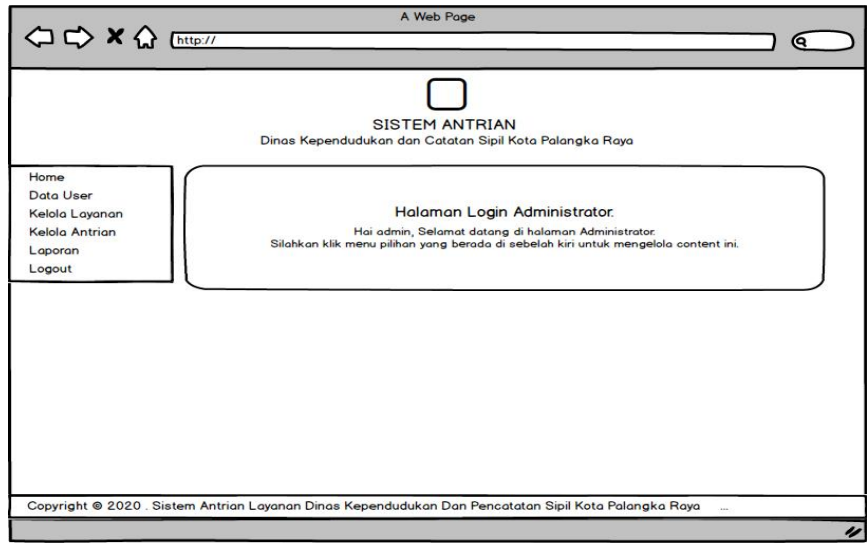

Gambar 20. Rancangan Tampilan Halaman Utama Admin

Pada halaman admin terdapat menu yang terdiri dari :

a. **Data petugas** adalah halaman yang digunakan admin untuk mengelola data pengguna aplikasi atau administrator, Rancangan dapat dilihat pada Gambar 21.

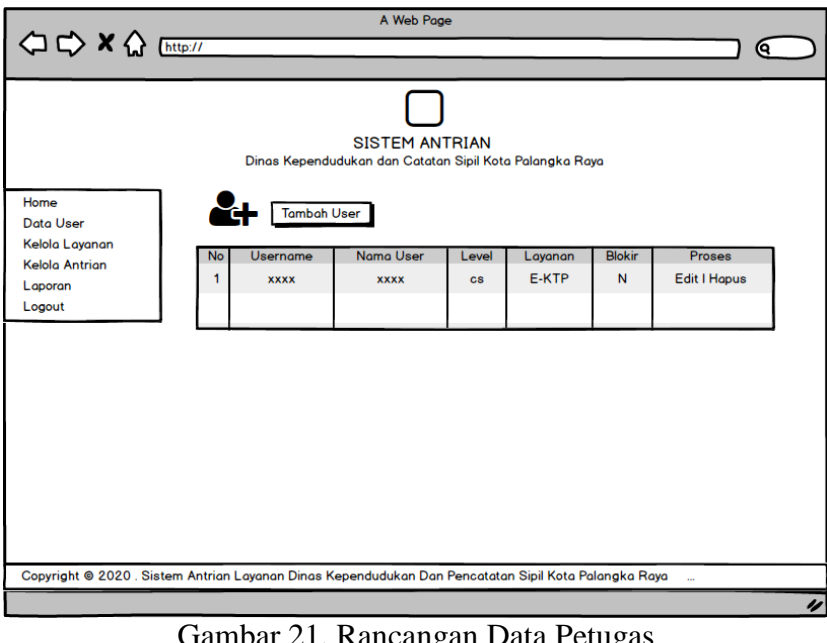

- Gambar 21. Rancangan Data Petugas
- b. **Data layanan** adalah halaman yang digunakan admin untuk mengelola data jasa

layanan pada Dukcapil, rancangan dapat dilihat pada Gambar 22.

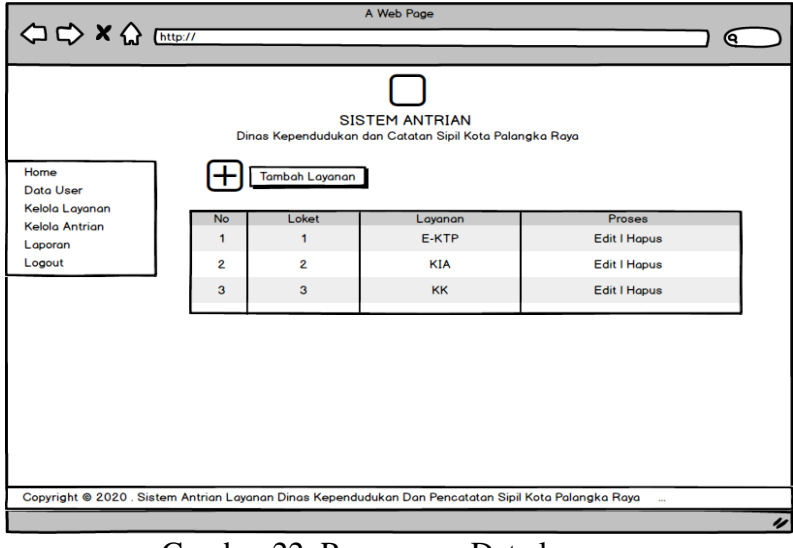

Gambar 22. Rancangan Data layanan

c. **Data Antrian** adalah halaman yang digunakan admin untuk mengelola dan

melihat antrian, rancangan dapat dilihat pada Gambar 23.

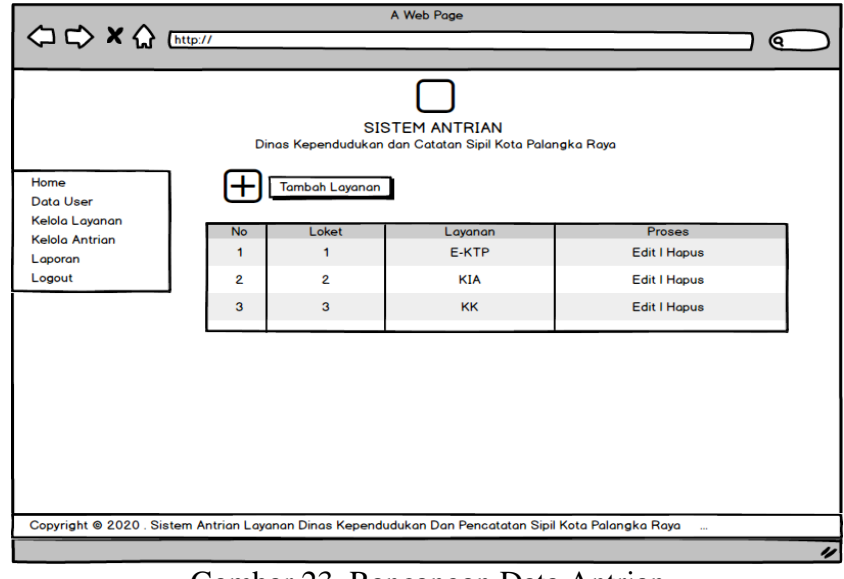

Gambar 23. Rancangan Data Antrian

d. **Laporan** adalah halaman yang digunakan admin untuk melihat progress layanan per jenis layanan perperiode, rancangan dapat dilihat pada Gambar 24.

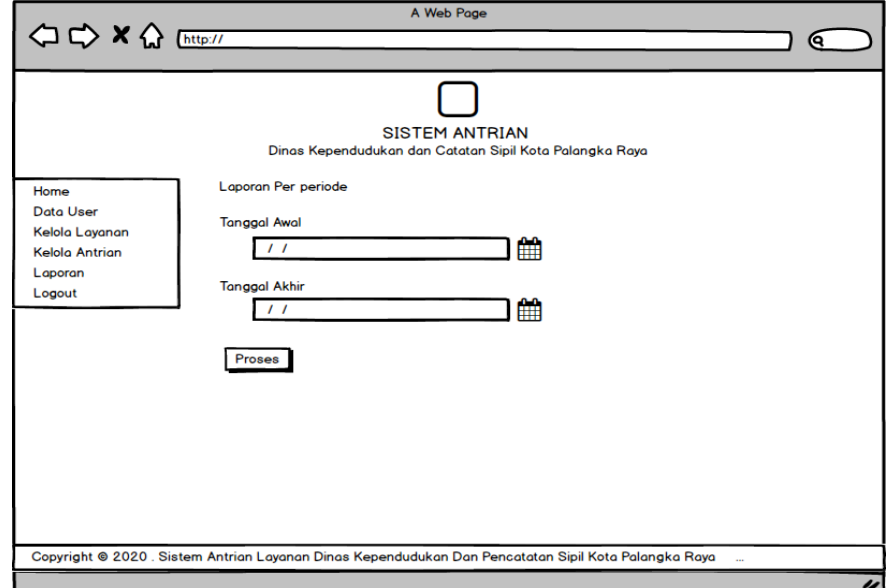

Gambar 24. Rancangan Laporan

Rancangan hasil laporan dapat dilihat pada Gambar 25.

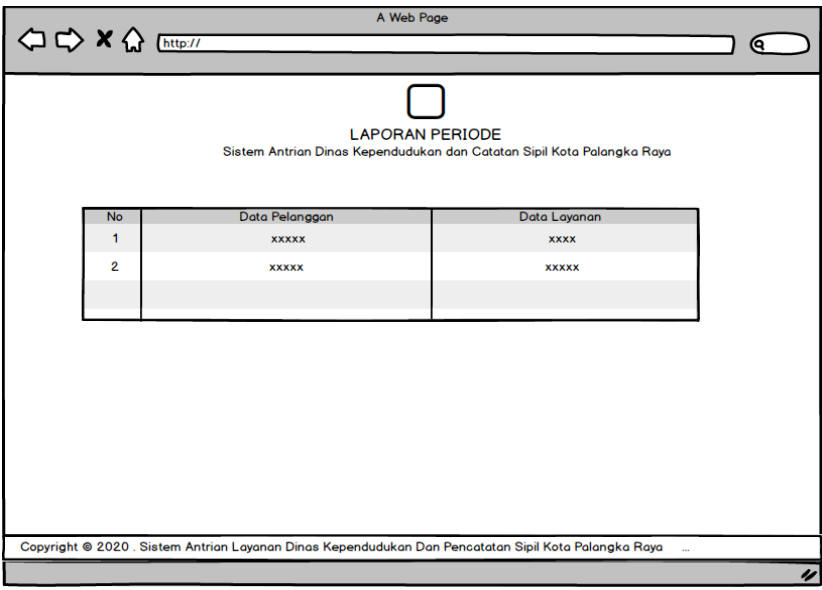

Gambar 25. Rancangan Cetak Laporan

- e. *Logout* adalah menu keluar dari halaman admin.
- 3. Halaman Petugas

Sebelum masuk ke halaman petugas, petugas diwajibkan untuk mengisi *username* dan *password* yang benar pada halaman *login*, seperti terlihat pada Gambar 26.

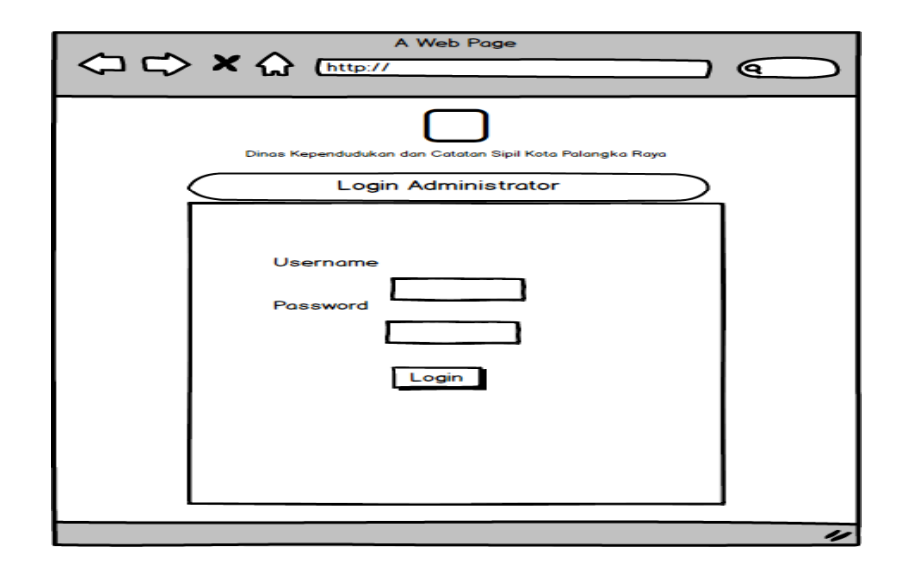

Gambar 26. Rancangan Tampilan Halaman *Login*

Setelah proses *login* berhasil maka petugas akan masuk ke halaman beranda petugas seperti terlihat pada Gambar 27.

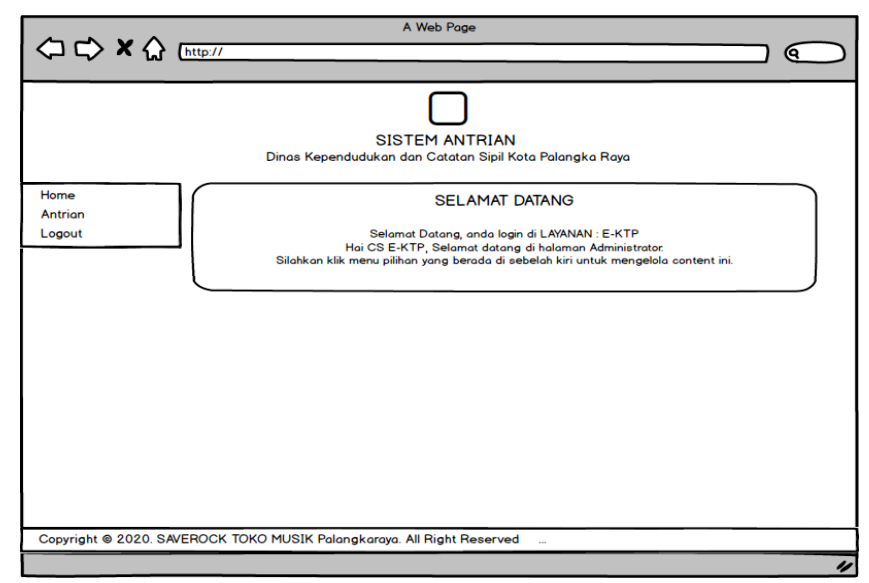

Gambar 27. Rancangan Tampilan Halaman Utama Petugas

Pada halaman petugas terdapat menu yang terdiri dari :

a. **Data Antrian** adalah halaman yang digunakan petugas untuk mengelola dan melihat antrian, rancangan dapat dilihat pada Gambar 28.

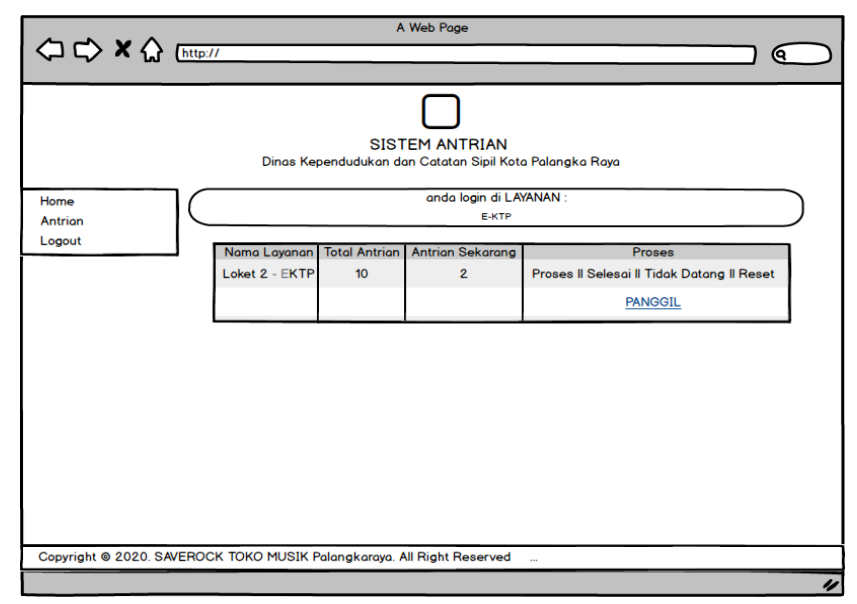

Gambar 28. Rancangan Data Antrian

Pada halaman antrian petugas dapat melakukan pemanggilan antrian dan menentukan status layanan diproses|selesai|tidak datang|reset. Reset digunakan untuk mengembalikan antrian kembali ke angka 0 (nol). Setiap loket antrian dikelola oleh petugas dengan layanan yang berbeda sesuai dengan tugas atau hak akses yang diberikan oleh admin.

b. *Logout* adalah menu keluar dari halaman petugas.

### **3.4.4 Desain Keamanan**

Setiap layanan diberikan hal akses oleh petugas yang berbeda dan diwajibkan melakukan proses *login*. Demikian pula dengan pengguna atau masyarakat saat melakukan proses pendaftaran antrian masyarakat wajib mengisi data dan mendapatkan bukti antrian berupa file pdf yang wajib diperlihatkan pada petugas saat nomor antrian dipanggil.

### **3.5 Kerangka Pemikiran**

Kerangka pemikiran yang digunakan penulis dalam penelitian ini dapat dilihat pada Gambar 29.

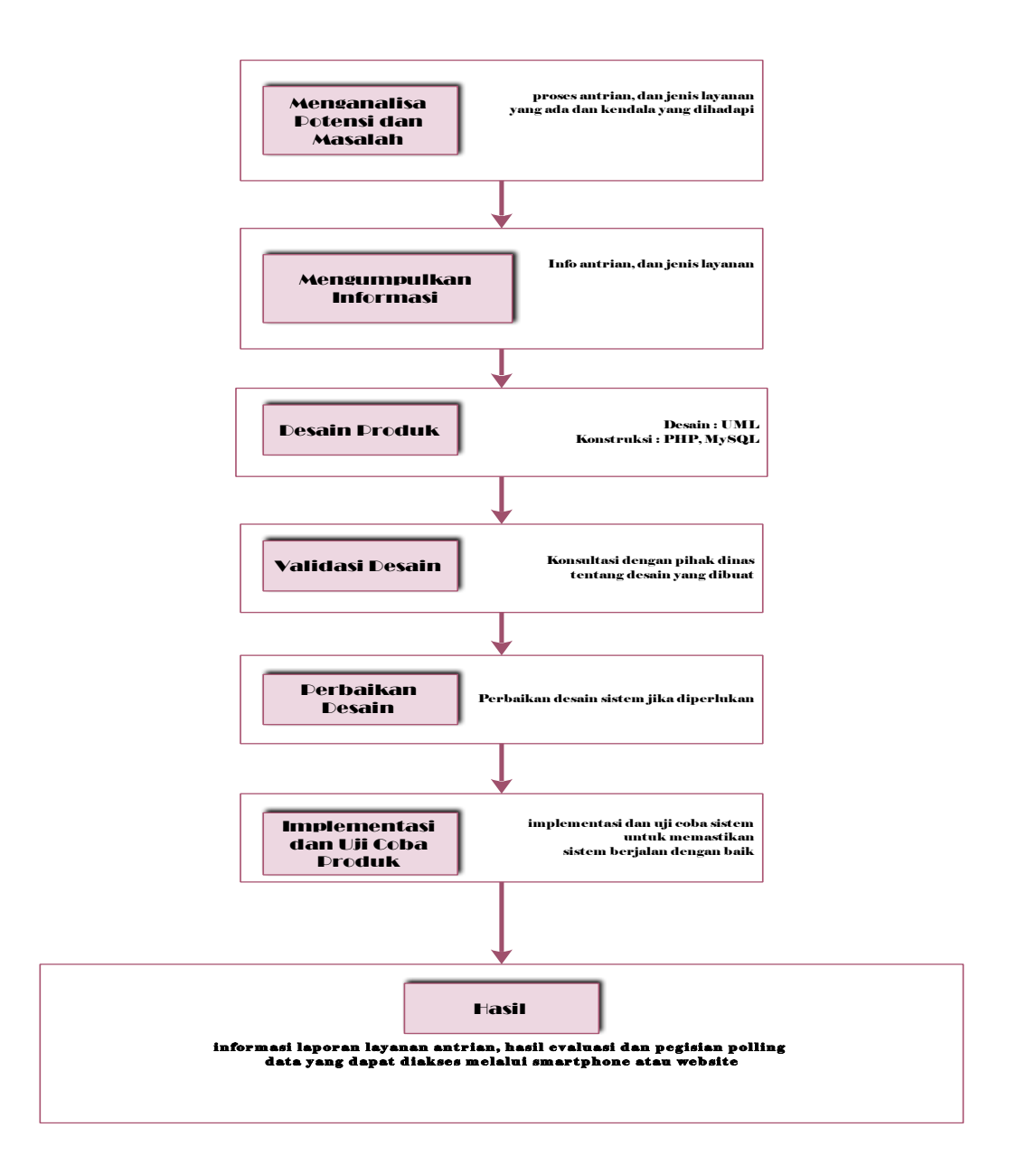

Gambar 29. Kerangka Pemikiran

Langkah pertama yang dilakukan adalah menganalisa potensi masalah, mengumpulkan informasi, desain produk, validasi desain, perbaikan desain, implementasi dan uji coba produk yang menghasilkan sebuah sistem yang dapat digunakan sesuai dengan tujuan pembuatan sistem.

## **BAB IV HASIL DAN PEMBAHASAN**

### **4.1 Hasil**

### **4.1.1 Implementasi Program**

Pada tahap implementasi program meliputi uji coba sistem, manual program, dan pemeliharaan, untuk menggambarkan program yang dibuat dapat dimengerti dengan baik serta diketahui cara penggunaannya oleh pemakai.

Pengujian yang dilakukan terhadap unit-unit program, dimana setiap fungsi dan prosedur dalam program dijalankan satu persatu hingga dapat meminimal kesalahan. Pengujian program dalam penelitian ini, baik itu kesalahan sintaks maupun kesalahan logika sepenuhnya dilakukan menggunakan *software* yang bersangkutan, dalam hal ini *Google chrome*. Apabila terjadi kesalahan *sintaks* maka secara otomatis *software* akan memberikan peringatan, sehingga cukup memperbaiki kesalahan tersebut.

Sedangkan pengujian sistem merupakan pengujian menyeluruh pada saat program dilakukan instalasi, baik dari perangkat keras maupun perangkat lunak yang digunakan sebagai pendukung dari program yang dibuat. Pengujian juga dilakukan agar sistem dapat dipastikan bisa berjalan dengan baik atau tidak

#### **4.1.2 Pengujian Sistem dan Uji Coba**

pengimplementasian sistem yang telah dirancang ditujukan untuk melihat dan menganalisa mengenai kesesuaian sistem terhadap rancangan yang dibuat. Implementasi tersebut meliputi : uji coba sistem, manual program, manual instalasi dan pemeliharaan sistem.

### 1. Uji Coba Sistem dan Program

Pada pembuatan sistem ini metode pengujian yang penulis gunakan yaitu metode pengujian *Black Box*.

61

- a. Rencana Pengujian
	- 1) Halaman Pengunjung

Pada halaman pengunjung proses dimulai dengan memasukkan identitas (nama dan alamat) dan pilih layanan yang akan dilakukan lalu pengunjung akan mendapatkan nomor antrian sesuai dengan layanan yang dipilih. Saat menunggu antrian pengunjung dapat memantau antrian secara online dengan mengakses alamat url melalui *smartphone*.

2) Halaman Admin

Untuk masuk ke halaman administrator, admin harus memasukkan *username* dan *password* lalu dapat mengelola kelola *user*, kelola layanan, kelola antrian, laporan dan *logout*.

3) Halaman Petugas

Untuk masuk ke halaman petugas, seperti pada proses admin, petugas harus memasukkan *username* dan *password*. petugas hanya dapat memanggil antrian sesuai dengan hak aksesnya sesuai dengan jenis layanan (e-KTP, KTA, KK dan Lain-lain).

### b. Hasil Pengujian Sistem

- 1) Pengujian Halaman Pengunjung
	- a) Pengambilan Antrian

Pengujian pengambilan antrian *user* dilakukan dengan memasukkan identitas (nama dan alamat) lalu menentukan jenis layanan. Adapun hasil pengujian sistem disajikan pada Tabel 12.

| N <sub>o</sub> | Skenario                 | Test      | Hasil Yang     | Hasil            | Kesimpu |
|----------------|--------------------------|-----------|----------------|------------------|---------|
|                | Pengujian                | Case      | Diharapkan     | Pengujian        | lan     |
| $\mathbf{1}$   | Memilih                  | Memilih   | Klik tombol    | Dapat            | Sesuai  |
|                | menu ambil               | menu      | ambil antrian  | mengakses        |         |
|                | antrian dan              | antrian   | maka maka      | nomor            |         |
|                | mengisi                  | dan       | pengunjung     | antrian          |         |
|                | identitas serta          | mengisi   | akan           | sesuai           |         |
|                | berkas                   | identitas | mendapatkan    | dengan           |         |
|                | pengajuan                | (nama     | nomor          | jenis            |         |
|                |                          | dan       | antrian sesuai | layanan.         |         |
|                |                          | alamat)   | dengan jenis   |                  |         |
|                |                          | dan jenis | layanan yang   |                  |         |
|                |                          | layanan   | dipilih.       |                  |         |
|                | Penginputan              | Pengisia  | Menampilkan    | Sesuai           | Sesuai  |
|                | data, tetapi             | n ambil   | pesan          | harapan,         |         |
|                | ada <i>field</i> yang    | nomor     | kesalahan      | nomor            |         |
|                | kosong atau              | antrian   | berupa pesan   | antrian          |         |
|                | salah.                   | tidak     | dialog box.    | tidak            |         |
|                |                          | lengkap   |                | dapat            |         |
|                |                          |           |                | diakses          |         |
|                |                          |           |                | dan ada          |         |
|                |                          |           |                | pesan            |         |
|                |                          |           |                | kesalahan.       |         |
| $\overline{2}$ | Menampilka               | Klik      | Menampilkan    | Sesuai           | Sesuai  |
|                | informasi<br>$\mathbf n$ | menu      | informasi      | harapan,         |         |
|                | antrian                  | antrian   | nomor antrian  | menampil         |         |
|                |                          |           | yang berjalan  | kan<br>informasi |         |
|                |                          |           |                | nomor            |         |
|                |                          |           |                | antrian          |         |
|                |                          |           |                | yang             |         |
|                |                          |           |                | berjalan         |         |

Tabel 9. Pengujian Ambil Antrian

(1) Implementasi Pengujian Pengambilan Antrian Sukses

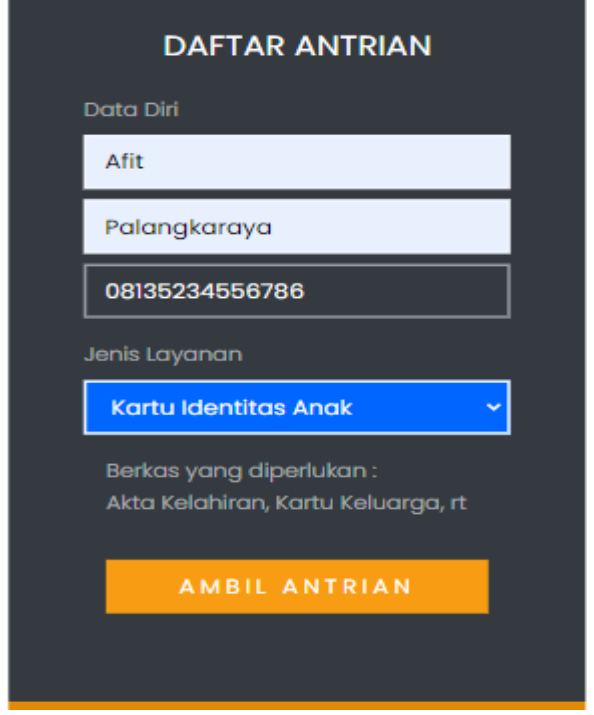

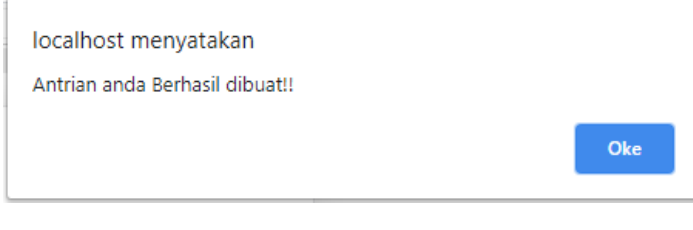

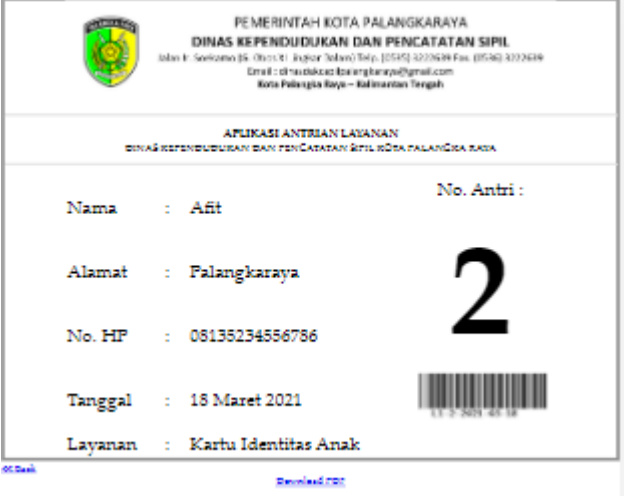

Gambar 30. Hasil Uji Pengambilan Antrian

(2) Implementasi Pengujian Ambil Antrian Tidak Lengkap

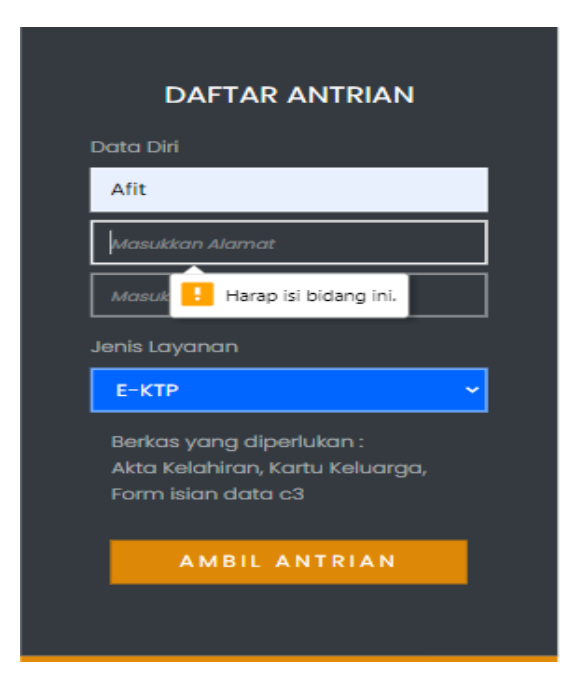

Gambar 31. Hasil Uji Ambil Antrian Tidak Lengkap

### (3) Implementasi Pengujian Nomot Antrian

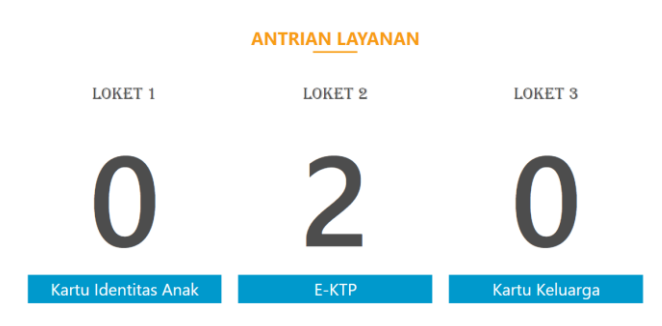

Gambar 32. Hasil Uji Halaman Nomor Antrian

- 2) Pengujian Halaman Administrator
	- a) *Login* Admin

Pengujian *login* admin dilakukan saat akan masuk ke halaman administrator. Adapun hasil pengujian sistem disajikan pada Tabel 13.

Tabel 10. Pengujian *Login* Admin

| N <sub>o</sub> | Skenario     | Test           | Hasil Yang    | Hasil     | Kesimp |
|----------------|--------------|----------------|---------------|-----------|--------|
|                | Pengujia     | Case           | Diharapkan    | Pengujian | ulan   |
|                | n            |                |               |           |        |
| $\mathbf{1}$   | Penginputa   | <b>Usernam</b> | Klik tombol   | Dapat     | Sesuai |
|                | n data login | $e$ : admin    | Login maka    | mengakses |        |
|                | benar.       | Passwor        | dilakukan     | halaman   |        |
|                |              | $d$ : admin    | proses        | utama dan |        |
|                |              |                | pengecekan    | semua     |        |
|                |              |                | data login.   | menu      |        |
|                |              |                | Apabila data  | dapat     |        |
|                |              |                | login sesuai, | terbuka.  |        |
|                |              |                | maka admin    |           |        |
|                |              |                | dapat         |           |        |
|                |              |                | mengakses     |           |        |
|                |              |                | halaman       |           |        |
|                |              |                | utama dan     |           |        |
|                |              |                | semua menu    |           |        |
|                |              |                | dapat         |           |        |
|                |              |                | terbuka.      |           |        |
|                | Penginputa   | <b>Usernam</b> | Data login    | Sesuai    | Sesuai |
|                | n data       | $e$ : admin    | yang          | harapan.  |        |
|                | login,       | Passwor        | diinputkan    | Datanya   |        |
|                | tetapi ada   | d: a           | salah dan     | tidak     |        |
|                | field yang   |                | menampilkan   | ditemukan |        |
|                | kosong       |                | pesan         | dan tidak |        |
|                | atau salah.  |                | kesalahan     | dapat     |        |
|                |              |                | berupa pesan  | masuk ke  |        |
|                |              |                | dialog box.   | menu      |        |
|                |              |                |               | utama.    |        |

(1) Implementasi Pengujian *Login* Admin Sukses

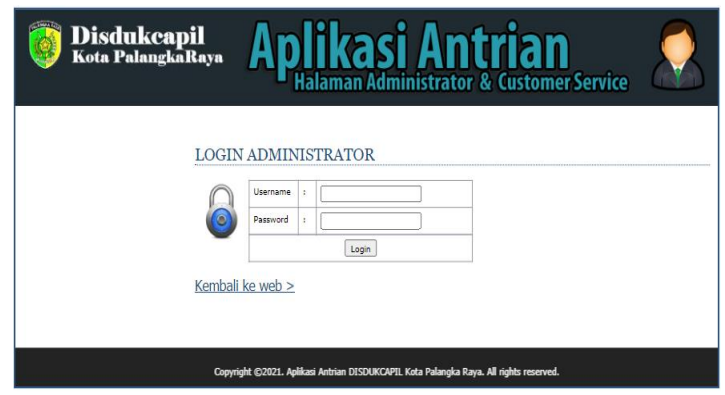

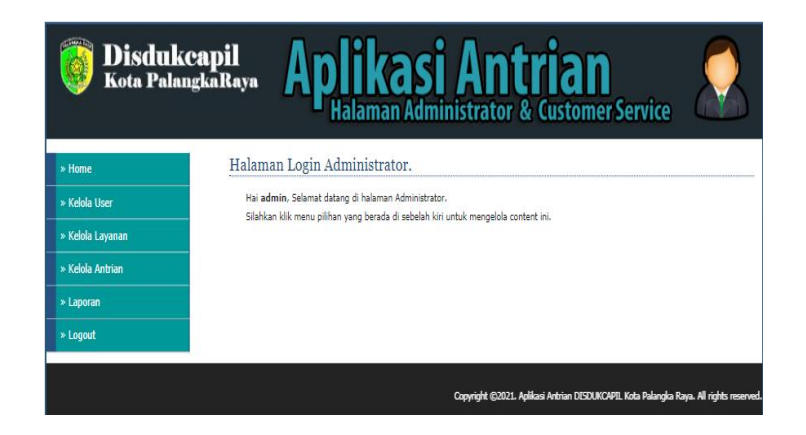

Gambar 33. Hasil Uji *Login* Admin Sukses

(2) Implementasi Pengujian *Login* Admin salah

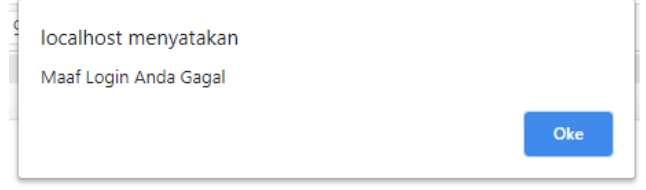

Gambar 34. Hasil Uji *Login* Admin Salah

b) Pengujian Menu Kelola *User*

Berikut adalah pengujian proses yang ada pada menu data *user*

(admin/petugas) yang dapat dilihat pada Tabel 14.

Tabel 11. Pengujian Data Kelola *User*

| No | Skenario   | <b>Test Case</b> | Hasil Yang      | Hasil Pengujian | Kesimp |
|----|------------|------------------|-----------------|-----------------|--------|
|    | Pengujian  |                  | Diharapkan      |                 | ulan   |
| 1  | 2          | 3                |                 |                 | 6      |
|    | Menampilka | Klik menu        | Halaman         | Sesuai harapan. | Sesuai |
|    | n halaman  | kelola user      | kelola data     | Halaman kelola  |        |
|    | data user  |                  | user muncul     | data user       |        |
|    |            |                  | dan semua       | muncul dan      |        |
|    |            |                  | data user dapat | semua data user |        |
|    |            |                  | terlihat.       | dapat terlihat. |        |

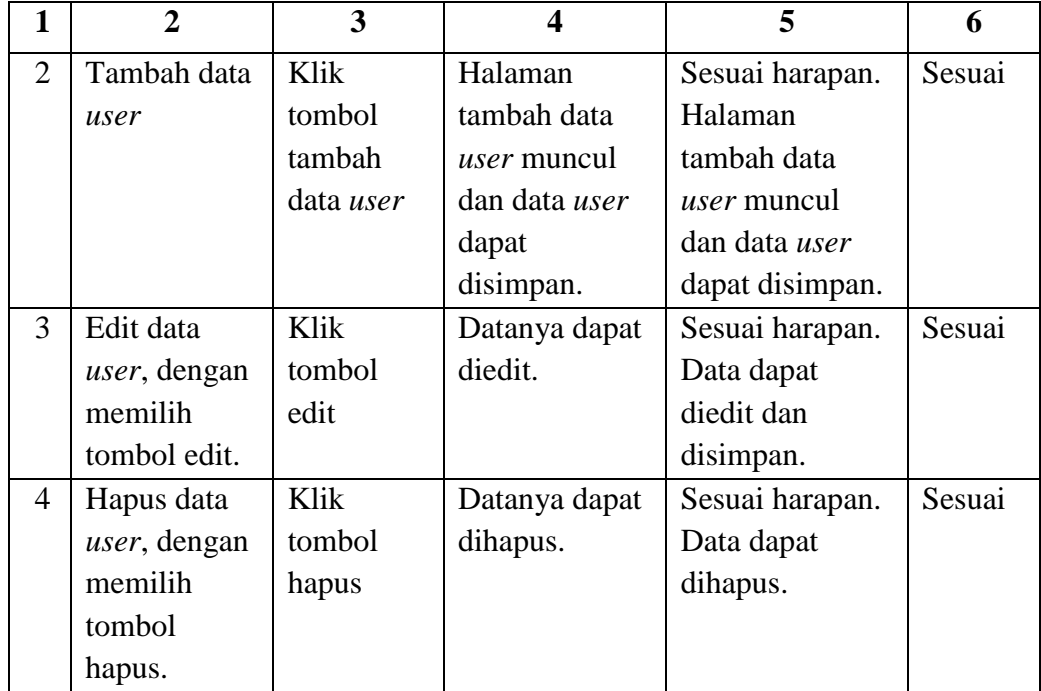

(1) Implementasi Pengujian Menu Data *User*

|                                                                                        | <b>Disdukcapil</b><br>Kota PalangkaRaya |                    | <b>Aplikasi Antrian</b><br>Applikasi <sub>nan Administrator &amp; Customer Service</sub> |                                |                            |               |               |
|----------------------------------------------------------------------------------------|-----------------------------------------|--------------------|------------------------------------------------------------------------------------------|--------------------------------|----------------------------|---------------|---------------|
| » Home                                                                                 |                                         |                    | Halaman Login Administrator.                                                             |                                |                            |               |               |
| » Kelola User                                                                          |                                         | +Tambah User       |                                                                                          |                                |                            |               |               |
| » Kelola Layanan                                                                       |                                         |                    |                                                                                          | Manaiemen User                 |                            |               |               |
| » Kelola Antrian                                                                       | <b>NO</b>                               | <b>USER NAME</b>   | <b>NAMA USER</b>                                                                         | <b>I FVFI</b>                  | <b>LAYANAN</b>             | <b>BLOKIR</b> | <b>FDIT</b>   |
| » Laporan                                                                              | 1                                       | admin              | admin                                                                                    | admin                          | admin                      | N             | Edit II Hapus |
|                                                                                        | 2                                       | admin <sub>2</sub> | admin <sub>2</sub>                                                                       | admin                          | admin                      | N             | Edit II Hapus |
| » Logout                                                                               | R                                       | rekia              | CS KTA                                                                                   | cs                             | Kartu<br>Identitas<br>Anak | N             | Edit    Hapus |
|                                                                                        | 4                                       | rekk               | CS KK                                                                                    | cs                             | Kartu<br>Keluarga          | N             | Edit    Hapus |
|                                                                                        | ĸ,                                      | csktp              | CS F-KTP                                                                                 | cs.                            | F-KTP                      | N             | Edit II Hapus |
|                                                                                        |                                         |                    |                                                                                          | Hal: $1$ $ $<br>Tumlah Data: 5 |                            |               |               |
| Copyright (2021, Aplikasi Antrian DISDUKCAPIL Kota Palangka Raya, All rights reserved. |                                         |                    |                                                                                          |                                |                            |               |               |

Gambar 35. Hasil Uji Tampil Data Kelola *User*

(2) Implementasi Pengujian Tambah Data *User*

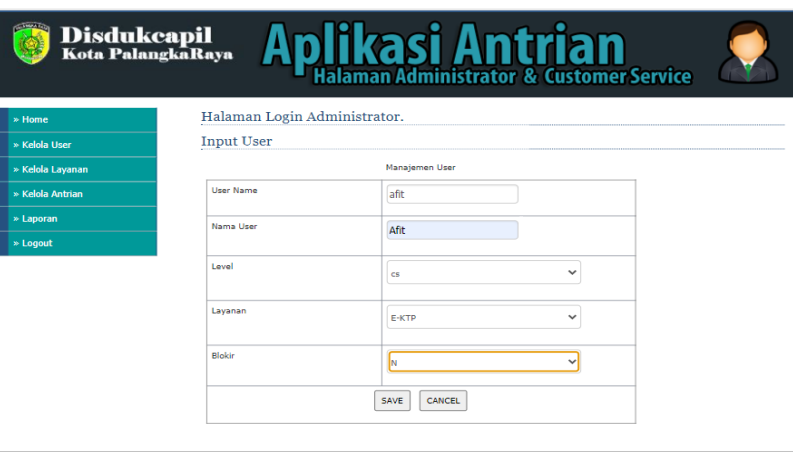

Gambar 36. Hasil Uji Tambah Data *User*

(3) Implementasi Pengujian Edit Data *User*

| » Home           | Halaman Login Administrator. |                       |              |  |
|------------------|------------------------------|-----------------------|--------------|--|
| » Kelola User    | <b>Edit User</b>             |                       |              |  |
| » Kelola Layanan |                              | Manajemen User        |              |  |
| » Kelola Antrian | <b>User Name</b>             | admin                 |              |  |
| » Laporan        | Password                     |                       |              |  |
| » Logout         |                              |                       |              |  |
|                  | Nama User                    | admin                 |              |  |
|                  | Level                        | admin                 | v            |  |
|                  | Layanan                      | admin                 | $\checkmark$ |  |
|                  | Blokin                       | N                     | v            |  |
|                  |                              | <b>UBAH</b><br>CANCEL |              |  |

Gambar 37. Pengujian Edit Data *User*

(4) Implementasi Pengujian Hapus Data *User*

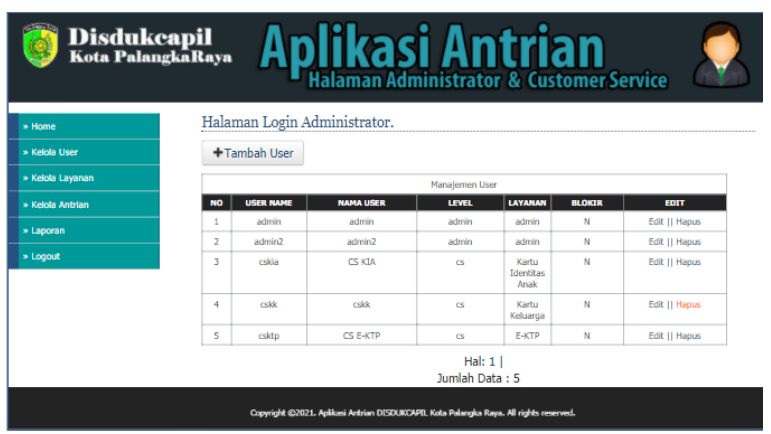

Gambar 38. Pengujian Hapus Data *User*

c) Pengujian Menu Kelola Layanan

Berikut adalah pengujian proses yang ada pada menu data layanan

yang dapat dilihat pada Tabel 15.

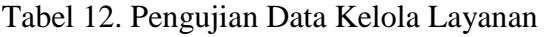

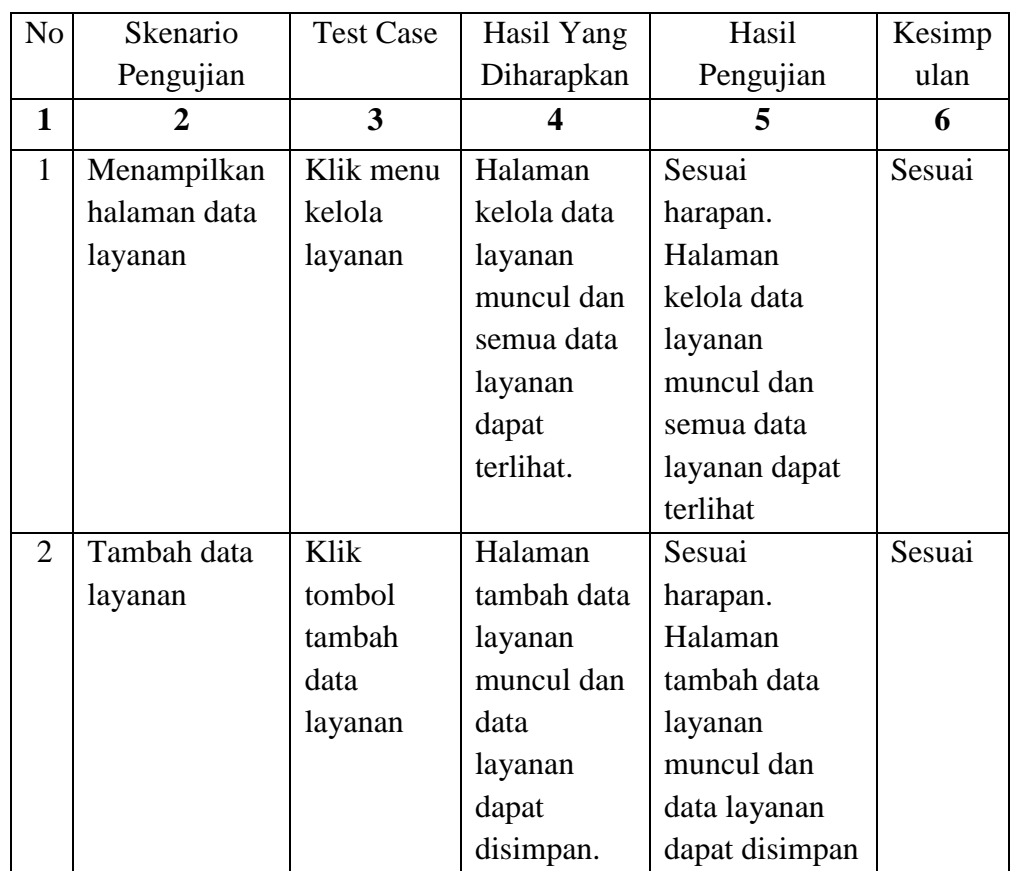

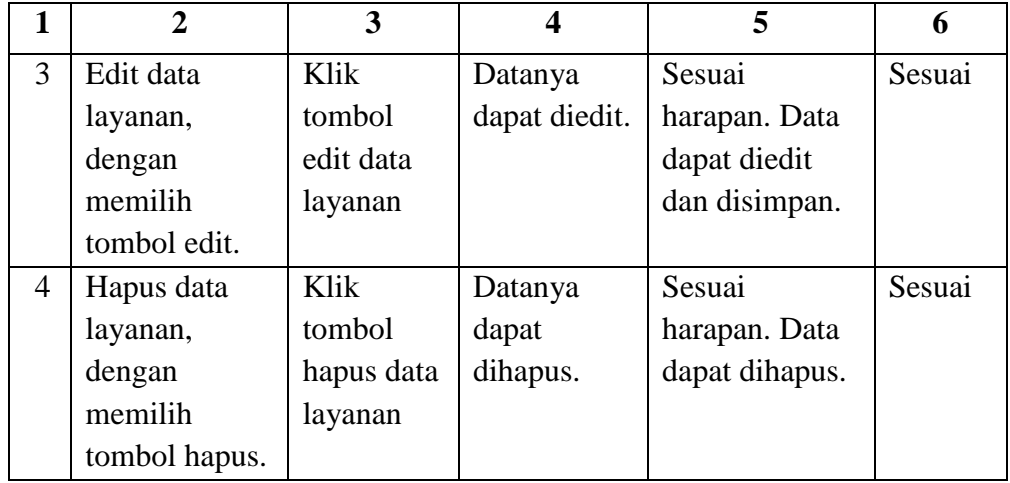

(1) Implementasi Pengujian Menu Layanan

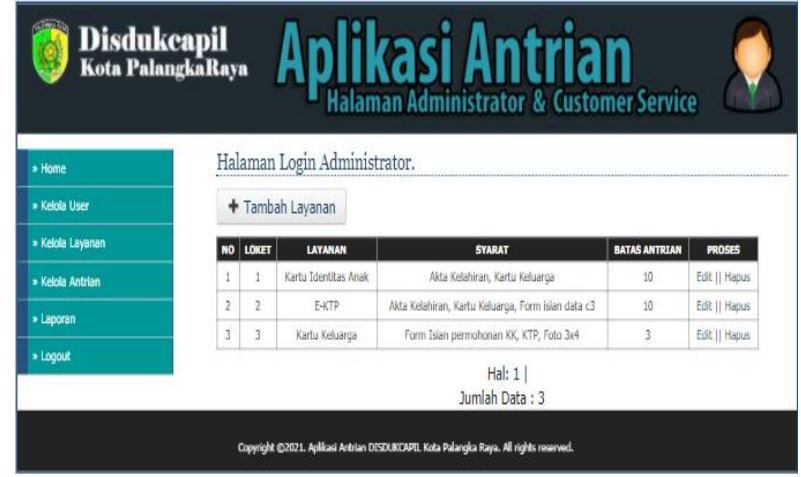

Gambar 39. Hasil Uji Tampil Halaman Layanan

(2) Implementasi Pengujian Tambah Data Layanan

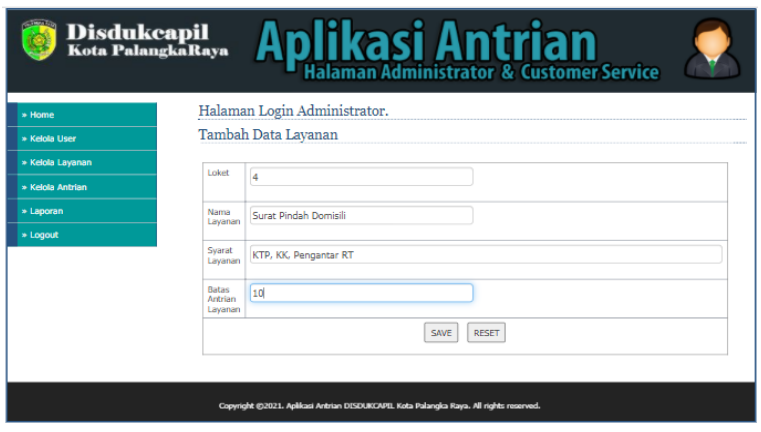

Gambar 40. Hasil Uji Tambah Data Layanan

(3) Implementasi Pengujian Edit Data Layanan

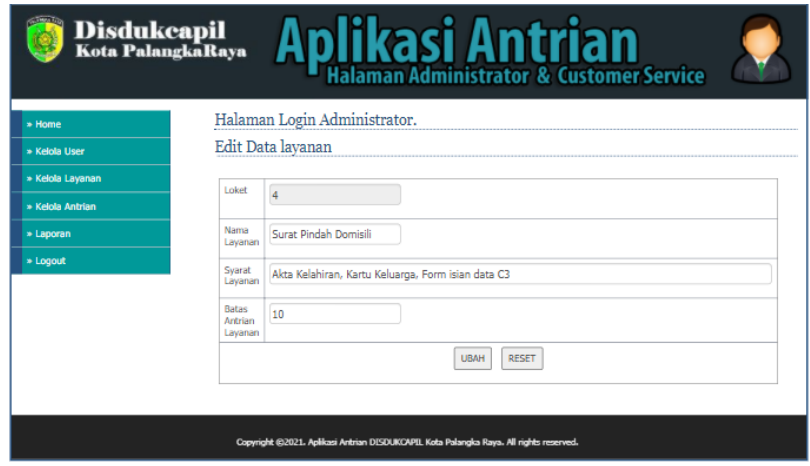

Gambar 41. Pengujian Edit Data Layanan

(4) Implementasi Pengujian Hapus Data Layanan

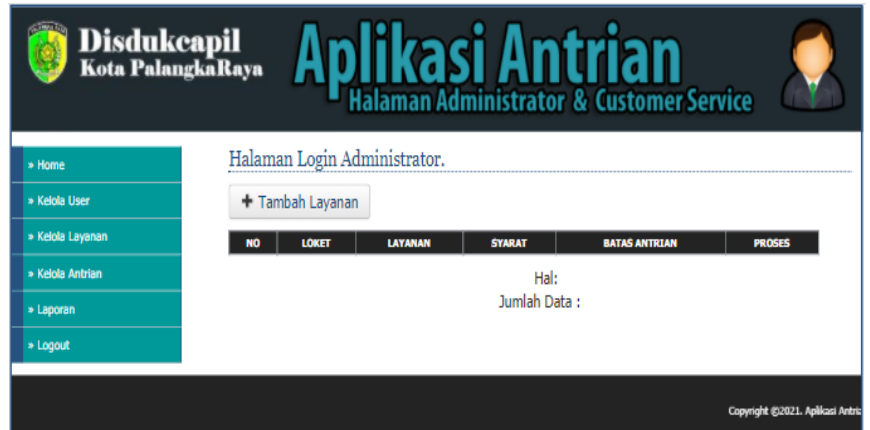

Gambar 42. Pengujian Hapus Data Layanan

d) Pengujian Menu Kelola Antrian

Berikut adalah pengujian proses yang ada pada menu data antrian

yang dapat dilihat pada Tabel 16.

| N <sub>o</sub> | Skenario     | <b>Test Case</b> | Hasil Yang    | Hasil           | Kesimp |
|----------------|--------------|------------------|---------------|-----------------|--------|
|                | Pengujian    |                  | Diharapkan    | Pengujian       | ulan   |
| $\mathbf{1}$   | Menampilka   | Klik menu        | Halaman       | Sesuai          | Sesuai |
|                | n halaman    | kelola           | kelola data   | harapan.        |        |
|                | data antrian | antrian          | antrian       | Halaman         |        |
|                |              |                  | muncul dan    | kelola data     |        |
|                |              |                  | semua data    | antrian muncul  |        |
|                |              |                  | antrian       | dan semua data  |        |
|                |              |                  | dapat         | antrian dapat   |        |
|                |              |                  | terlihat.     | terlihat        |        |
| $\overline{2}$ | Layanan      | Klik             | <b>Status</b> | Sesuai          | Sesuai |
|                | diproses     | tombol           | layanan       | harapan. Status |        |
|                |              | diproses         | akan          | layanan akan    |        |
|                |              |                  | berubah       | berubah         |        |
|                |              |                  | menjadi       | menjadi         |        |
|                |              |                  | diproses.     | diproses.       |        |
| 3              | Layanan      | Klik             | <b>Status</b> | Sesuai          | Sesuai |
|                | selesai      | tombol           | layanan       | harapan. Status |        |
|                |              | selesai          | akan          | layanan akan    |        |
|                |              |                  | berubah       | berubah         |        |
|                |              |                  | menjadi       | menjadi         |        |
|                |              |                  | selesai.      | selesai.        |        |
| 4              | Layanan      | Klik             | <b>Status</b> | Sesuai          | Sesuai |
|                | batal        | tombol           | layanan       | harapan. Status |        |
|                |              | batal            | akan          | layanan akan    |        |
|                |              |                  | berubah       | berubah         |        |
|                |              |                  | menjadi       | menjadi tidak   |        |
|                |              |                  | tidak         | datang.         |        |
|                |              |                  | datang.       |                 |        |
| 5              | Reset nomor  | Klik             | Nomor         | Sesuai          | Sesuai |
|                | antrian      | tombol           | antrian akan  | harapan.        |        |
|                |              | reset            | kembali ke    | Nomor antrian   |        |
|                |              |                  | angka nol     | akan kembali    |        |
|                |              |                  |               | ke angka nol.   |        |

Tabel 13. Pengujian Data Kelola Antrian

(1) Implementasi Pengujian Menu Kelola Antrian

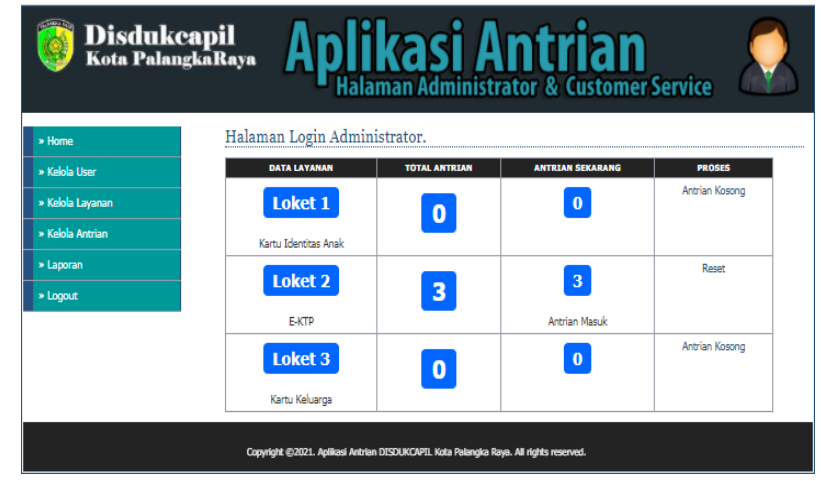

Gambar 43. Hasil Uji Tampil Halaman Kelola Antrian

(2) Implementasi Pengujian Layanan Diproses

| <b>Disdukcapil</b><br>Kota PalangkaRaya                                                |                              |                      | <b>Aplikasi Antrian</b> |                |  |  |
|----------------------------------------------------------------------------------------|------------------------------|----------------------|-------------------------|----------------|--|--|
| » Home                                                                                 | Halaman Login Administrator. |                      |                         |                |  |  |
| » Kelola User                                                                          | <b>DATA LAYANAN</b>          | <b>TOTAL ANTRIAN</b> | <b>ANTRIAN SEKARANG</b> | <b>PROSES</b>  |  |  |
| » Kelola Lavanan                                                                       | Loket <sub>1</sub>           | 0                    | $\bf{0}$                | Antrian Kosong |  |  |
| » Kelola Antrian                                                                       | Kartu Identitas Anak         |                      |                         |                |  |  |
| » Laporan                                                                              |                              |                      |                         | Reset          |  |  |
| » Logout                                                                               | <b>Loket 2</b>               | 3                    | 3                       |                |  |  |
|                                                                                        | <b>F-KTP</b>                 |                      | <b>Antrian Masuk</b>    |                |  |  |
|                                                                                        | Loket 3                      | $\mathbf{0}$         | $\mathbf 0$             | Antrian Kosong |  |  |
|                                                                                        | Kartu Keluarga               |                      |                         |                |  |  |
| Copyright @2021. Aplikasi Antrian DISDUKCAPIL Kota Palangka Raya. All rights reserved. |                              |                      |                         |                |  |  |

Gambar 44. Hasil Uji Layanan Diproses

Tombol diproses digunakan untuk memberikan status layanan

diproses untuk memudahkan memantau antrian.

- **Disdukcapil**<br>Kota PalangkaRaya **IIkasi Antrian**<br>Halaman Administrator & Customer Service likasi An n Halaman Login Administrator. **DATA LAYANAN TOTAL ANTRIAN** PROSES Loket<sub>1</sub>  $\bullet$  $\boxed{\mathbf{o}}$ Reset Loket 2  $\boxed{3}$  $\overline{\mathbf{3}}$  $E-KTP$ .<br>Antrian Masu Antrian Kosong Loket 3  $\bullet$  $\boxed{\bullet}$ Kartu Keluarga .<br>ht ©2021. Aplikasi Antrian DISDUKCAPIL Kota Palangka Raya. All rights reserved.
- (3) Implementasi Pengujian Reset Data Antrian

Gambar 45. Pengujian Reset Data Antrian

Reset digunakan untuk mengatur antrian kembali ke angka nol biasanya digunakan saat pergantian hari untuk memulai antrian.

e) Pengujian Menu Laporan

Berikut adalah pengujian proses yang ada pada menu laporan yang

dapat dilihat pada Tabel 17.

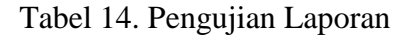

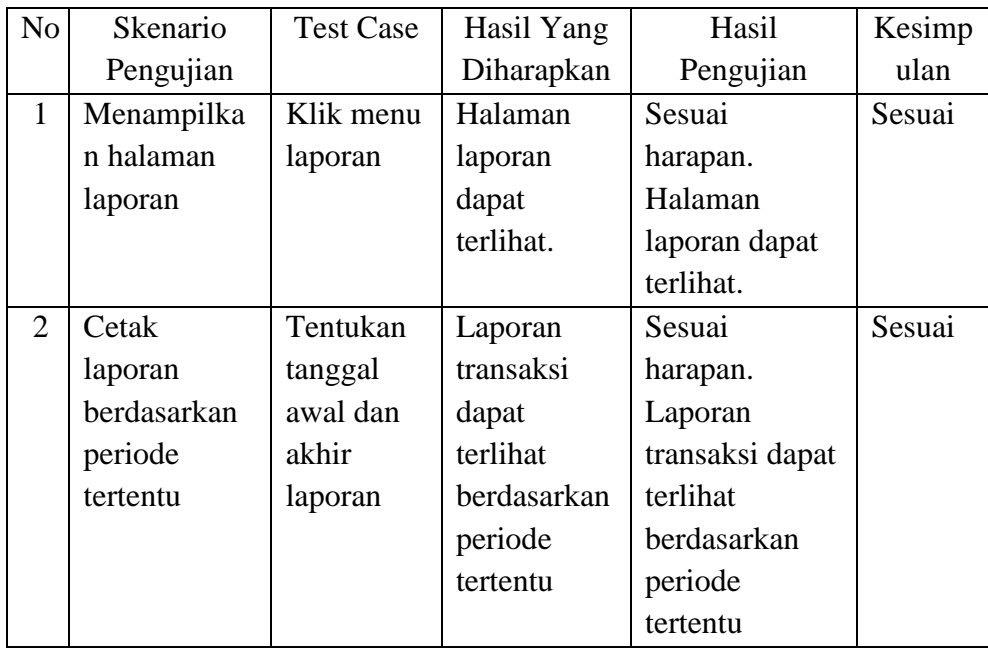

(1) Implementasi Pengujian Menu Laporan

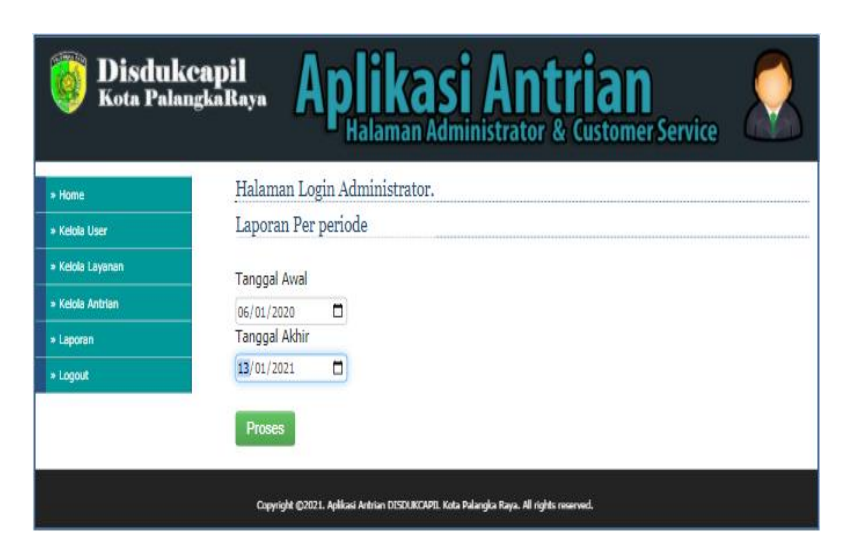

Gambar 46. Hasil Uji Tampil Kelola Laporan

(2) Implementasi Pengujian Laporan Perperiode

|                |                                                                              | Aplikasi Antrian Layanan Pada<br>Dinas Kependudukan Dan Pencatatan Sipil Kota Palangka Raya |
|----------------|------------------------------------------------------------------------------|---------------------------------------------------------------------------------------------|
|                | Jumlah Total Pelanggan: 5 Orang                                              | Per 06-January-2020 sampai 13-January-2021                                                  |
| No.            | Data Pelanggan                                                               | Data Layanan                                                                                |
|                | Nama : Galih<br>Alamat : JI. Patih Rumbih<br>Tanggal: 21-March-2020          | Nomor Loket: 1<br>Lavanan: Kartu Identitas Anak                                             |
| $\overline{2}$ | Nama : Galih Werda<br>Alamat : Jl. Patih Rumbih<br>Tanggal: 17-March-2020    | Nomor Loket : 1<br>Layanan: Kartu Identitas Anak                                            |
| 3              | Nama : Reza Pahlevi<br>Alamat : Jl. Hendrik Timang<br>Tanggal: 17-March-2020 | Nomor Loket: 2<br>Layanan: E-KTP                                                            |
| $\overline{A}$ | Nama · Afit<br>Alamat: Palangkaraya<br>Tanggal: 10-April-2020                | Nomor Loket : 2<br>Layanan: E-KTP                                                           |
|                | Nama · Afit                                                                  | Nomor Loket : 2<br>Lavanan: E-KTP                                                           |

Gambar 47. Pengujian Cetak Laporan Perperiode

## 3) Pengujian Halaman Petugas

# a) *Login* Petugas

Pengujian *login* petugas dilakukan saat akan masuk ke halaman petugas. Adapun hasil pengujian sistem disajikan pada Tabel 18.

| N <sub>o</sub> | Skenario         | Test           | Hasil Yang    | Hasil     | Kesimpula   |
|----------------|------------------|----------------|---------------|-----------|-------------|
|                | Pengujian        | Case           | Diharapkan    | Pengujian | $\mathbf n$ |
| $\mathbf{1}$   | Penginputa       | <b>Usernam</b> | Klik tombol   | Dapat     | Sesuai      |
|                | n data login     | $e:$ csktp     | Login maka    | mengakses |             |
|                | benar.           | Passwor        | dilakukan     | halaman   |             |
|                |                  | d: 12345       | proses        | utama     |             |
|                |                  |                | pengecekan    | petugas.  |             |
|                |                  |                | data login.   |           |             |
|                |                  |                | Apabila data  |           |             |
|                |                  |                | login sesuai, |           |             |
|                |                  |                | maka petugas  |           |             |
|                |                  |                | dapat         |           |             |
|                |                  |                | mengakses     |           |             |
|                |                  |                | halaman       |           |             |
|                |                  |                | utama         |           |             |
|                |                  |                | petugas.      |           |             |
|                | Penginputa       | <b>Usernam</b> | Data login    | Sesuai    | Sesuai      |
|                | n data           | $e$ : $cs$     | yang          | harapan.  |             |
|                | login, tetapi    | Passwor        | diinputkan    | Datanya   |             |
|                | ada <i>field</i> | d: a           | salah dan     | tidak     |             |
|                | yang             |                | menampilkan   | ditemukan |             |
|                | kosong atau      |                | pesan         | dan tidak |             |
|                | salah.           |                | kesalahan     | dapat     |             |
|                |                  |                | berupa pesan  | masuk ke  |             |
|                |                  |                | dialog box.   | menu      |             |
|                |                  |                |               | utama.    |             |

Tabel 15. Pengujian *Login* Petugas

(1) Implementasi Pengujian *Login* Petugas Sukses

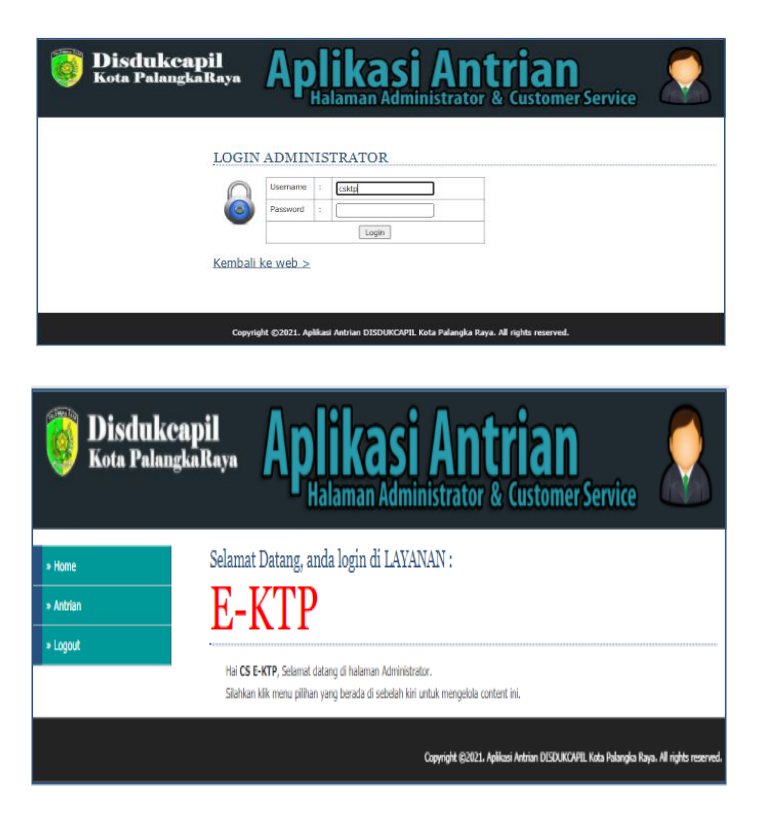

Gambar 48. Hasil Uji *Login* Petugas sukses

(2) Implementasi Pengujian *Login* Petugas salah

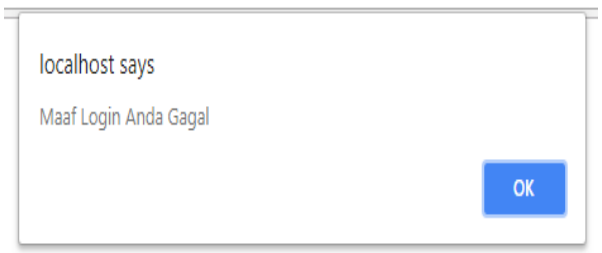

Gambar 49. Hasil Uji *Login* Petugas Salah

b) Pengujian Menu Antrian

Berikut adalah pengujian proses yang ada pada menu antrian yang

dapat dilihat pada Tabel 19.

| N <sub>o</sub> | Skenario     | <b>Test Case</b> | Hasil Yang    | Hasil            | Kesimpulan |
|----------------|--------------|------------------|---------------|------------------|------------|
|                | Pengujian    |                  | Diharapkan    | Pengujian        |            |
| $\mathbf{1}$   | Menampilka   | Klik menu        | Halaman       | Sesuai           | Sesuai     |
|                | n halaman    | home             | utama         | harapan.         |            |
|                | utama        |                  | petugas       | Halaman          |            |
|                | petugas      |                  | dapat         | utama petugas    |            |
|                |              |                  | terlihat.     | dapat terlihat.  |            |
| $\overline{2}$ | Menampilka   | Klik menu        | Halaman       | Sesuai           | Sesuai     |
|                | n halaman    | antrian          | data antrian  | harapan.         |            |
|                | data Antrian |                  | terlihat dan  | Halaman data     |            |
|                |              |                  | dapat         | antrian terlihat |            |
|                |              |                  | dikelola.     | dan dapat        |            |
|                |              |                  |               | dikelola.        |            |
| $\overline{3}$ | Panggil      | Klik             | Nomor         | Sesuai           | Sesuai     |
|                | antrian      | tombol           | antrian akan  | harapan.         |            |
|                | selanjutnya  | <b>Next</b>      | bertambah     | Nomor antrian    |            |
|                |              |                  | untuk         | akan             |            |
|                |              |                  | memanggil     | bertambah        |            |
|                |              |                  | antrian       | untuk            |            |
|                |              |                  | selanjutnya.  | memanggil        |            |
|                |              |                  |               | antrian          |            |
|                |              |                  |               | selanjutnya.     |            |
| 4              | Layanan      | Klik             | <b>Status</b> | Sesuai           | Sesuai     |
|                | diproses     | tombol           | layanan       | harapan. Status  |            |
|                |              | diproses         | akan          | layanan akan     |            |
|                |              |                  | berubah       | berubah          |            |
|                |              |                  | menjadi       | menjadi          |            |
|                |              |                  | diproses.     | diproses.        |            |
| 5              | Layanan      | Klik             | <b>Status</b> | Sesuai           | Sesuai     |
|                | selesai      | tombol           | layanan       | harapan. Status  |            |
|                |              | selesai          | akan          | layanan akan     |            |
|                |              |                  | berubah       | berubah          |            |
|                |              |                  | menjadi       | menjadi          |            |
|                |              |                  | selesai.      | selesai.         |            |
| 6              | Layanan      | Klik             | <b>Status</b> | Sesuai           | Sesuai     |
|                | batal        | tombol           | layanan       | harapan. Status  |            |
|                |              | batal            | akan          | layanan akan     |            |
|                |              |                  | berubah       | berubah          |            |
|                |              |                  | menjadi       | menjadi tidak    |            |
|                |              |                  | tidak         | datang.          |            |
|                |              |                  | datang.       |                  |            |

Tabel 16. Pengujian Data Antrian

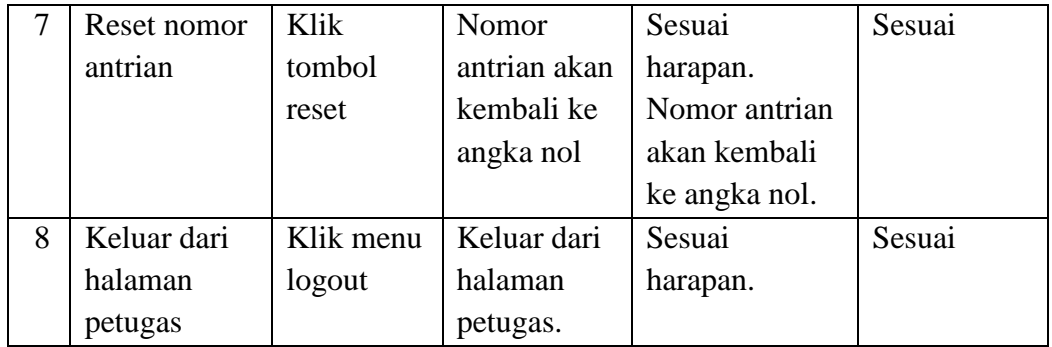

(1) Implementasi Pengujian Menu *Home*

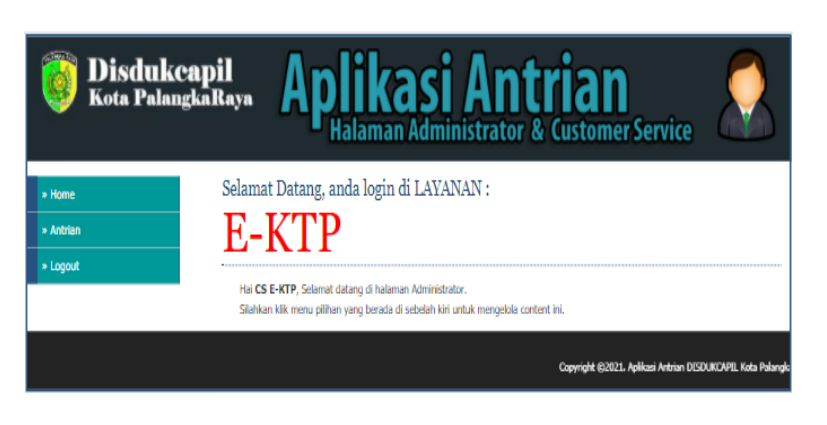

Gambar 50. Hasil Uji Menu *Home*

Status petugas ditentukan oleh admin di halaman kelola user admin, dimana pada saat mengelola data user, admin juga menentukan layanan petugas diposisi pengambilan barang atau pengiriman barang.

(2) Implementasi Pengujian Menu Antrian

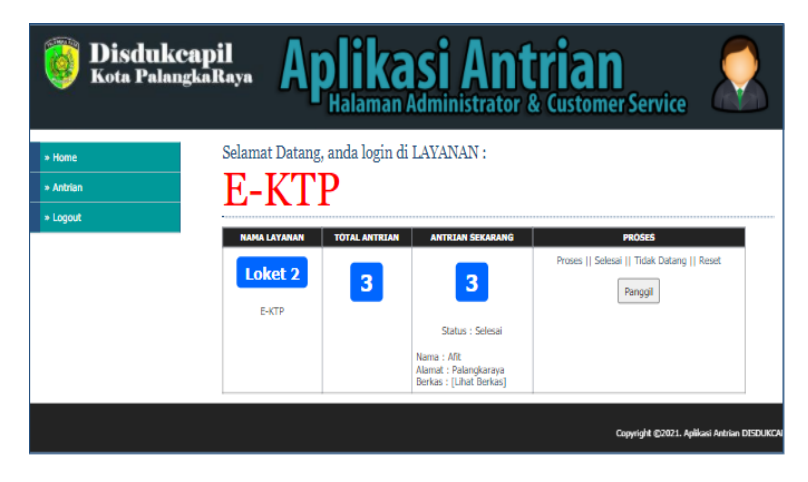

Gambar 51. Hasil Uji Menu Antrian

(3) Implementasi Pengujian Tambah Antrian

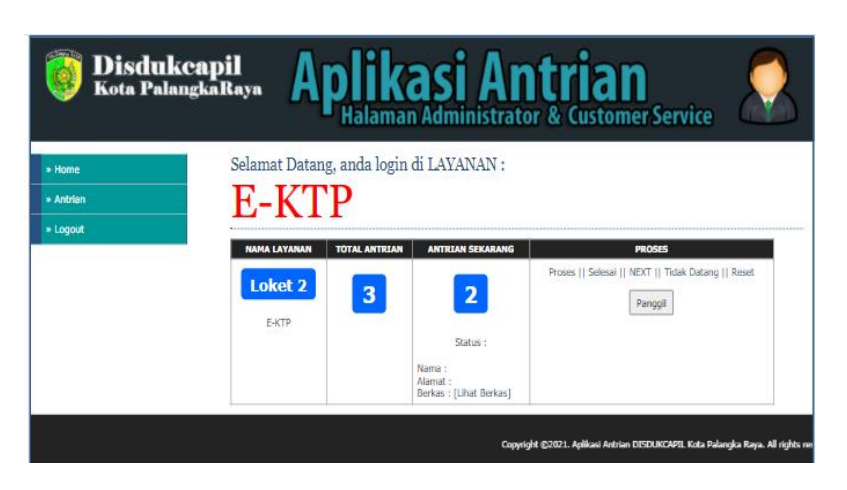

Gambar 52. Pengujian Tambah Antrian

Pada halaman antrian petugas dapat memanggil antrian selanjutnya dengan memilih tombol *NEXT* dan dapat mengetahui jumlah pengunjung yang antri.

(4) Implementasi Pengujian Layanan Diproses

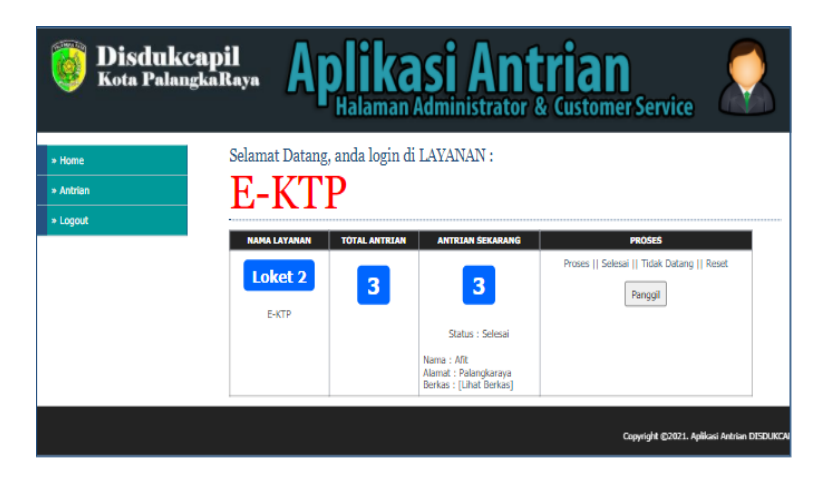

Gambar 53. Hasil Uji Layanan Diproses

Tombol diproses digunakan untuk memberikan status layanan

diproses untuk memudahkan memantau antrian.

(5) Implementasi Pengujian Layanan Selesai

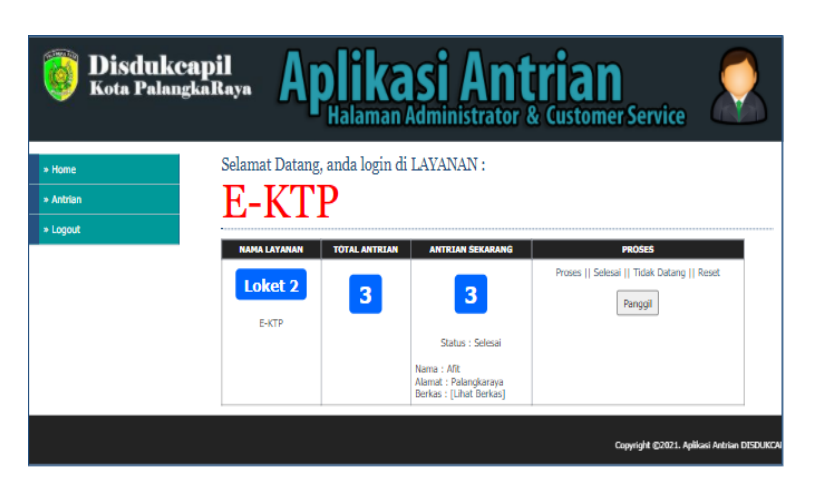

Gambar 54. Pengujian Layanan Selesai

Tombol layanan selesai digunakan untuk memberikan status

layanan telah selesai.

(6) Implementasi Pengujian Layanan Batal

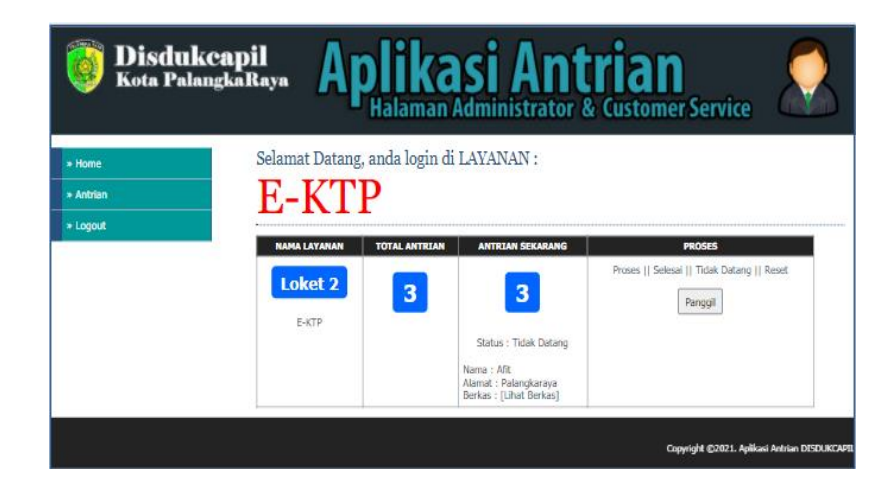

Gambar 55. Pengujian Layanan batal

Tombol layanan batal digunakan untuk memberikan status layanan

batal jika pengunjung tidak datang.

### (7) Implementasi Pengujian Reset Data Antrian

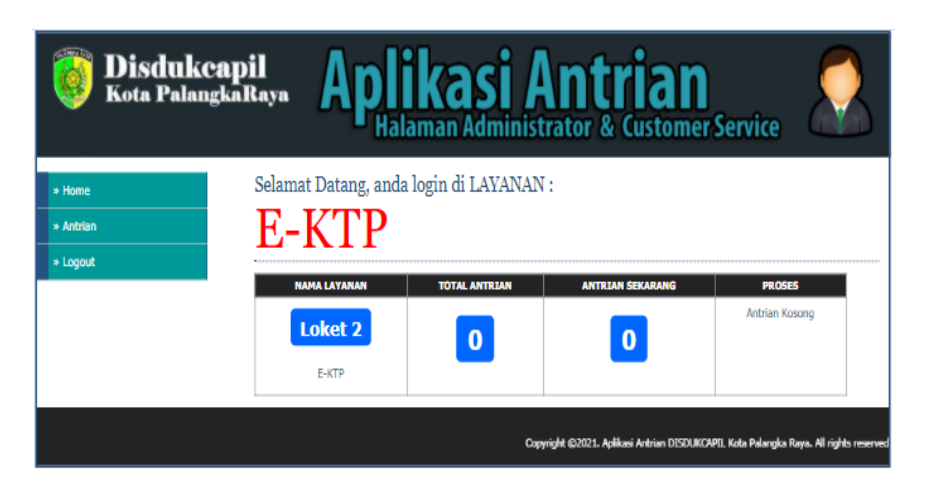

Gambar 56. Pengujian Reset Data Antrian

Reset digunakan untuk mengatur antrian kembali ke angka nol

biasanya digunakan saat pergantian hari untuk memulai antrian.

(8) Implementasi Pengujian *Logout*

Petugas dapat keluar dari halaman utama petugas

c) Pengujian Koneksi Perangkat

Berikut adalah pengujian proses akses halaman pengunjung dan petugas secara bersamaan yang dapat dilihat pada Tabel 20.

| No.            | Skenario   | <b>Test Case</b> | Hasil Yang   | Hasil           | Kesimpulan |
|----------------|------------|------------------|--------------|-----------------|------------|
|                | Pengujian  |                  | Diharapkan   | Pengujian       |            |
| 1              | Akses      | Klik atau        | Halaman      | Sesuai          | Sesuai     |
|                | halaman    | akses            | utama        | harapan.        |            |
|                | pengguna   | halaman          | petugas      | Halaman         |            |
|                | menggunaka | web              | dapat        | utama petugas   |            |
|                | n          |                  | terlihat.    | dapat terlihat. |            |
|                | smartphone |                  |              |                 |            |
| $\overline{2}$ | Akses      | Akses dan        | Halaman      | Sesuai          | Sesuai     |
|                | halaman    | login            | utama        | harapan.        |            |
|                | petugas    | halaman          | petugas      | Halaman         |            |
|                | menggunaka | petugas          | dapat        | utama petugas   |            |
|                | n laptop   |                  | terlihat dan | dapat terlihat  |            |
|                |            |                  | dapat        | dapat dapat     |            |
|                |            |                  | memanggil    | memanggil       |            |
|                |            |                  | antrian      | nomor antrian   |            |

Tabel 17. Pengujian Koneksi Perangkat

(1) Implementasi Pengujian Akses Halaman Pengunjung

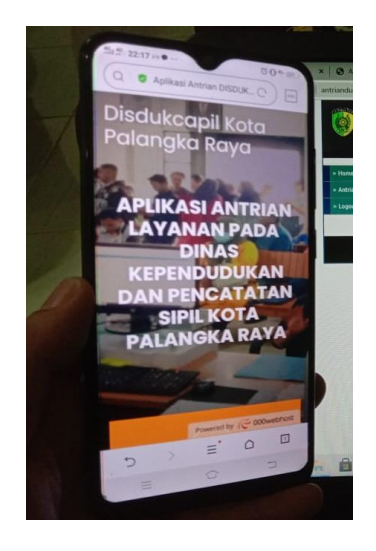

Gambar 57. Hasil Uji Menu Akses Koneksi Pengunjung

Halaman utama petugas dapat terlihat dan dapat diakses saat petugas sedang mengakses halaman petugas.

(2) Implementasi Pengujian Koneksi Pemanggilan Antrian

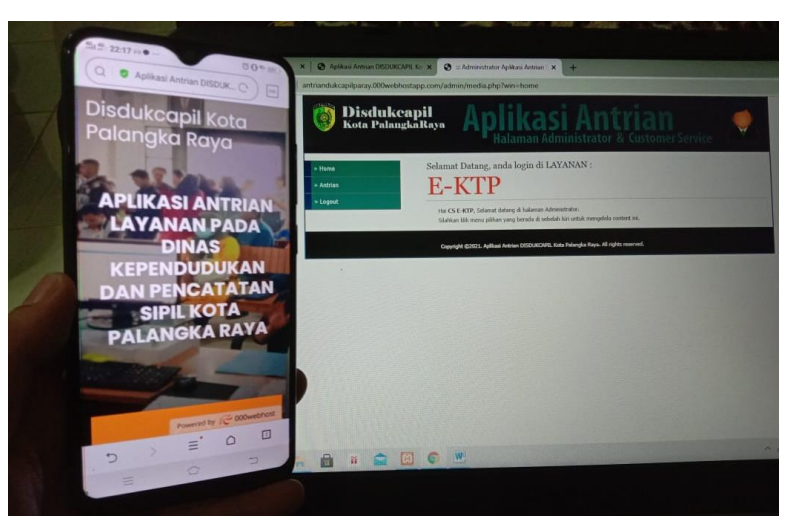

Gambar 58. Hasil Uji Koneksi Bersama

Kedua perangkat dapat terhubung dan proses pemanggilan antrian

dapat berjalan.

#### **4.1.3 Langkah-Langkah Pembuatan Aplikasi**

1. Instal Data MySQL

Pertama, membuat *database* bernama antriandukcapilparay.

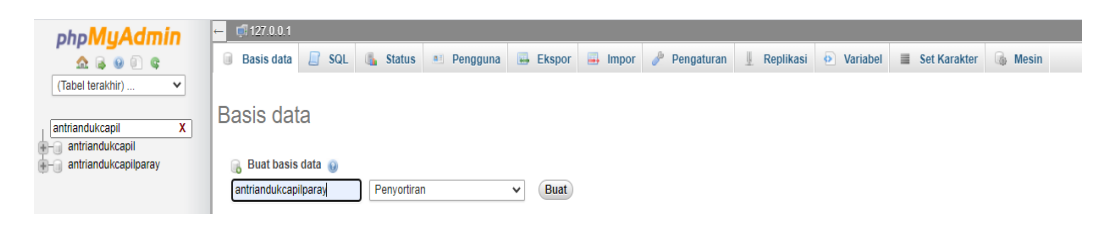

CREATE DATABASE `antriandukcapil`;

Setelah itu, buatlah tabel di dalam *database* tersbut dengan nama antrian.

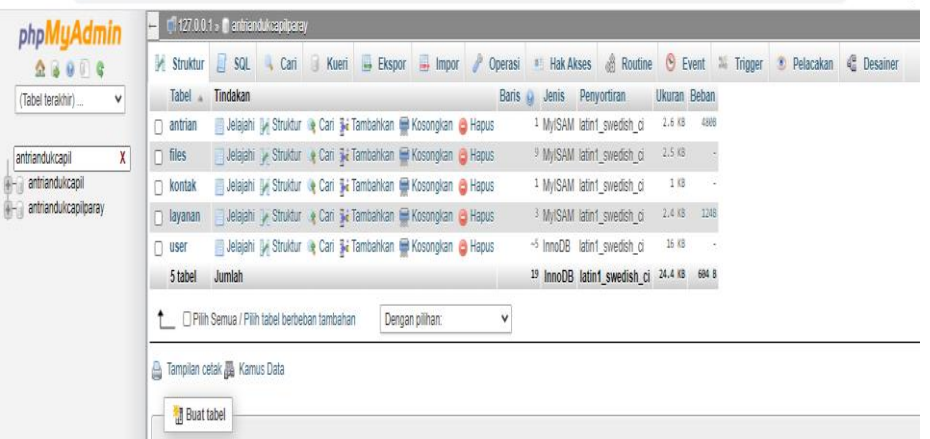

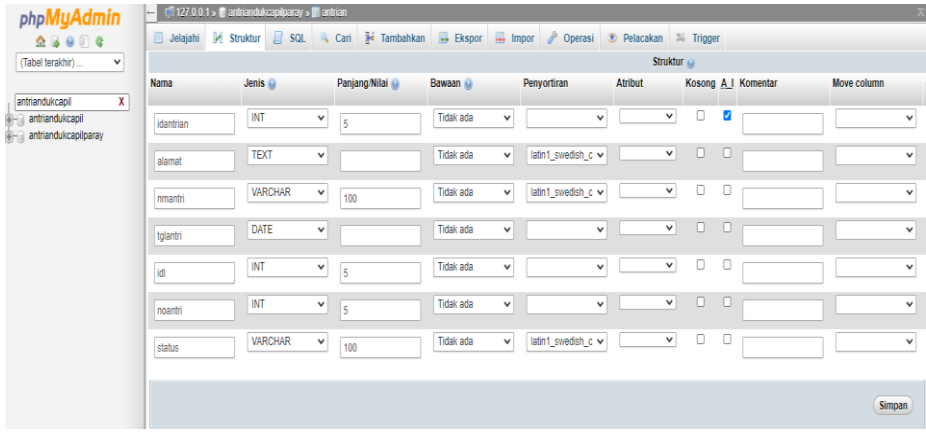

Setelah itu klik **Save**.

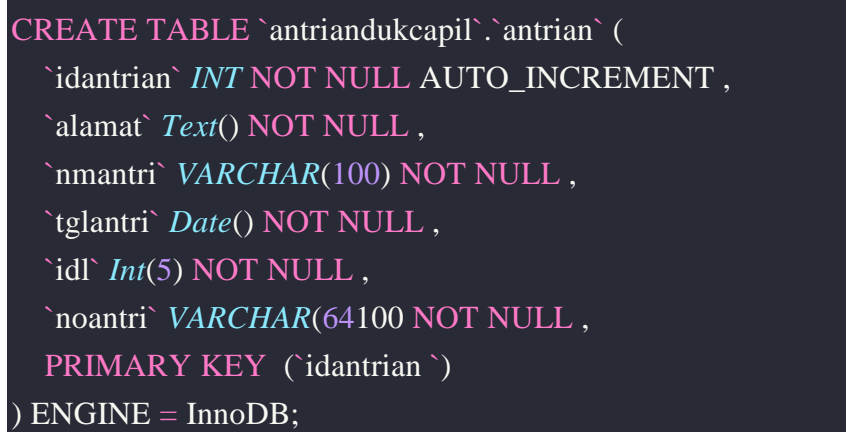

Tabel sudah siap diisi data dan proses ini juga berlalu untuk tabel lain.

2. Membuat Proyek Baru

Setelah itu buat proyek/direktori baru di direktori htdocs atau /var/www/html.

mkdir /var/www/html/antriandukcapilparay

Buat file-file PHP yang diperlukan

#### touch

/var/www/html/antriandukcapilparay/{config.php,index.php,antrian.php,files.php,l ayanan.php,form-edit.php,proses-edit.php,hapus.php}

Maka akan terbuat file PHP kosong.

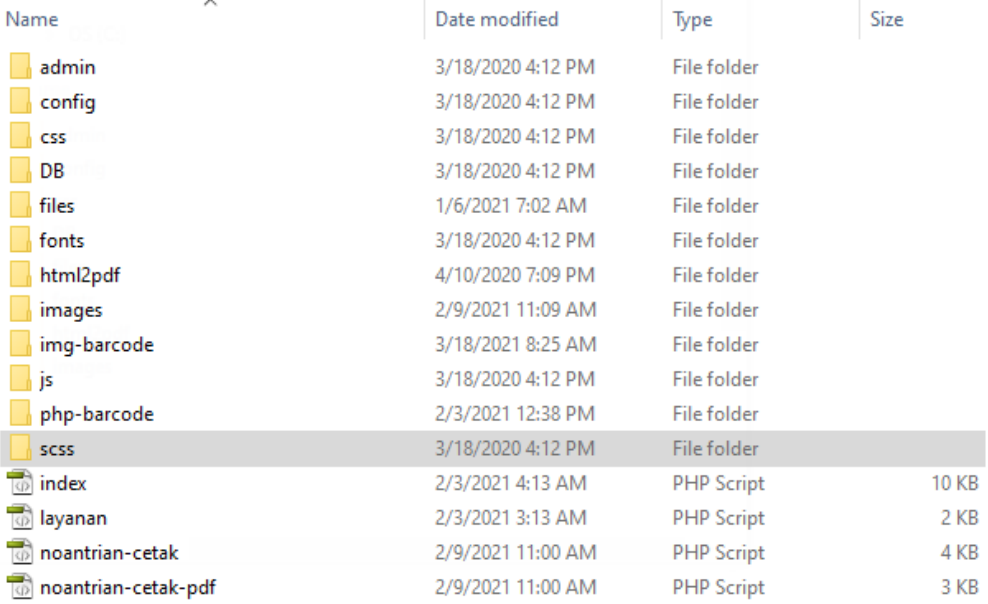

Keterangan:

- config.php untuk menyimpan konfigurasi database;
- index.php halaman utama;
- layanan.php halaman untuk menampilkan data layanan;
- noantri-cetak.php halaman nomor antri;
- 3. Cara Membuat Koneksi ke *Dabase* MySQL

Buka file config.php, silahkan isi dengan kode berikut:

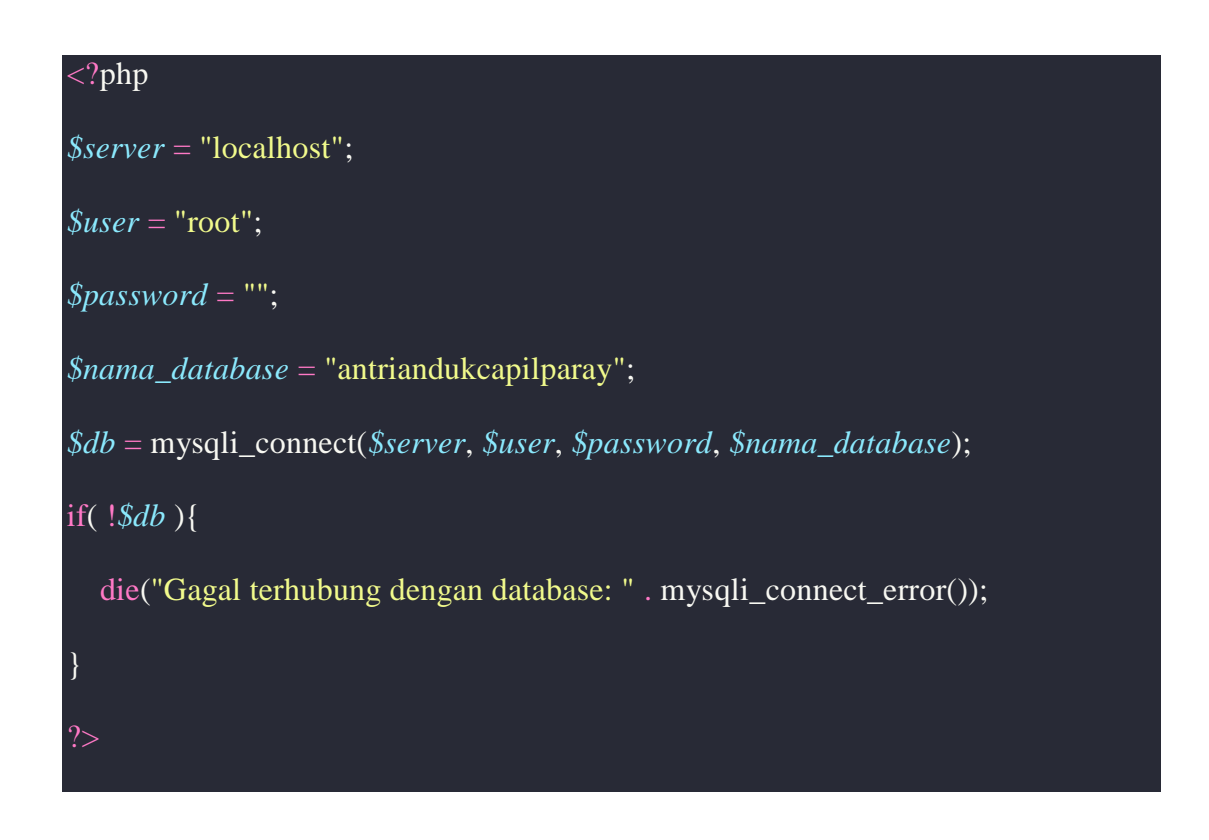

Untuk menghubungkan PHP dengan MySQL, menggunakan fungsi mysqli\_connect() dengan parameter alamat server, user, *password*, dan nama *database*. Silahkan isi *password* sesuai dengan yang dibuat di servernya. Jika tidak menggunakan passsword, maka dikosongkan saja.

### *\$password* = "";

Jika koneksi gagal, variabel \$db akan bernilai false. Karena itu mengeceknya dengan ekspresi if.

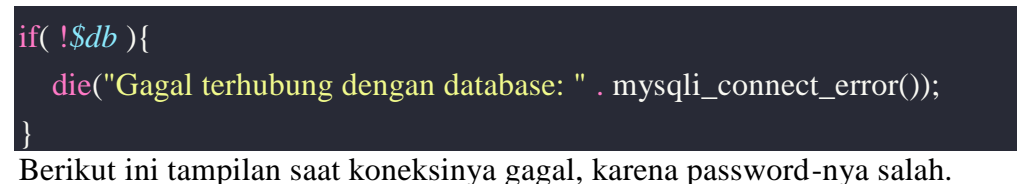

- 
- 4. Membuat Halaman Indeks

Untuk menaruh dua link di halaman indeks. Link pertama untuk menuju ke formulir pendaftaran dan link yang kedua untuk menuju ke halaman data antrian yang sudah mendaftar.

Isi file index.php dengan kode berikut:

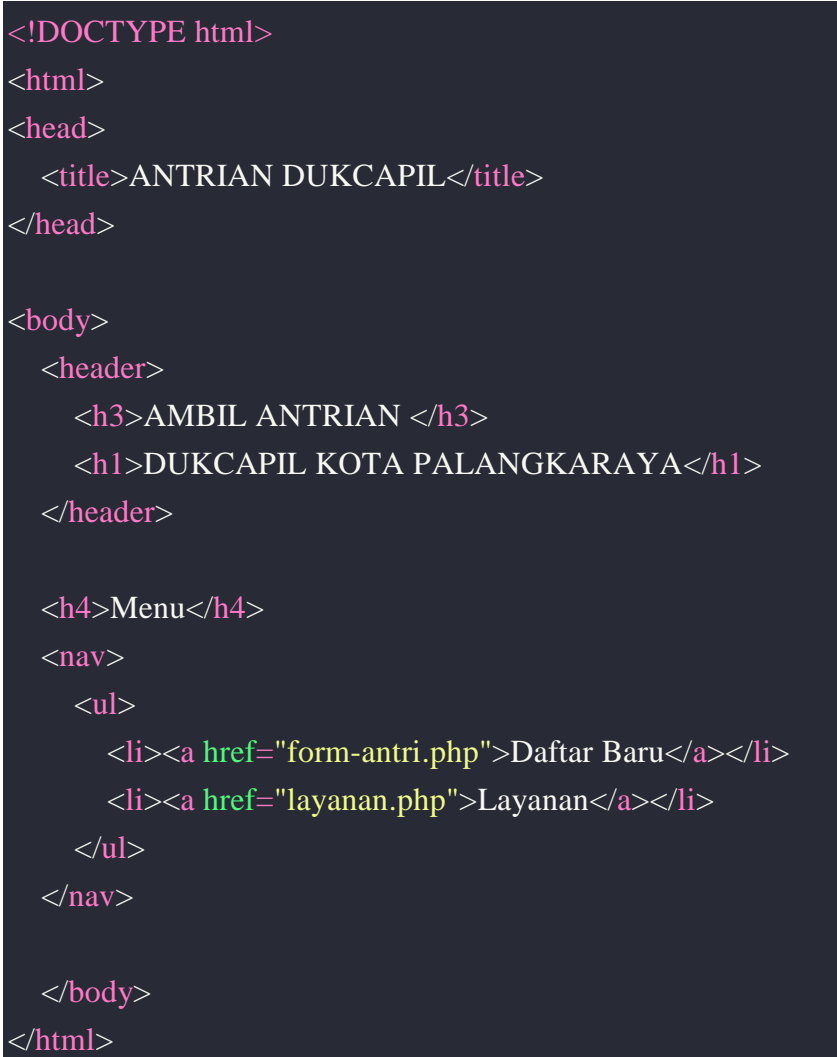

Tampilannya awalnya akan menjadi seperti ini:

5. Menampilkan Data Tabel MySQL

Silahkan buka layanan.php dan isi dengan kode berikut:

```
\langle?php
include "config/koneksi.php";
$tampil=mysql_query("SELECT * FROM layanan WHERE idl='$_POST[idl]'");
$tb=mysql_query("SELECT * FROM layanan WHERE idl='$_POST[idl]'");
$cekbatas=mysql_fetch_array($tb);
if($cekbatas['nobatas']<=$cekbatas['nopesan']){ ?>
 <label id="syarat">Berkas yang diperlukan :<br /><?php 
echo"$cekbatas[syarat]"; ?> </label>
```
```
<br/><br/>br><label id="syarat"><i>*) Maaf, Layanan ini sudah penuh. Silahkan Ambil antrian 
pada hari berikutnya. </i></label>
\langle?php
} else {
$jml=mysql_num_rows($tampil);
if(\$jm] > 0){
   echo"
    while($r=mysql_fetch_array($tampil)){ ?>
       <label id="syarat">Berkas yang diperlukan :<br /><?php echo"$r[syarat]"; 
? > </label>
                    <br>>
kh>
         <div class="form-group">
           <input type="submit" name="sub" class="btn btn-primary text-white py-
2 px-4 btn-block" value="Ambil Antrian"> 
        \langlediv> <!--<div class="form-group">
           <label for="fq_name">Upload Berkas (*.pdf)</label>
           <input type=file name="fupload" id="fupload" class="form-control" 
required>
        \langlediv>-->\langle?php
}else{ ?>
   <label id="syarat">Anda belum memilih Layanan.</label><?php
}//else cek batas
```
Koneksi ke database, lalu mengimpor file config.php agar variabel \$db dapat dibaca.

```
\langle?php include("config.php"); ?>
Setelah itu query untuk mengambil data layanan pada tabel layanan.
```

```
$sql = "SELECT * FROM layanan";
$query = mysqli_query($db, $sql);
```
Hasil dari query tersebut, diubah menjadi array dengan fungsi mysqli\_fetch\_array() dan hasilnya disimpan dalam variabel \$layanan.

#### *\$layanan* = mysqli\_fetch\_array(*\$query*)

6. Membuat Hosting

Tahapan ini merupakan langkah demi langkah tentang instalasi sistem ke *hosting* agar diakases pada jaringan internet. Dalam tahapan ini penulis menggunakan *hosting* gratis sebagai sarana untuk implementasi sistem yaitu pada *<http://www.000webhost.com/>*:

a. Mengakses halaman *website <http://www.000webhost.com/>* selanjutnya *klick order* pada pilihan *free hosting* dapat dilihat pada Gambar 60.

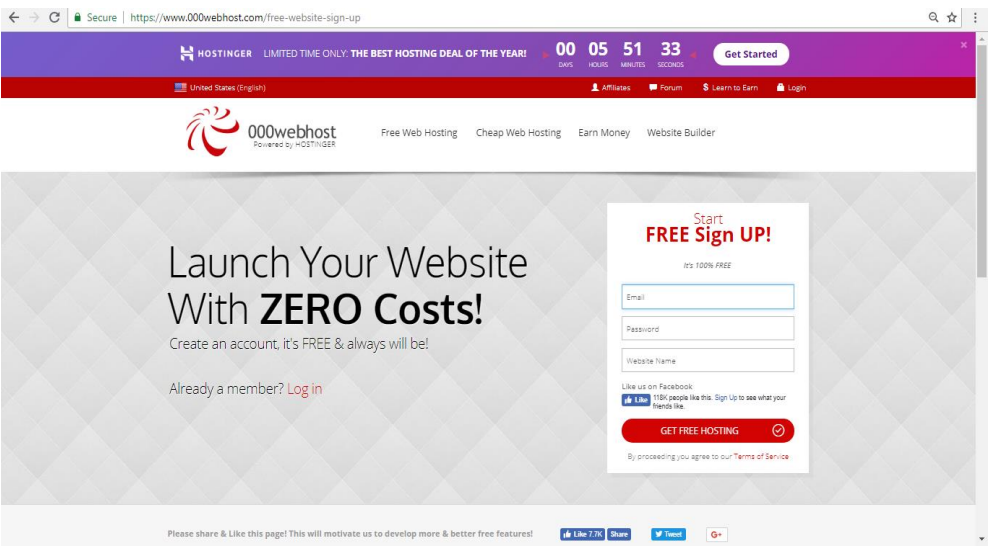

Gambar 59. Tampilan Awal *<http://www.000webhost.com/>*

b. Selanjutnya utuk membuat *account login* isi *textfield* sesuai dengan ketentuan, jika sudah *klick* tombol "*Signup*". Dapat dilihat pada Gambar 61.

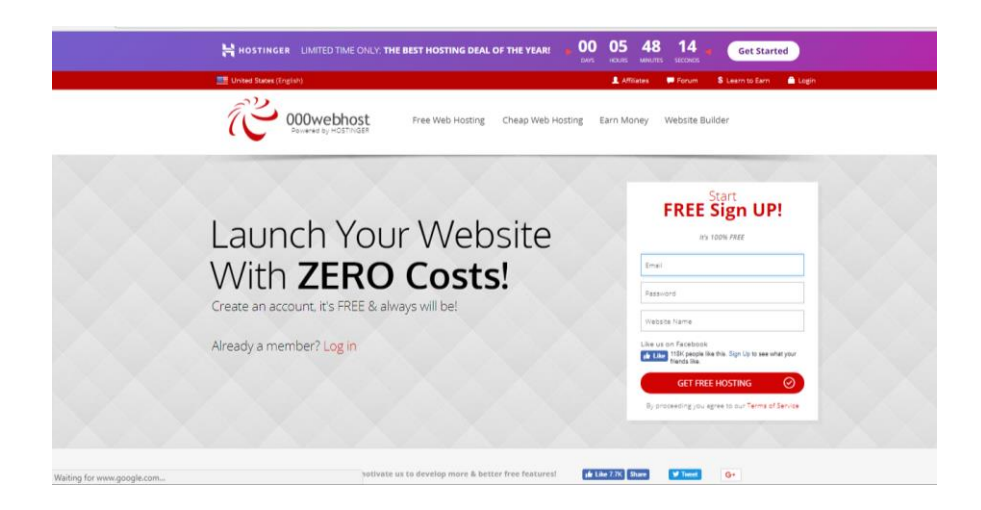

Gambar 60. Halaman Pendaftaran

c. Isi semua *textfield* sesuai dengan ketentuan. Jika sudah, *klick* tombol "*Create My Account*" untuk mengaktifkan akun *000webhost.com* anda. *Klick link* yang telah dikirim ke *email* yang digunakan untuk mendaftarkan akun tersebut. Dapat dilihat pada Gambar 62.

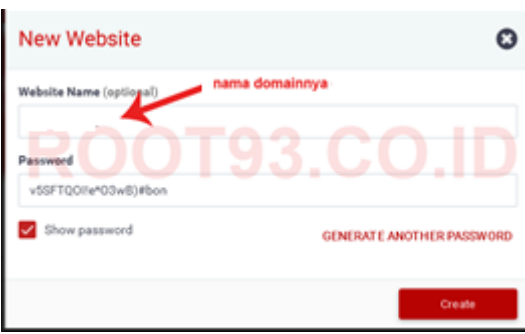

Gambar 61. Halaman Pendaftaran *Domain*

d. Berikutnya setelah *email* verifikasi akun diaktifkan anda harus login terlebih dahulu untuk ke control panel *[http://members.000webhost.com](http://members.000webhost.com/)* . dapat dilihat pada Gambar 63.

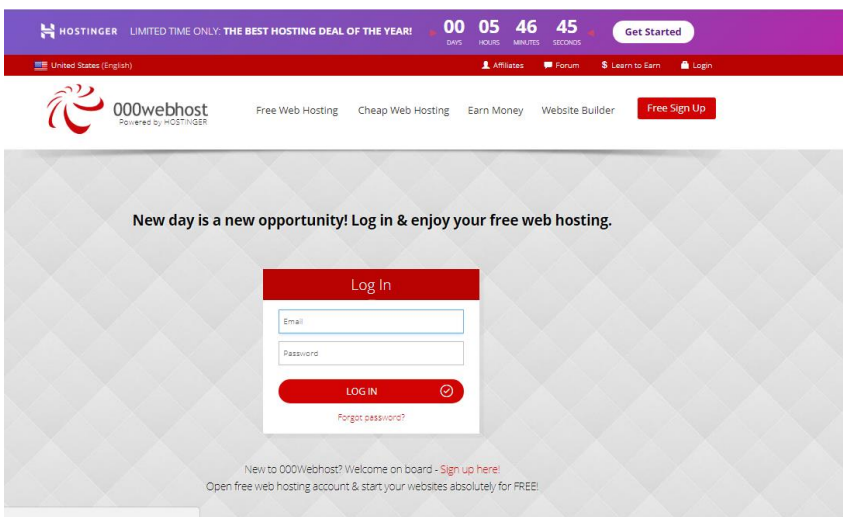

Gambar 62. Halaman *Login*

e. Selanjutnya setelah *login* berhasil menemukan halaman seperti berikut untuk memulai *upload file* PHP, MySQL atau HTML, silahkan untuk meng*klick* "*Go to CPanel*". Dapat dilihat pada Gambar 64.

| Domain            |           | Website yang Terhubung    |              |
|-------------------|-----------|---------------------------|--------------|
| zivaque.com       | Parked    | zivaque.000webhostapp.com | Kelola +     |
| O www.zivague.com | Subdomain | zivaque.000webhostapp.com | Hapus Tautan |

Gambar 63. Halaman *List Account*

f. Berikutnya untuk memulai membuat Mysql *database* serta PHPMyAdmin mengunakan menu MySQL dan PHPMyAdmin seperti pada gambar, buatlah *database*nya pada MySQL kemudian lakukan pengolahan *database* pada PHPMyAdmin. Dapat dilihat pada Gambar 65.

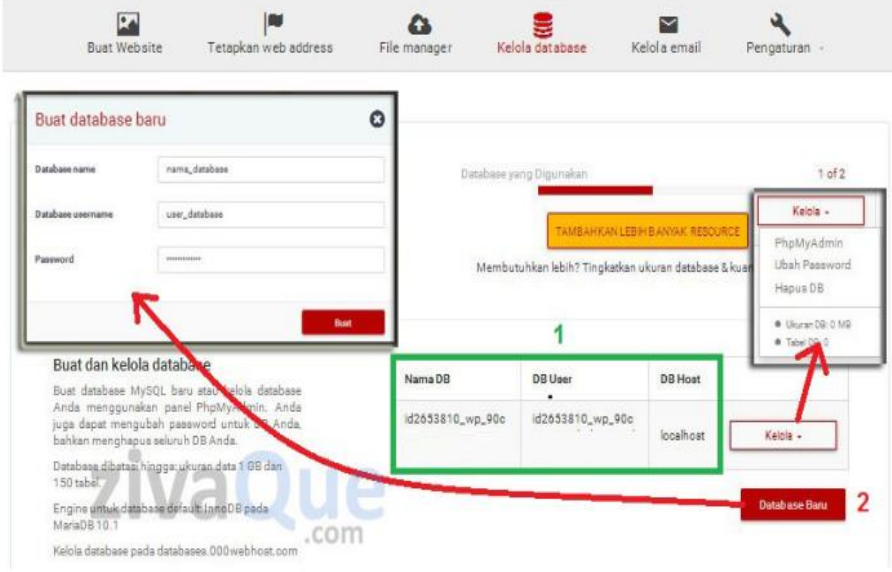

Gambar 64. Halaman Membuat MySQL dan PHPMyadmin

g. Berikutnya adalah mengunggah *file* PHP, HTML, gambar, dan lain-lain mengunakan menu *file manager* contoh seperti Gambar 66.

| <b>ZIVAQUE.COM</b>     | <b>DOMAIN MANAGEMENT</b>                      | <b>CATATAN AR</b> |               | Perbarui nameserver o                 |
|------------------------|-----------------------------------------------|-------------------|---------------|---------------------------------------|
|                        |                                               |                   | Nameserver #1 | ns01.000webhost.com<br>$\overline{a}$ |
| <b>E DAFTAR DOMAIN</b> |                                               |                   | Nameserver #2 | ns02.000webhost.com                   |
| + REGISTRASI DOMAIN    | zivaque.com                                   |                   | Nameserver #3 |                                       |
| + TRANSFER DOMAIN      | Status<br>Didaftarkan pada<br>Kadaluarsa Pada | <b>AKTIF</b>      | Nameserver #4 |                                       |
|                        |                                               |                   |               | <b>Gunakan Default</b><br>Perbaharui  |

Gambar 65. Pilih *File Manager*

h. Selanjutnya tampilan "*file manager*" untuk memulai meng-*upload file* silahkan untuk klick link *public\_html*. Seperti pada Gambar 68.

| 000webhost                   | File Manager > public html<br><b>Upload files</b>                                                               | $\times$ | Q | ۰ | ø | 這<br>ŧ | $\bullet$<br>$\circ$ |
|------------------------------|----------------------------------------------------------------------------------------------------|----------|---|---|---|--------|----------------------|
| public_html<br><b>in</b> tmp | Files will be uploaded to /public_html<br><b>SELECT FILES</b><br>JJ.<br>Q.<br>$\sim$<br><b>UPLOAD</b><br>CANCEL |          |   |   |   |        |                      |

Gambar 66. Halaman *File Manager*

i. Selanjutnya pada *public\_html* pilih *upload* untuk proses *upload*, maka berikut adalah struktur program yang selesai di*upload*. Seperti pada Gambar 68.

| $-2r$                  |        | Name <b>V</b>                          | Size     | Date                             |              | Permissions            |  |  |
|------------------------|--------|----------------------------------------|----------|----------------------------------|--------------|------------------------|--|--|
| public, html<br>$\sim$ |        | <b>B</b> we admin                      |          | 2017-08-22 10:15:00              |              | drwar-anx<br>$\bullet$ |  |  |
| F III wp-admin         |        | wp-content                             | Q        | ø<br>H<br>P                      | $\circ$<br>Ø | drammator.             |  |  |
| > III wp-contant       | Folder | $\overline{\mathbf{a}}$<br>mp-includes | 6        | к<br>3<br>4                      |              | dram-snot              |  |  |
| » B we-includes        |        | <b>B</b> Haccess                       | 1.216    | 2017-08-22161600                 |              | <b>RESIDEN</b>         |  |  |
| <b>B</b> trno          |        | <b>b</b> haccess crisinal              | 0.218    | 2017-08-22 06:00:00              |              | of Historian           |  |  |
|                        |        | Index php                              | 0.418    | 2017-08-22 10:15:00              |              | $-1 + 7 + 1$           |  |  |
|                        |        | <b>b</b> loange.pr                     | 19.5 kg  | 2017-08-22 16:15:00              |              | interesting<br>an an   |  |  |
|                        |        | <b>R</b> readme html                   | 7.210    | 2017-08-22161500                 |              | interesting            |  |  |
|                        |        | wp-ectivate.php                        | 5.3181   | $.$ COTT $_{2017-08-2216:15;00}$ |              | ottenbotts             |  |  |
|                        |        | mp-blog-header.php                     | 0.816    | 2017-08-22 16:15:00              |              | <b>Stationary</b>      |  |  |
|                        |        | inp-commente-post.php                  | 1.618    | 2017-08-221615:00                |              | $-716 - 6 - 6 -$       |  |  |
|                        |        | wp-config-sample.php                   | 2.8 kS   | 2017-08-22 10:15:00              |              | dec.c.                 |  |  |
|                        |        | wp-config.php                          | $2.6$ kg | 2017-08-23 12:46:00              |              | -centrici              |  |  |

Gambar 67. Halaman *Upload File* pada *Public\_html*

j. Setelah semua *file* telah di-*upload* selanjutnya penulis menyesuaikan semua koneksi *database*, *host*, *usernam*e, *password* pada *database.php*. Jika halaman *web* berhasil dibuat hasilnya adalah sebagai berikut seperti pada Gambar 69.

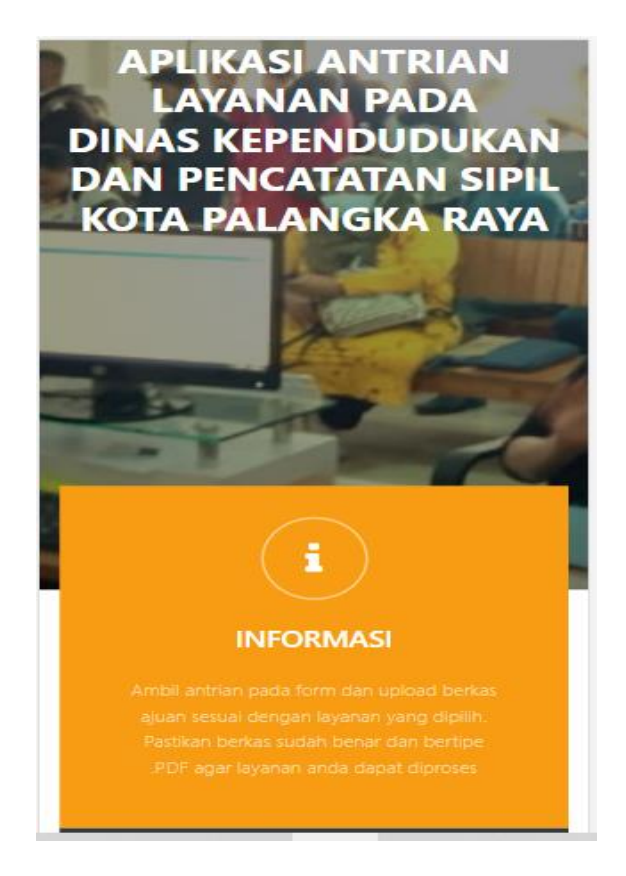

Gambar 68. Halaman Menu Utama

#### 7. Membuat Apk

- a. Buka *browser*. Kemudian kunjungi website [Web2APK.](http://web2apk.com/create.aspx)
- b. Kemudian ada 2 kolom yang wajib diisi. Kolom pertama adalah **url website** yang telah dibuat, dan usahakan menggunakan alamat lengkap (pakai **https://**) Dan di

kolom nomor 2 adalah nama dari aplikasi, sesuai keinginan. Setelah itu pilih gambar untuk dijadikan ikon aplikasi.

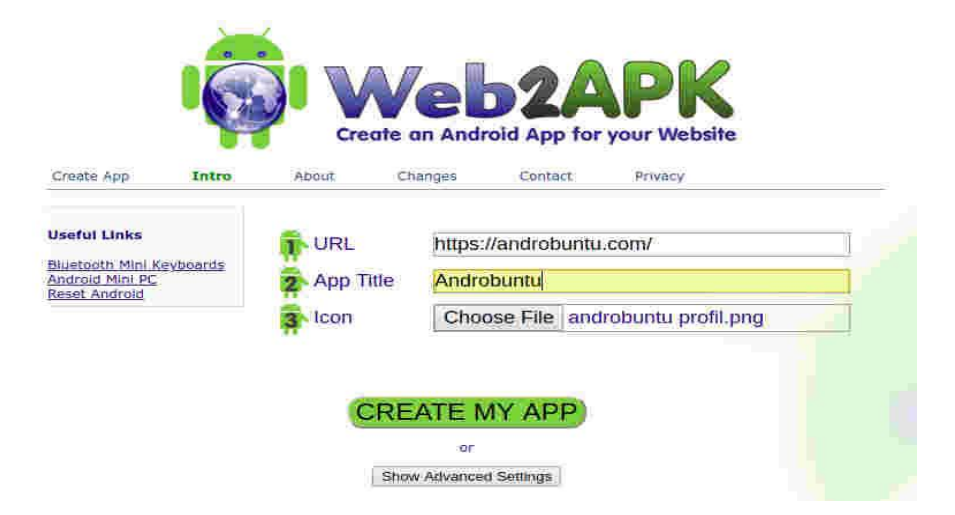

Gambar 69. Halaman Utama Web2APK

c. *Extention* juga disisipi beberapa pesan lainnya melalui tombol **"Show Advanced Settings"**. Beberap pesan yang bisa ditambahkan antara lain pesan selamat datang, peringatan koneksi internet dan konfirmasi keluar aplikasi.

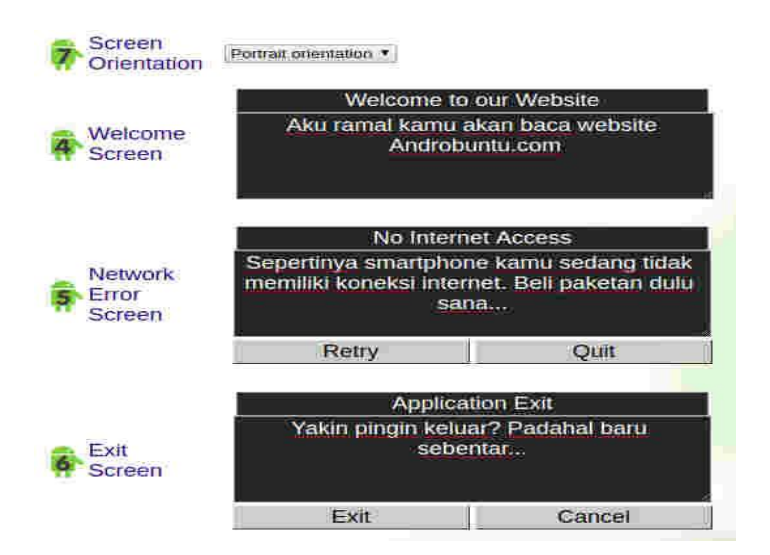

Gambar 70. *Advanced Settings*

d. Setelah semuanya terisi, klik tombol **"Create My App"**. Lalu tunggu hingga proses *compile* selesai. Setelah selesai, *download* APK website/blog dengan klik tombol **"***Download***"** yang ada dibawah.

#### **Creating your apk**

Please wait a few seconds, and read below ...

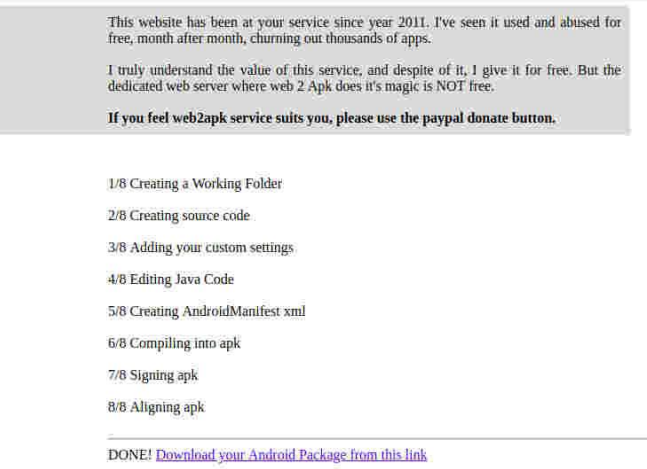

Gambar 71. *Create* APK

e. Selesai. Sekarang *copy file* APK tersebut ke *smartphone android* yang diinginkan dan *install*.

#### **4.1.4 Manual Program**

Adapun langkah-langkah manual pengoperasian program adalah sebagai berikut :

- a. Halaman Pengunjung
	- 1) Halaman Menu Utama Antrian Pengunjung

Untuk halaman utama antrian pengunjung untuk mengakses atau melihat antrian dapat dilihat pada Gambar 77.

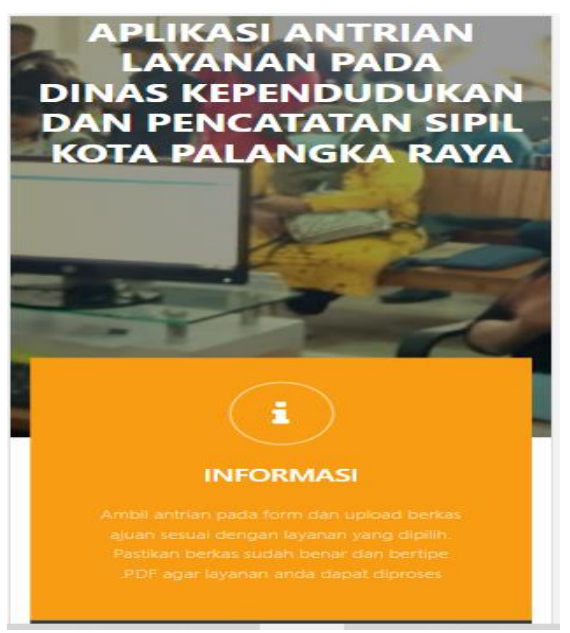

Gambar 72. Halaman Utama Pengunjung

Pada halaman utama, pengunjung dapat mengakes atau melihat antian yang sedang berjalan seperti terlihat pada Gambar 80.

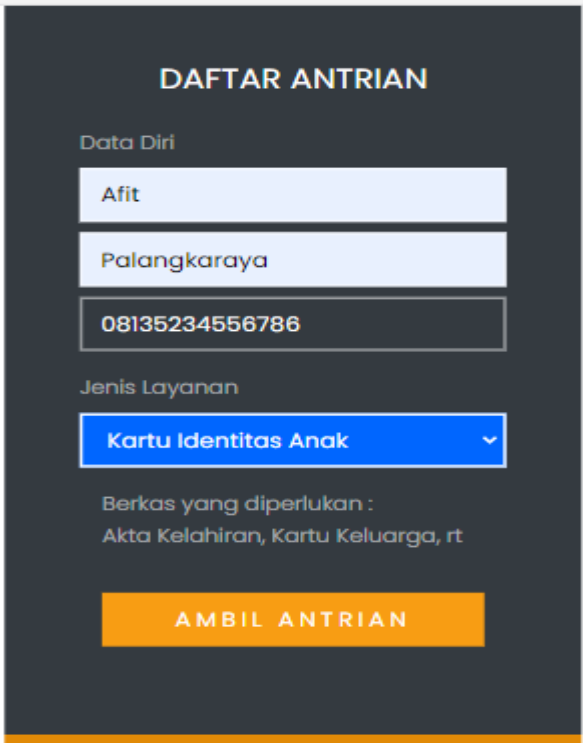

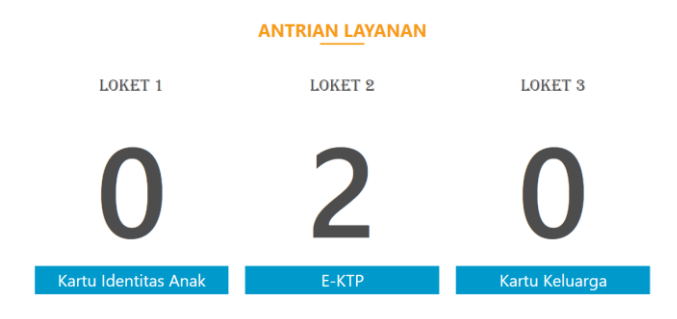

Gambar 73. Halaman Nomor Antrian

Pengunjung mengambil nomor antrian pengunjung dengan mengisi biodata (nama dan alamat), kemudian memilih jenis layanan lalu akan mendapatkan nomor antrian sesuai dengan jenis layanan yang dipilih, seperti terlihat pada Gambar 75.

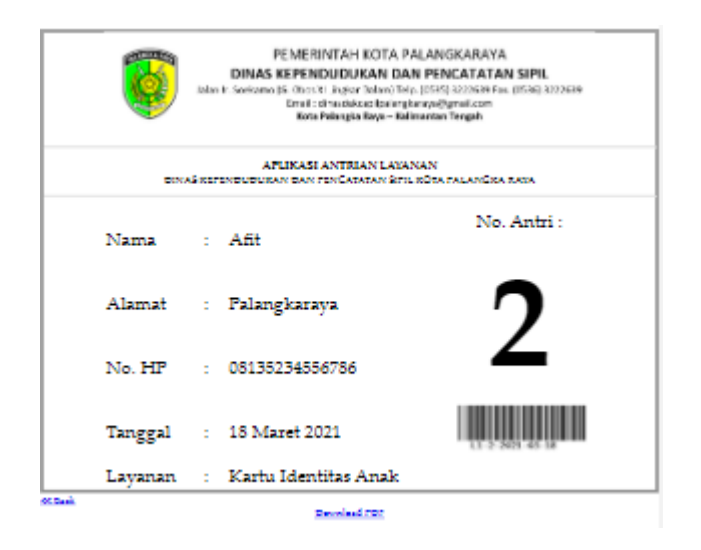

Gambar 74. Nomor Antrian

#### b. Halaman Admin

1) Untuk masuk ke halaman admin, harus mengisi *username* dan *password* pada halaman utama *login* seperti terlihat pada Gambar 76*.*

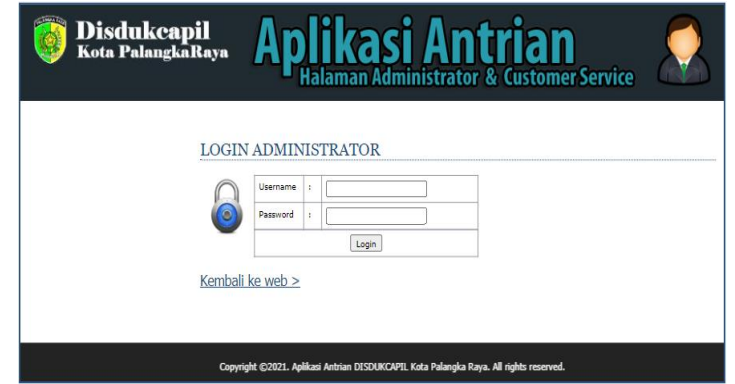

#### Gambar 75. Tampilan *Login* Admin

Halaman ini juga digunakan untuk masuk ke halaman petugas *username* dan *password* menentukan *user* masuk sebagai admin atau petugas yang hak aksesnya ditentukan pada saat menambahkan *user* pada menu kelola *user*.

2) Setelah *login* berhasil, maka tampil halaman menu utama admin seperti terlihat pada Gambar 77.

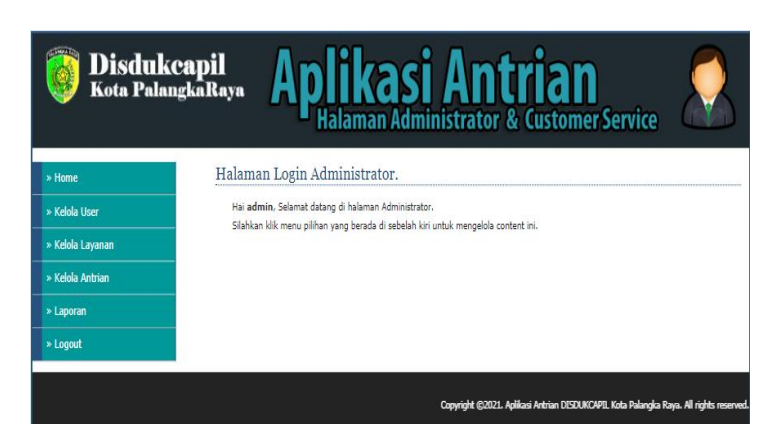

Gambar 76. Tampilan Menu Utama Admin

Pada halaman utama admin terdapat menu *home* untuk mengakses halaman utama, kelola *user* untuk mengelola data *user* yang terdiri dari admin dan petugas, kelola layanan untuk mengelola jumlah layanan yang tersedia, kelola antrian untuk menentukan jumlah antrian dan mereset antrian jika diperlukan saat perubahan hari atau tanggal, laporan transaksi serta *logout* untuk keluar dari halaman admin.

3) Pada kelola *user* terdapat fasilitas untuk menambah data *user* seperti terlihat pada Gambar 78.

| <b>Disdukcapil</b><br>Kota PalangkaRaya |                |                  | Aplikasi Antrian             |                                                                                          |                            |               |               |
|-----------------------------------------|----------------|------------------|------------------------------|------------------------------------------------------------------------------------------|----------------------------|---------------|---------------|
| » Home                                  |                |                  | Halaman Login Administrator. |                                                                                          |                            |               |               |
| » Kelola User                           |                | +Tambah User     |                              |                                                                                          |                            |               |               |
| » Kelola Lavanan                        |                |                  |                              | Manaiemen User                                                                           |                            |               |               |
| » Kelola Antrian                        | <b>NO</b>      | <b>USER NAME</b> | <b>NAMA USER</b>             | <b>LEVEL</b>                                                                             | <b>LAYANAN</b>             | <b>BLOKIR</b> | <b>EDIT</b>   |
| » Laporan                               | 1              | admin            | admin                        | admin                                                                                    | admin                      | Ν             | Edit    Hapus |
|                                         | $\overline{ }$ | admin2           | admin2                       | admin                                                                                    | admin                      | N             | Edit II Hapus |
| » Logout                                | з              | cskia            | CS KIA                       | œ                                                                                        | Kartu<br>Identitas<br>Anak | M             | Edit II Hapus |
|                                         | 4              | rekk             | CS KK                        | œ                                                                                        | Kartu<br>Keluarga          | м             | Edit II Hapus |
|                                         | 5              | csktp            | CS F-KTP                     | <b>cs</b>                                                                                | F-KTP                      | N             | Edit II Hapus |
|                                         |                |                  |                              | Hal: $1 $<br>Jumlah Data: 5                                                              |                            |               |               |
|                                         |                |                  |                              | Copyright (22021, Aplikasi Antrian DISDUKCAPI), Kota Palangka Raya, All rights reserved. |                            |               |               |

Gambar 77. Tampilan Halaman Kelola *User*

Pada halaman kelola *user* terdapat fasilitas untuk mengelola data *user*, proses tersebut meliputi tambah data *user*, edit data *user* yang telah ada, dan hapus data *user* serta menentukan apakah user memiliki hak akses sebagai admin atau petugas, pada halaman ini juga admin dapat memblokir hak akses *user* jika diperlukan.

4) Selanjutnya adalah halaman kelola layanan seperti terlihat pada Gambar 79.

| Disdukcapil<br>Kota PalangkaRaya |                                                               |                  |                              | <b>Aplikasi Antrian</b>                            |                      |               |  |  |  |  |
|----------------------------------|---------------------------------------------------------------|------------------|------------------------------|----------------------------------------------------|----------------------|---------------|--|--|--|--|
| » Home                           |                                                               |                  | Halaman Login Administrator. |                                                    |                      |               |  |  |  |  |
| * Kelola User                    |                                                               | + Tambah Layanan |                              |                                                    |                      |               |  |  |  |  |
| » Kelola Layanan                 | <b>NO LOKET</b><br>$\overline{2}$<br>$\overline{2}$<br>3<br>3 |                  | <b>LAYANAN</b>               | <b>SYARAT</b>                                      | <b>BATAS ANTRIAN</b> | <b>PROSES</b> |  |  |  |  |
| » Kelola Antrian                 |                                                               |                  | Kartu Identitas Anak         | Akta Kelahiran, Kartu Keluarga                     | 10                   | Edit    Hapus |  |  |  |  |
| * Laporan                        |                                                               |                  | E-KTP                        | Akta Kelahiran, Kartu Keluarga, Form islan data c3 | 10                   | Edit    Hapus |  |  |  |  |
|                                  |                                                               |                  | Kartu Keluarga               | Form Islan permohonan KK, KTP, Foto 3x4            | 3                    | Edit    Hapus |  |  |  |  |
| » Logout                         |                                                               |                  |                              | Hal: 1<br>Jumlah Data: 3                           |                      |               |  |  |  |  |

Gambar 78. Tampilan Halaman Menu Kelola Layanan

Pada halaman kelola layanan terdapat fasilitas untuk mengelola data lokat, proses tersebut meliputi tambah data, edit data yang telah ada, dan hapus data layanan.

5) Berikutnya adalah menu kelola antrian seperti terlihat pada Gambar 80.

|                  | Disdukcapil Aplikasi Antrian                                                           |                      |                         |                |
|------------------|----------------------------------------------------------------------------------------|----------------------|-------------------------|----------------|
| » Home           | Halaman Login Administrator.                                                           |                      |                         |                |
| » Kelola User    | <b>DATA LAYANAN</b>                                                                    | <b>TOTAL ANTRIAN</b> | <b>ANTRIAN SEKARANG</b> | <b>PROSES</b>  |
| » Kelola Layanan | <b>Loket 1</b>                                                                         | $\bf{0}$             | $\bf{0}$                | Antrian Kosong |
| » Kelola Antrian | Kartu Identitas Anak                                                                   |                      |                         |                |
| » Laporan        | <b>Loket 2</b>                                                                         |                      | 3                       | Recet          |
| » Logout         |                                                                                        | 3                    |                         |                |
|                  | <b>E-KTP</b>                                                                           |                      | <b>Antrian Masuk</b>    |                |
|                  | <b>Loket 3</b>                                                                         | $\bf{0}$             | $\mathbf{0}$            | Antrian Kosong |
|                  | Kartu Keluarga                                                                         |                      |                         |                |
|                  | Copyright @2021. Aplikasi Antrian DISDUKCAPIL Kota Palangka Raya. All rights reserved. |                      |                         |                |

Gambar 79. Tampilan Halaman Kelola Antrian

Pada halaman ini terdapat fasilitas untuk mengelola antrian baik dan status layanan (diproses/selesai/batal/next/reset).

6) Menu dibawahnya setelah kelola antrian adalah menu laporan seperti terlihat pada

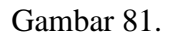

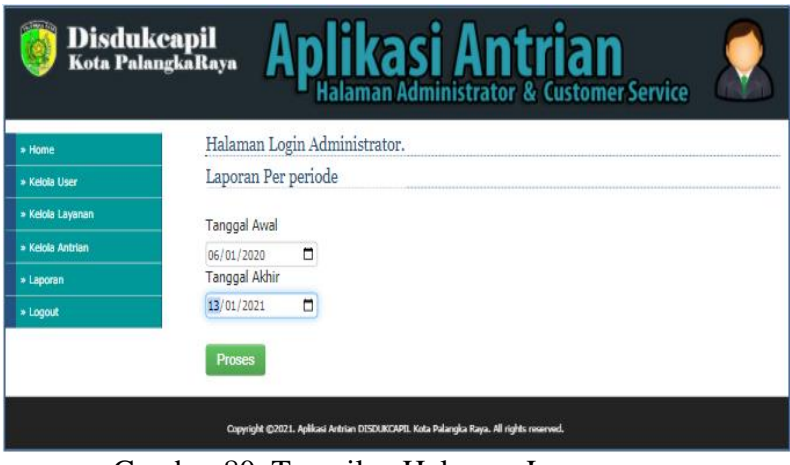

Gambar 80. Tampilan Halaman Laporan

Pada halaman ini terdapat fasilitas untuk mengelola laporan berdasarkan periode tanggal tertentu yang dapat diatur admin. Adapun bentuk laporan yang dapat dicetak terlihat pada Gambar 82.

|                         |                                                                             | Aplikasi Antrian Layanan Pada<br>Dinas Kependudukan Dan Pencatatan Sipil Kota Palangka Raya |
|-------------------------|-----------------------------------------------------------------------------|---------------------------------------------------------------------------------------------|
| No.                     | Jumlah Total Pelanggan: 5 Orang<br>Data Pelanggan                           | Per 06-January-2020 sampai 13-January-2021<br>Data Layanan                                  |
|                         | Nama · Galih                                                                | Nomor Loket : 1                                                                             |
|                         | Alamat : JI Patih Rumbih<br>Tanggal: 21-March-2020                          | Layanan: Kartu Identitas Anak                                                               |
| $\overline{2}$          | Nama: Galih Werda<br>Alamat: Jl. Patih Rumbih<br>Tanggal: 17-March-2020     | Nomor Loket : 1<br>Layanan: Kartu Identitas Anak                                            |
| $\overline{\mathbf{a}}$ | Nama: Reza Pahlevi<br>Alamat : Jl. Hendrik TImang<br>Tanggal: 17-March-2020 | Nomor Loket: 2<br>Lavanan: E-KTP                                                            |
|                         | Nama · Afit                                                                 | Nomor Loket : 2                                                                             |
| $\overline{a}$          | Alamat: Palangkaraya<br>Tanggal: 10-April-2020                              | Lavanan: E-KTP                                                                              |

Gambar 81. Cetak Laporan Perperiode

- c. Halaman Petugas
	- 1) Untuk masuk ke halaman petugas, harus mengisi *username* dan *password* pada

halaman utama *login* seperti terlihat pada Gambar 83.

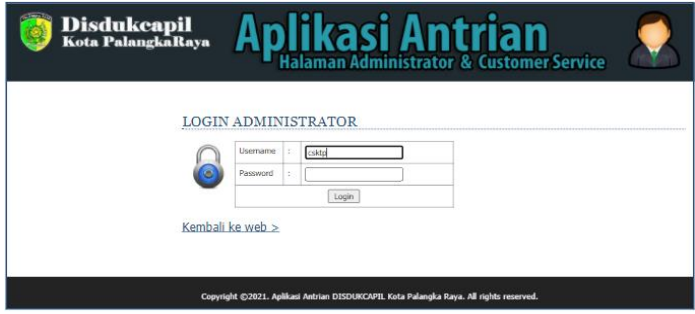

Gambar 82. Tampilan *Login* Petugas

Halaman ini sama dengan yang digunakan admin untuk masuk ke halaman admin. Untuk masuk ke halaman petugas *username* dan *password* menentukan *user* masuk sebagai admin atau petugas yang hak aksesnya ditentukan pada saat menambahkan user pada halaman petugas.

2) Setelah *login* berhasil, maka tampil halaman menu utama petugas seperti terlihat pada Gambar 84.

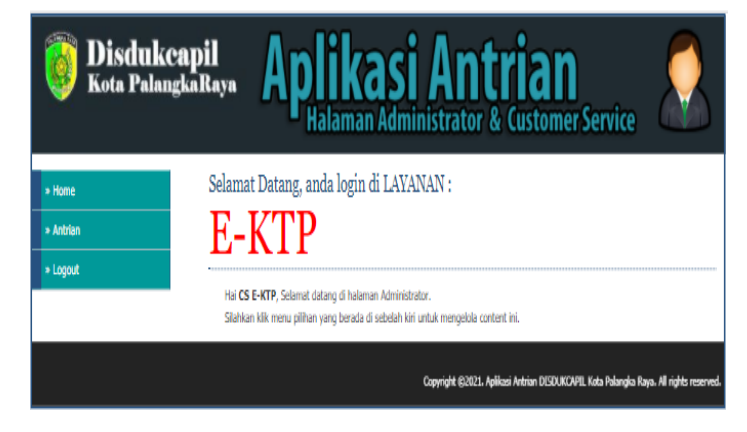

Gambar 83. Tampilan Menu Utama Petugas

Pada halaman utama petugas hanya terdapat menu home untuk mengakses halaman utama, antrian untuk memanggil pengunjung berdasarkan nomor antrian, serta *logout* untuk keluar dari halaman admin.

3) Selanjutnya adalah menu antrian seperti terlihat pada Gambar 85.

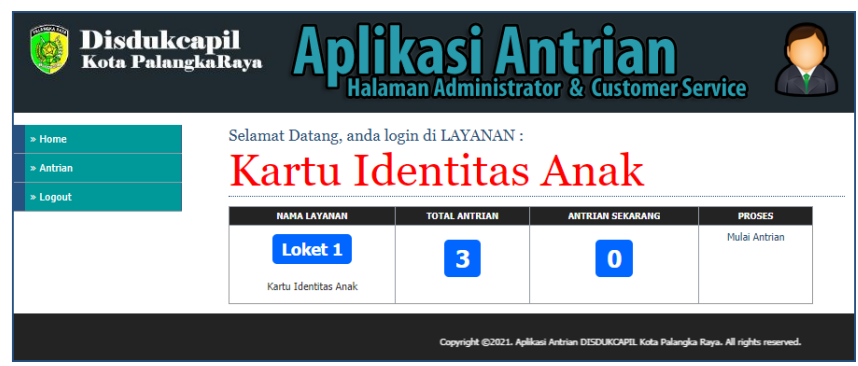

Gambar 84. Tampilan Halaman Menu Antrian

Pada halaman menu antrian, aktifitas yang dapat dilakukan petugas terdiri dari:

- a) Memanggil antrian selanjutnya dengan memilih tombol *NEXT* dan dapat mengetahui jumlah pengunjung yang antri.
- b) Menekan tombol diproses digunakan untuk memberikan status layanan diproses untuk memudahkan memantau antrian.
- c) Menekan tombol selesai digunakan untuk memberikan status layanan telah selesai diproses.
- d) Menekan tombol batal digunakan untuk memberikan status layanan batal jika pengunjung tidak datang.
- e) Menekan tombol reset digunakan untuk mengatur antrian kembali ke angka nol biasanya digunakan saat pergantian hari untuk memulai antrian.
- 4) Menu terakhir adalah *logout,* proses ini digunakan untuk keluar dari halaman admin atau petugas.

#### **4.1.5 Pemeliharaan Sistem**

Tahap *maintenance* dilakukan apabila ada *request* untuk perbaikan sistem untuk memberikan output tambahan berupa halaman baru untuk menambah pengolahan informasi baru. Selain itu, *maintenance* akan dilakukan secara berkala untuk menghindari hal-hal yang tidak diinginkan degan perbaikan-perbaikan yang diperlukan, baik itu untuk tampilan, fitur-fitur, dan lain sebagainya.

#### **4.1.6 Pembahasan**

1. Pembahasan *Listing* Program

*Listin*g program yang dibahas pada pembahasan ini antara lain sebagai berikut:

a. Koneksi *Database*

```
\langle?php
 $server = "localhost";
 $username = "root";
 spassword = "";\deltadatabase = "antriandukcapilparay.mdb";
 // Koneksi dan memilih database di server
 $con = mysql_connect($server,$username,$password) or 
 die("Koneksi gagal");
 if ($con)
 {
 mysql_select_db($database) or die("Database tidak bisa 
 dibuka");
 }
 else
 { echo 'Koneksi GAGAL!';}
?>
```
Gambar 85. *Listing* Program Koneksi *Database*

b. *Function* Simpan

```
\langle?php
if(isset($_POST['submit'])){
      //cek nomor layanan sama
      $cari= "select * from layanan WHERE 
nama_layanan='$_POST[nama_layanan]"";
      $hasil = mysql_query($cari);
      \text{Sseleksi} = \text{mysgl\_num\_rows}(\text{Shasil});if (\text{Sseleksi}==1) {
      echo "<script language='javascript'>
                    window.alert('Nomor layanan sudah digunakan 
!!');
      document.location.href='media.php?win=layanan';
              \langlescript\rangle ";
      }
      else {
 $query="insert into
layanan(id_layanan,nama_layanan,no_kini,no_batas,layanan)values
       ('','$_POST[nama_layanan]',0,0,'$_POST[layanan]')";
  $berhasil= mysql_query($query);
      }
  if($berhasil){
  ?>
<script>document.location.href='media.php?win=layanan';</script> 
\langle ?php \rangle
```
Gambar 86. *Listing* Program *Function* Simpan

Pada *script* ini dijelaskan bagaimana proses simpan data ke tabel yang ada didalam *database*.

c. *Function Edit* 

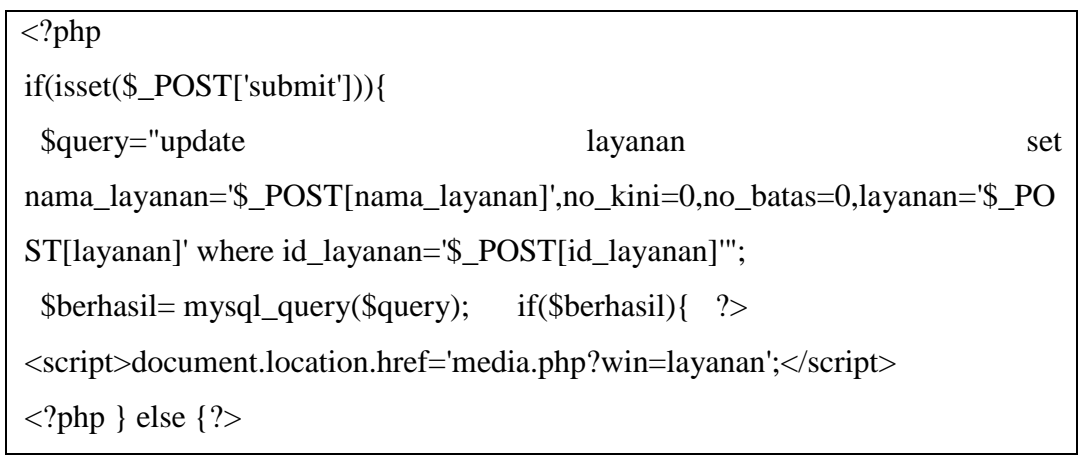

<script>alert('ada kesalahan');</script>

 $\langle ?php \}$  }?

Gambar 87. *Listing* Program *Function Edit*

Pada *script* dijelaskan bagaimana proses perbaiki dan meng*update* data, dimana data tersebut dipanggil terlebih dahulu berdasarkan id\_layanan, kemudian dilakukan pengecekan data diperbaiki dan kemudian data tersebut dapat di*update*.

d. *Function* Hapus

```
<?php
      $delete=$_GET[hapus];
if($delete=='delete'){
      mysql_query("delete from layanan WHERE id_layanan = 
'$_GET[layanan]'");?>
<script>document.location.href='?win=layanan';</script>
\langle?php
```
### Gambar 88. *Listing* Program *Function* Hapus

Pada *listing* program ini jelas bagaimana proses penghapusan data dari tabel *database*, data dipilih terlebih dahulu kemudian data tersebut dihapus berdasarkan id\_layanan.

e. *Function* Ambil Antrian

\$qantri3=mysql\_query("select \* from antrian\_user order by noAntrian desc "); \$hantri3=mysql\_fetch\_array(\$qantri3); \$cekjum=mysql\_query("select \* from antrian\_user"); \$cj=mysql\_num\_rows(\$cekjum); \$cek = mysql\_query("SELECT \* FROM antrian\_user WHERE idUser='\$idUser'"); if(mysql\_num\_rows(\$cek)=="1") { \$qantri2=mysql\_query("select \* from antrian\_user WHERE idUser='\$idUser'"); \$hantri2=mysql\_fetch\_array(\$qantri2);

 $\text{Scidl}$  = mysql query("select \* from layanan where idl=\$hantri2[idl]");  $$ridl = mysql_fetch_array( $$cidl$ );$ echo "<br/>\*\bt><h3>Nomor Antrian Anda : \$hantri2[noAntrian] <br/> <br/> <br> ^ \bt> Pelayanan  $\langle u \rangle$  **Stridl**[nml] $\langle u \rangle$  akan dilakukan  $\langle br \rangle$  Pukul \$hmulai[jamLayanan]</h3>"; } elseif(\$cj>='30') { echo "<br><h3>Maaf, Antrian Telah Penuh, Silahkan Mengantri kembali Besok</h3>";} else {?>  $\langle$ br>Klik tombol untuk mengambil nomor antrian <br>kh> <form action='noantrian.php' method='post' > <input type='hidden' name='noAntri' value='<?php echo "\$hantri3[noAntrian]"; ?>'>Nomor Transaksi : <input type='text' name="nr" id="nr" value="<?php echo \$newID; ?>" readonly="readonly"/><br/>>br /> <input type='hidden' name='pesan' value='ok'> Pilih Layanan : <select name="idl" id="idl" class="form-control"> <?php \$tampil=mysql\_query("SELECT \* FROM layanan ORDER BY idl ASC"); while(\$t=mysql\_fetch\_array(\$tampil)){ echo "<option value='\$t[idl]'>\$t[nml]</option>"; ?>  $\langle$ select $>$ hr  $\rangle$ 

```
Gambar 89. Listing Program Function Ambil Antrian
```
Pada *listing* program ini jelas bagaimana proses mengambil nomor antrian dengan memasukkan identitas, alamat dan memilih jenis layanan untuk mendapatkan nomor antrian sesuai dengan jenis layanan yang dipilih.

f. *Function* Tampil Antrian

```
<h2>KELOLA NOMOR ANTRIAN</h2>
\langle p \rangle class="byline" style='width:390px; height:6px;'\langle p \rangle\langle?php
    include "inc/conn.php";
    $qantri1=mysql_query("select * from nomor_antrian "); 
    $hantri1=mysql_fetch_array($qantri1);
```
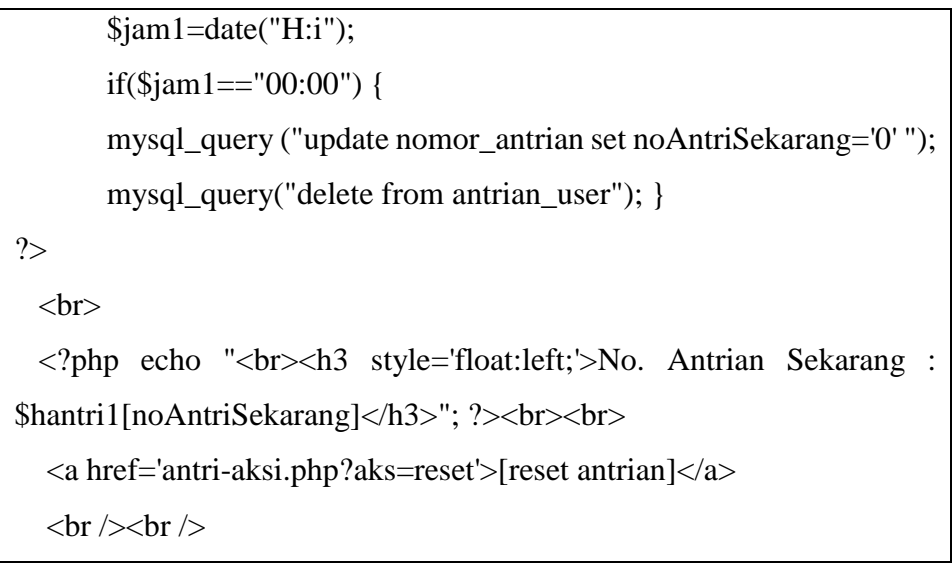

Gambar 90. *Listing* Program *Function* Tampil Antrian

Pada *listing* program ini jelas bagaimana proses menampilkan nomor antrian yang berjalan sesuai dengan jenis layanan.

g. Function Reset Antrian

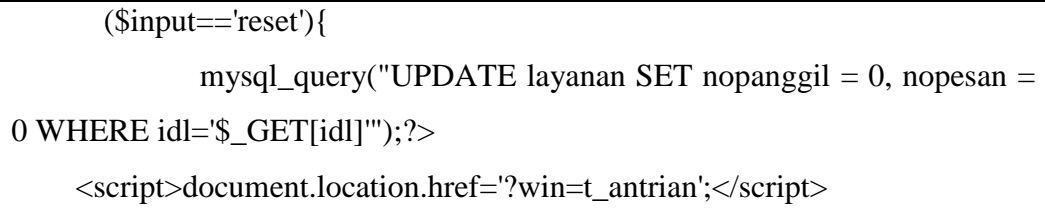

Gambar 91. *Listing* Program *Function* Reset Antrian

Pada *listing* program ini jelas bagaimana proses mengembalikan antrian ke nomor 1 biasanya digunakan saat layanan baru dibuka pada hari berikutnya.

2. Pembahasan Basis Data

*Database* pada *server localhost* yang digunakan untuk membangun aplikasi ini adalah MySQL pada paket instalasi *XAMPP*, untuk pengolahannya menggunakan PHPMyAdmin yang sudah disediakan. Berikut tabel *database* yang digunakan seperti terihat pada Gambar 97.

| ÷  | E 127.0.0.1 » antriandukcapilparay |                 |                               |                 |             |                                                            |               |              |          |              |  |                                        |                |       |
|----|------------------------------------|-----------------|-------------------------------|-----------------|-------------|------------------------------------------------------------|---------------|--------------|----------|--------------|--|----------------------------------------|----------------|-------|
| М  | <b>Struktur</b>                    | SQL<br>Ħ        | $\sim$ $Q_{\rm{max}}$<br>Cari | $\Box$<br>Kueri | 區<br>Ekspor | $\overline{\phantom{aa}}$ Impor                            | $\mathcal{P}$ | Operasi      |          | a Hak Akses  |  | & Routine                              | <b>O</b> Event |       |
|    | Tabel 4                            | <b>Tindakan</b> |                               |                 |             |                                                            |               | <b>Baris</b> | $\Theta$ | <b>Jenis</b> |  | Penyortiran                            | Ukuran Beban   |       |
| п  | antrian                            |                 |                               |                 |             | Jelajahi / Struktur & Cari Te Tambahkan Mosongkan O Hapus  |               |              |          |              |  | 9 MyISAM latin1_swedish_ci             | 2.5 KB         |       |
| n  | files                              |                 |                               |                 |             | Jelajahi / Struktur & Cari Tu Tambahkan Mkosongkan O Hapus |               |              |          |              |  | 9 MyISAM latin1 swedish ci             | 2.5 KB         |       |
| n. | kontak                             |                 |                               |                 |             | Jelajahi K Struktur & Cari : Tambahkan Kosongkan O Hapus   |               |              |          |              |  | 1 MyISAM latin1 swedish ci             | $1$ KB         | ٠     |
|    | $\Box$ layanan                     |                 |                               |                 |             | Jelajahi / Struktur & Cari 3 Tambahkan / Kosongkan O Hapus |               |              |          |              |  | <sup>3</sup> MyISAM latin1 swedish ci  | 2.4 KB         | 124B  |
| п  | user                               |                 |                               |                 |             | Jelajahi / Struktur & Cari 7 Tambahkan Kosongkan O Hapus   |               |              |          |              |  | ~5 InnoDB latin1_swedish_ci            | 16 KB          | ۰     |
|    | 5 tabel                            | <b>Jumlah</b>   |                               |                 |             |                                                            |               |              |          |              |  | <sup>27</sup> InnoDB latin1 swedish ci | 24.3 KB        | 124 B |

Gambar 92. *Database* PHPMyAdmin

Pada *database* ini terdapat 5 tabel dengan *database* "antriandukcapilparay.sql".

Tabel dalam *database* ini berfungsi untuk menyimpan data yang diolah oleh *admin*.

a. Tabel Antrian

Pada tabel antrian digunakan untuk menyimpan data antrian. Seperti terihat pada Gambar 91.

|                                          | Les 127.0.0.1 » l'antriandukcapilparay » l'antrian |                   |              |                              |           |  |  |          |  |                                                                                                    |  |  |  |  |
|------------------------------------------|----------------------------------------------------|-------------------|--------------|------------------------------|-----------|--|--|----------|--|----------------------------------------------------------------------------------------------------|--|--|--|--|
| Jelajahi                                 | M Struktur                                         | $\Box$ SQL        | $\mathbb{R}$ |                              |           |  |  |          |  | Cari is Tambahkan is Ekspor is Impor Operasi O Pelacakan 36 Trigger                                            |  |  |  |  |
| # Nama                                   | <b>Jenis</b>                                       | Penyortiran       |              | Atribut Kosong Bawaan Ekstra |           |  |  | Tindakan |  |                                                                                                    |  |  |  |  |
| $\Box$ 1 idantrian int(5)                |                                                    |                   |              | Tidak                        |           |  |  |          |  | Tidak ada AUTO_INCREMENT / Ubah   Uang Akunci Utama   U Unik A Indeks   Spasial   Teks penuh   Distinct values |  |  |  |  |
| $\Box$ 2 alamat text                     |                                                    | latin1_swedish_ci |              | Tidak                        | Tidak ada |  |  |          |  | Ubah   Hapus Nunci Utama   Unik   Indeks   Spasial   Teks penuh   Distinct values                              |  |  |  |  |
| 3 nmantri varchar(100) latin1_swedish_ci |                                                    |                   |              | Tidak                        | Tidak ada |  |  |          |  | Ubah   Hapus Nunci Utama   Unik   Indeks   Spasial   Teks penuh   Distinct values                              |  |  |  |  |
| $\Box$ 4 tglantri                        | date                                               |                   |              | Tidak                        | Tidak ada |  |  |          |  | Ubah   Hapus   Kunci Utama   U Unik   Indeks   s Spasial   Teks penuh   Distinct values                        |  |  |  |  |
| $\Box$ 5 idl                             | int(5)                                             |                   |              | Tidak                        | Tidak ada |  |  |          |  | Ubah Hapus Akunci Utama U Unik A Indeks S Spasial T Teks penuh Bistinct values                                 |  |  |  |  |
| $\Box$ 6 noantri                         | int(5)                                             |                   |              | Tidak                        | Tidak ada |  |  |          |  | Ubah   Hapus   Kunci Utama   U Unik   Indeks   s Spasial   Teks penuh   Distinct values                        |  |  |  |  |
| $\Box$ 7 status                          | varchar(100) latin1_swedish_ci                     |                   |              | Tidak                        | Tidak ada |  |  |          |  | Ubah Hapus A Kunci Utama U Unik A Indeks Spasial T Teks penuh Distinct values                                  |  |  |  |  |
| ↑ Pilih Semua                            |                                                    |                   |              |                              |           |  |  |          |  | Dengan pilihan: I Jelajahi / Ubah / Hapus / Kunci Utama / Unik / Indeks / Spasial / Teks penuh                 |  |  |  |  |

Gambar 93. Tabel Antrian

b. Tabel Files

Pada tabel kontak digunakan untuk menyimpan file syarat berkas yang harus dilengkapi untuk mendapatkan layanan pada Disdukcapil Kota Palangka Raya yang tampil pada halaman pengunjung. Pada Gambar 92.

| E 127.0.0.1 » Il antriandukcapi paray » T fles<br>$\leftarrow$ |                                |             |  |                              |                 |  |  |          |                                                                                                    |  |  |  |
|----------------------------------------------------------------|--------------------------------|-------------|--|------------------------------|-----------------|--|--|----------|----------------------------------------------------------------------------------------------------|--|--|--|
| Jelajahi Kustuktur                                             |                                |             |  |                              |                 |  |  |          | SQL Q Cari 3 Trigger Cari 3 Trigger                                                                                   |  |  |  |
| # Nama                                                         | Jenis                          | Penyortiran |  | Atribut Kosong Bawaan Ekstra |                 |  |  | Tindakan |                                                                                                    |  |  |  |
| idfiles int(5)<br>Пí                                           |                                |             |  |                              |                 |  |  |          | Tidak Tidak ada AUTO_INCREMENT / Ubah @ Hapus / Kunci Utama U Unik / Indeks S Spasial T Teks penuh in Distinct values |  |  |  |
| $\Box$ 2 idantrian int(5)                                      |                                |             |  |                              | Tidak Tidak ada |  |  |          | Ubah   Hapus   Kunci Utama   J Unik   Indeks   s Spasial   Teks penuh   Distinct values                               |  |  |  |
| $\Box$ 3 file                                                  | varchar(500) latin1 swedish ci |             |  |                              | Tidak Tidak ada |  |  |          | Ubah Hapus D Kunci Utama U Unik A Indeks 's Spasial T Teks penuh Distinct values                                      |  |  |  |
| ↑ Pilih Semua                                                  |                                |             |  |                              |                 |  |  |          | Dengan pilihan: Jelajahi / Ubah / Hapus / Kunci Utama   Unik / Indeks   Spasial   Teks penuh                          |  |  |  |

Gambar 94. Tabel Files

c. Tabel Kontak

Pada tabel kontak digunakan untuk menyimpan data kontak Disdukcapil Kota Palangka Raya yang tampil pada halaman pengunjung. Pada Gambar 93.

| E 127.0.0.1 » antriandukcapilparay » F. kontak |  |                      |  |                                         |  |       |                                       |  |  |  |  |                                                                                              |                                                                                       |  |
|------------------------------------------------|--|----------------------|--|-----------------------------------------|--|-------|---------------------------------------|--|--|--|--|----------------------------------------------------------------------------------------------|---------------------------------------------------------------------------------------|--|
|                                                |  |                      |  | Jelajahi V Struktur SQL                 |  |       |                                       |  |  |  |  | Cari 34 Tambahkan in Ekspor is Impor Operasi O Pelacakan & Trigger                           |                                                                                       |  |
|                                                |  | # Nama Jenis         |  | <b>Penyortiran</b>                      |  |       | Atribut Kosong Bawaan Ekstra Tindakan |  |  |  |  |                                                                                              |                                                                                       |  |
|                                                |  |                      |  | notel varchar(12) latin1 swedish ci     |  | Tidak | Tidak ada                             |  |  |  |  |                                                                                              | Ubah   Hapus   Kunci Utama   U Unik   Indeks   Spasial   Teks penuh   Distinct values |  |
|                                                |  |                      |  | 2 alamat varchar(100) latin1 swedish ci |  |       | Tidak Tidak ada                       |  |  |  |  |                                                                                              | Ubah   Hapus   Kunci Utama   U Unik   Indeks   Spasial   Teks penuh   Distinct values |  |
|                                                |  | <b>D</b> Pilih Semua |  |                                         |  |       |                                       |  |  |  |  | Dengan pilihan: Jelajahi / Ubah / Hapus / Kunci Utama y Unik / Indeks y Spasial y Teks penuh |                                                                                       |  |

Gambar 95. Tabel Kontak

#### d. Tabel Layanan

Tabel layanan digunakan untuk menyimpan data layanan. Seperti terihat

pada Gambar 94.

| E 127.0.0.1 > @ antriandukcapilparay » @ layanan                                                            |              |                                    |  |              |                              |  |  |                 |  |                                      |  |  |                                                                                                    |
|----------------------------------------------------------------------------------------------------|--------------|------------------------------------|--|--------------|------------------------------|--|--|-----------------|--|--------------------------------------|--|--|----------------------------------------------------------------------------------------------------|
| Jelajahi                                                                                                    | M Struktur   | SQL Q Cari 3-i Tambahkan wa Ekspor |  |              |                              |  |  |                 |  | Import Operasi D Pelacakan & Trigger |  |  |                                                                                                    |
| # Nama                                                                                                    | <b>Jenis</b> | <b>Penyortiran</b>                 |  |              | Atribut Kosong Bawaan Ekstra |  |  | <b>Tindakan</b> |  |                                      |  |  |                                                                                                    |
| $\Box$ 1 idl                                                                                                | int(5)       |                                    |  | Tidak        |                              |  |  |                 |  |                                      |  |  | Tidak ada AUTO_INCREMENT Ubah @ Hapus @ Kunci Utama U Unik Fi Indeks T Spasial T Teks penuh in Distinct values |
| $\Box$ 2 nml                                                                                                |              | varchar(200) latin1 swedish ci     |  | Tidak        | Tidak ada                    |  |  |                 |  |                                      |  |  | Ubah   Hapus D Kunci Utama   Unik   Indeks   s Spasial   Teks penuh   Distinct values                          |
| $\Box$ 3 loket                                                                                              |              | varchar(10) latin1_swedish_ci      |  | Tidak        | <b>Tidak</b> ada             |  |  |                 |  |                                      |  |  | Ubah Hapus C Kunci Utama U Unik C Indeks S Spasial T Teks penuh III Distinct values                            |
| $\Box$ 4 nopesan int(5)                                                                                     |              |                                    |  | <b>Tidak</b> | Tidak ada                    |  |  |                 |  |                                      |  |  | Ubah   Hapus D Kunci Utama   Unik   Indeks   s Spasial   Teks penuh   Distinct values                          |
| $\Box$ 5 nopanggil int(5)                                                                                   |              |                                    |  | Tidak        | <b>Tidak</b> ada             |  |  |                 |  |                                      |  |  | Ubah   Hapus Nunci Utama   Unik   Indeks <a> <a>Indeks <a> </a> <a>  Teks penuh   Distinct values</a></a></a>  |
| $\Box$ 6 syarat                                                                                             | text         | latin1 swedish ci                  |  | Tidak        | Tidak ada                    |  |  |                 |  |                                      |  |  | Ubah   Hapus Nunci Utama   Unik   Indeks   s Spasial   Teks penuh   Distinct values                            |
| $\Box$ 7 nobatas                                                                                            | int(5)       |                                    |  | Tidak        | <b>Tidak</b> ada             |  |  |                 |  |                                      |  |  | Ubah Hapus C Kunci Utama U Unik C Indeks S Spasial T Teks penuh III Distinct values                            |
| T DPilih Semua Dengan pilihan: Jelajahi / Ubah G Hapus / Kunci Utama U Unik J Indeks S Spasial T Teks penuh |              |                                    |  |              |                              |  |  |                 |  |                                      |  |  |                                                                                                    |
|                                                                                                    |              |                                    |  |              | $\sim$                       |  |  |                 |  | $1 \times 2 \times 11$               |  |  |                                                                                                    |

Gambar 96. Tabel Layanan

e. Tabel *User*

Tabel *user* digunakan untuk menyimpan data admin/petugas. Seperti

terihat pada Gambar 95.

| D. 127.0.0.1 » in antriandukcapilparay » izl user |                                             |                          |                      |                              |                  |  |                                            |                 |  |                                                                                                    |  |  |  |  |
|---------------------------------------------------|---------------------------------------------|--------------------------|----------------------|------------------------------|------------------|--|--------------------------------------------|-----------------|--|----------------------------------------------------------------------------------------------------|--|--|--|--|
| Jelajahi<br>田                                     | M Struktur                                  | SQL<br>$\mathbb{H}$      | Cari<br>$\mathbf{a}$ |                              |                  |  |                                            |                 |  | Sie Tambahkan is Ekspor is Import & Operasi C Pelacakan 36 Trigger                                             |  |  |  |  |
| # Nama                                            | <b>Jenis</b>                                | <b>Penvortiran</b>       |                      | Atribut Kosong Bawaan Ekstra |                  |  |                                            | <b>Tindakan</b> |  |                                                                                                    |  |  |  |  |
| $\Box$ 1 id                                       | int(11)                                     |                          |                      | Tidak                        |                  |  |                                            |                 |  | Tidak ada AUTO_INCREMENT / Ush C Hapus / Kunci Utama U Unik A Indeks Ts Spasial T Teks penuh I Distinct values |  |  |  |  |
|                                                   | 2 username varchar(20)                      | latin1_swedish_ci        |                      | Tidak                        | <b>Tidak</b> ada |  |                                            |                 |  | Ubah   Hapus Nunci Utama   Unik   Indeks   Spasial   Teks penuh   Distinct values                              |  |  |  |  |
|                                                   | 7 3 password varchar(255) latin1 swedish ci |                          |                      | Tidak                        | Tidak ada        |  |                                            |                 |  | Ubah Hapus D Kunci Utama U Unik A Indeks 's Spasial T Teks penuh III Distinct values                           |  |  |  |  |
| $\Box$ 4 nama                                     | varchar(30)                                 | latin1_swedish_ci        |                      | Tidak                        | Tidak ada        |  |                                            |                 |  | Ubah   Hapus   Kunci Utama   Unik   Indeks   Spasial   Teks penuh   Distinct values                            |  |  |  |  |
| $\Box$ 5 level                                    | varchar(20)                                 | latin1 swedish ci        |                      | Tidak                        | Tidak ada        |  |                                            |                 |  | Ubah Hapus Nunci Utama U Unik A Indeks 's Spasial T Teks penuh III Distinct values                             |  |  |  |  |
| $\Box$ 6 layanan                                  | varchar(100) latin1 swedish ci              |                          |                      | Tidak                        | <b>Tidak</b> ada |  |                                            |                 |  | Ubah   Hapus   Kunci Utama   Unik   Indeks   Spasial   Teks penuh   Distinct values                            |  |  |  |  |
| blokir                                            | enum('Y', 'N') latin1 swedish ci            |                          |                      | Tidak                        | Tidak ada        |  |                                            |                 |  | Ubah Hapus Nunci Utama u Unik A Indeks Spasial T Teks penuh III Distinct values                                |  |  |  |  |
| ↑ Pilih Semua                                     |                                             | Dengan pilihan: Jelajahi |                      |                              |                  |  | Ubah @ Hapus D Kunci Utama u Unik D Indeks |                 |  |                                                                                                    |  |  |  |  |

Gambar 97. Tabel *User*

#### **4.2 Pembahasan Hasil Respon Pengguna**

Penulis melakukan penyebaran kuisioner yang diberikan kepada 10 orang, selanjutnya dilakukan pengumpulan data dengan mengisi kuisioner yang telah dibagikan sebelumnya oleh penulis.

a. Pernyataan Kuesioner

Pernyataan kuesioner merupakan tahap untuk mengetahui pernyataan apa saja

yang diajukan kepada responden terhadap sistem ini. Seperti pada Tabel 20.

|                |                                                                 | Pilihan Jawaban         |                              |                               |                             |                        |  |  |  |  |
|----------------|-----------------------------------------------------------------|-------------------------|------------------------------|-------------------------------|-----------------------------|------------------------|--|--|--|--|
| N <sub>0</sub> | Pernyataan                                                      | <b>Sangat</b><br>Setuju | <b>Setuj</b><br>$\mathbf{u}$ | <b>Cukup</b><br><b>Setuju</b> | <b>Kuran</b><br>g<br>Setuju | <b>Tidak</b><br>Setuju |  |  |  |  |
|                |                                                                 | 5                       | $\overline{\mathbf{4}}$      | 3                             | $\mathbf{2}$                | $\mathbf{1}$           |  |  |  |  |
| $\mathbf{1}$   | Tampilan dan pemilihan warna<br>cukup bagus                     |                         |                              |                               |                             |                        |  |  |  |  |
| $\overline{2}$ | Aplikasi cukup mudah difahami                                   |                         |                              |                               |                             |                        |  |  |  |  |
| 3              | Akses halaman pengunjung dan<br>pendaftaran antrian cukup mudah |                         |                              |                               |                             |                        |  |  |  |  |
| $\overline{4}$ | Proses monitoring antrian berjalan<br>cukup mudah dipantau      |                         |                              |                               |                             |                        |  |  |  |  |
| 5              | akses halaman<br>Proses<br>petugas<br>sangat baik               |                         |                              |                               |                             |                        |  |  |  |  |
| 6              | Proses akses halaman admin sangat<br>baik                       |                         |                              |                               |                             |                        |  |  |  |  |
| 7              | Proses kelola data layanan cukup<br>baik                        |                         |                              |                               |                             |                        |  |  |  |  |
| 8              | Proses kelola data antrian sangat<br>baik                       |                         |                              |                               |                             |                        |  |  |  |  |
| 9              | Proses penyajian laporan cukup<br>lengkap                       |                         |                              |                               |                             |                        |  |  |  |  |
| 10             | Sistem secara keseluruhan sangat<br>baik                        |                         |                              |                               |                             |                        |  |  |  |  |

Tabel 18. Pernyataan Kuesioner

#### b. Hasil Kuesioner

Hasil kuesioner merupakan hasil perhitungan dari penilaian responden.

Hasil kuesioner dapt dilihat pada Tabel 21.

|                  | Jawaban Pernyataan |                |   |                |                |                |                |   |   |                |        |  |
|------------------|--------------------|----------------|---|----------------|----------------|----------------|----------------|---|---|----------------|--------|--|
| <b>Responden</b> | 1                  | $\overline{2}$ | 3 | 4              | 5              | 6              | 7              | 8 | 9 | 10             | Jumlah |  |
|                  | 5                  | 5              | 4 | 4              | 4              | 5              | 4              | 4 | 4 | 4              | 43     |  |
| $\overline{2}$   | 5                  | $\overline{4}$ | 4 | 4              | $\overline{4}$ | 4              | $\overline{4}$ | 5 | 4 | $\overline{4}$ | 42     |  |
| 3                | 4                  | 4              | 5 | 4              | 4              | 4              | 4              | 5 | 4 | $\overline{4}$ | 42     |  |
| 4                | 4                  | $\overline{4}$ | 5 | 4              | 4              | 4              | 4              | 5 | 4 | 4              | 42     |  |
| 5                | 5                  | 4              | 4 | 4              | $\overline{4}$ | $\overline{4}$ | $\overline{4}$ | 5 | 4 | 5              | 43     |  |
| 6                | 4                  | $\overline{4}$ | 4 | 4              | 4              | 4              | 4              | 5 | 4 | $\overline{4}$ | 41     |  |
| ⇁                | 5                  | 4              | 5 | 4              | 5              | 4              | 4              | 5 | 4 | 5              | 45     |  |
| 8                | 5                  | 4              | 4 | 4              | 4              | 4              | 5              | 4 | 4 | 5              | 43     |  |
| 9                | 5                  | $\overline{4}$ | 5 | $\overline{4}$ | $\overline{4}$ | $\overline{4}$ | 5              | 5 | 4 | $\overline{4}$ | 44     |  |
| 10               | 5                  | 5              | 4 | 4              | 4              | 4              | 5              | 4 | 4 | 4              | 43     |  |
|                  | <b>Jumlah</b>      |                |   |                |                |                |                |   |   |                |        |  |

Tabel 19. Hasil Kuesioner

Sedangkan untuk bobot daftar pertanyaan dapat dilihat pada Tabel 22.

| <b>Bobot</b>  | <b>Daftar Pernyataan</b> |   |   |    |   |   |   |              |    |  |  |
|---------------|--------------------------|---|---|----|---|---|---|--------------|----|--|--|
|               |                          |   | 3 |    |   | h |   | 8            | Q  |  |  |
| Sangat Setuju |                          | ⌒ |   |    |   |   | 3 | $\mathbf{r}$ |    |  |  |
| Setuju        | っ                        | 8 | 6 | 10 | Q | q |   | 3            | 10 |  |  |
| Cukup Setuju  |                          |   |   |    |   |   |   |              |    |  |  |
| Kurang Setuju |                          |   |   |    |   |   |   |              |    |  |  |
| Tidak Setuju  |                          |   |   |    |   |   |   |              |    |  |  |

Tabel 20. Bobot Daftar Pernyataan

Berdasarkan hasil kuesioner pada Tabel 21 dapat dilihat menggunakan skala pengukuran, disini penulis menggunakan likert sebagai skala pengukuran yaitu sebagai berikut:

Junlah skor kriteria

\n
$$
= (\text{skor tertinggi tiap item}) \times (\text{jumlah pernyataan})
$$
\n
$$
X (\text{jumlah responden})
$$
\nJunlah skor kriteria

\n
$$
= 5 \times 10 \times 10
$$
\n
$$
= 500
$$

Berdasarkan Tabel 21 untuk total jawaban responden adalah 428 dengan demikian aplikasi ini menurut pendapat 10 responden yaitu 428 / 500 x 100% dari kriteria yang ditetapkan. Apabila diinterprestasi nilai 428 atau 85,6% terletak lebih dekat dengan daerah setuju (S). Secara kontinum dapat dilihat sebagai berikut:

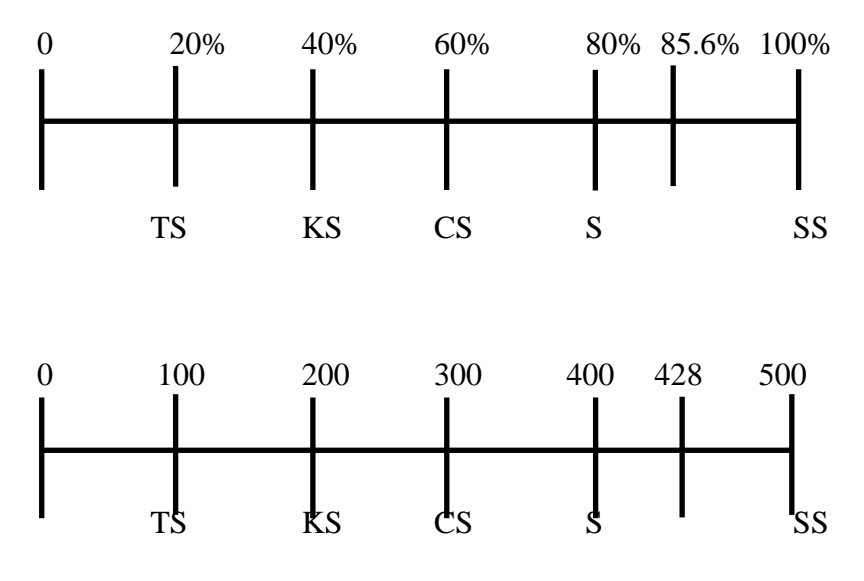

Gambar 98. Hasil Kuisioner

Keterangan:

- TS = Tidak Setuju
- KS = Kurang Setuju
- CS = Cukup Setuju
- S = Setuju
- SS = Sangat Setuju

#### **BAB V**

#### **KESIMPULAN DAN SARAN**

#### **5.1 Kesimpulan**

Dalam mengimplementasikan sebuah aplikasi antrian layanan pada Dinas Kependudukan dan Pencatatan Sipil Kota Palangka Raya maka dapat disimpulkan bahwa tahapan Analisis Sistem metode menggunakan SDLC (*System Development Life Cycle*) menggunakan pendekatan sistem air terjun (*Waterfall*) dalam tahap ini yang akan dilakukan penulis adalah merancang pemodelan *system* dan desain *interface* program agar alur dari proses program tersebut jelas. Untuk pemodelan sistem penulis menggunakan pemodelan sistem yaitu *Data Flow Diagram* (DFD)*,* danERD (*Entity Relationship Diagram*) dengan menggunakan *database* dengan nama "disdukcapilparay.sql" dengan 5 buah tabel yang digunakan untuk menyimpan konten dan data antrian selanjutnya proses pembuatan projek serta koneksi *database* dengan MySQL, lalu membuat halaman indeks lalu mempersiapkan proses kelola data yang terdapat pada tabel MySQL dengan *tools* Adobe Dreamwever CS4 dengan bahasa pemrograman PHP dan XAMPP. Langkah selanjutnya adalah publis aplikasi ke hosting yang telah dibuat dan telah melalui proses pengujian agar aplikasi antrian layanan dokumen kependudukan Pada Dinas Kependudukan dan Pencatatan Sipil Kota Palangka Raya dapat meningkatkan pelayanan kepada masyarakat dalam pengurusan dokumen kependudukan serta memudahkan masyarakat dalam mengantri sambil tetap melakukan aktiftas rutin atau tanpa harus meninggalkan pekerjaan terlalu lama.

Pengembangan aplikasi menggunakan yaitu proses logis yang digunakan oleh analis sistem untuk menggambarkan sebuah sistem informasi. Respon pengguna menggunakan *skala likert* dengan nilai 428 atau 85.6% terletak lebih dekat interval Setuju (S), sehingga dapat diasumsikan bahwa program yang penulis buat telah memenuhi nilai yang baik untuk diterapkan pada Kantor Disdukcapil Kota Palangka Raya.

#### **5.2 Saran**

Adapun saran yang dapat diberikan penulis untuk pengembangan sistem kedepan diantaranya:

- 1. Selain fitur antrian pengembangan sistem diarahkan juga untuk status layanan yang telah selesai jika proses penyelesaian dokumen lebih dari satu hari.
- 2. Sistem ini hendaknya dapat dipergunakan oleh *user* yang memahami sistem komputerisasi, sehingga proses pengelolaan datanya dapat dilakukan dengan baik.
- 3. Penambahan fitur selain antrian seperti data kepegawaian atau dapat diintegrasikan dengan layanan satu pintu pada dinas-dinas lain sehingga pelayanan kepada masyarakat dapat lebih maksimal.

#### **DAFTAR PUSTAKA**

- Abdurahman, M. (2016). Sistem Informasi Jadwal Perkuliahan Berbasis Web Mobile pada Politeknik Sains dan Teknologi Wiratama Maluku Utara. *Indonesian Journal on Networking and Security 1*(2).
- Fadlillah, M. P. (2017). Sistem Antrian pada Pelayanan Customer Servis PT. Bank X. *JURNAL GAUSSIAN, 6*(1), 71-80.
- Fathansyah. (2007). *Konsep Pengembangan Sistem Basis Data dalam Sistem Informasi,*  Informatika, Bandung.
- Ganevi, Riesda dan Indah U.W. 2013. Pembuatan Sistem Antrian Pelayanan Masyarakat pada Dinas Kependudukan dan Pencatatan Sipil Kabupaten Pacitan. *Indonesian Jurnal on Computer Science Speed (IJCSS) 19 FTI UNSA Vol 11 No 2 – Mei 2013 ijcss.unsa.ac.id*.
- Gunawan, T. E. (2017). *Aplikasi E-Book pada Perpustakaan STMIK Palangkaraya Berbasis Web.* Palangkaraya: STMIK Palangkaraya.
- Janti, S. (2017). Animasi Edukasi Interaktif Tes Kemampuan Konsentrasi dengan Permainan Tebak Warna. *Jurnal Teknik Komputer AMIK BSI, 3*(1).
- Kotler , P., & Kevin L.K. (2016). *Marketing Management, 15th Edition.* New Jersey:: Pearson Pretice Hall, Inc.
- Lisdawati, S dan Andriyati. 2016. *Penerapan Sistem Antrian pada Pelayanan Pasien Badan Penyelenggara Jaminan Sosila (BPJS) Rumah Sakit*. Program Studi Matematika Universitas Pakuan. Bogor.
- Lucas, Henry. 2013. *Entity Relationship dan Normalisasi,* Elex Media Komputindo, Jakarta.
- MADCOMS. (2016). *Pemrograman PHP dan MySQL untuk Pemula.* Yogyakarta: Andi.
- Mustaqbal, M. (2015, September ). Pengujian Aplikasi Mengguakan Blackbox Testing Boundary Value Analysis. *Jurnal Ilmiah Teknologi Informasi Terapan, 1*(3).
- Panjaitan, J. (2016). Pengaruh Kualitas Pelayanan Terhadap Kepuasan Pelanggan pada JNE Cabang Bandung. *DeReMa Jurnal Manajemen, 11*(2).
- Purba, A. dan Insan, T. 2018. Penerapan Sistem Antrian Registrasi dengan Metode Multi Channer-Multi Phase. *Jurnal Penelitian Teknik Informatika Vol. 1 No. 2, Oktober 2018.*
- Rosa, A. S., & Shalahuddin. (2016). *Rekayasa Perangkat Lunak Terstruktur Dan Berorientasi Objek.* Bandung: Informatika.

Saefuddin, S, Diah A. & Andy R. 2014. Sistem Notifkasi Antrian Berbasis Android. *Jurnal Teknologi Informasi dan Ilmu Komputer (JTIIK). Volume 4 No 3 – Mei 2014.*

Sommerville, I. (2013). *Software engineering Rekayasa Perangkat Lunak.* Erlangga.

- Sudaryono, Feriyanto, & Kendar. (2014). *Theory and application of it research.* Yogyakarta: Andi.
- Sugiyono. (2014). *Metode Penelitian Kuantitatif, Kualitatif, dan R&D.* Bandung: Alfabeta.
- Syahroni, Abdul, W., dan Ubaidi, 2019. *Rancang Bangun Aplikasi Jam Digital Masjid Berbasis Web*. Jurusan Teknik Informatika Universitas Madura. Madura.
- Titus, K. E., Muliawati, & Arief, R. (2017). Perencanaan Strategis Sistem Informasi Dan Teknologi Informasi Pada PT. Sunan Inti Perkasa. *Seminar Nasional Sains dan Teknologi Terapan (SNTEKPAN).*
- Utomo, E. (2016). *Mobile Web Progamming HTML, CSS3, jQuery Mobile.* Yogyakarta: Andi.
- Wijaya, A. E., & Malik, M. T. (2013). Rancang Bangun Aplikasi Pengaturan Antrian Pengguna Warnet Berbasis Web Menggunakan QR (Quick Respon) dengan Metode FIFO. *Jurnal Teknologi Informasi dan Komunikasi, 1*(1), 5.
- Zulfikar, Rizal A., & Ahmad A.S. 2016. Rancang Bangun Aplikasi Antrian Poliklinik Berbasis *Mobile*. *Jurnal Teknologi Informasi dan Ilmu Komputer (JTIIK). Volume 5 No 3 – Agustus 2018.*

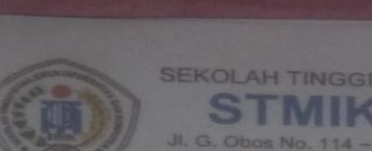

# SEKOLAH TINGGI MANAJEMEN INFORMATIKA DAN KOMPUTER

Nomor Lampiran Perihal

## 875/STMIKE 2/KWAX/2020

Permohonan Izin Penelitian dan Pengumpulan Data untuk Tugas Akhir

Kepada

Yth.

Kepala Dinas Kependudukan dan Pencatatan Sipil

 $Di -$ Palangka Raya

Dengan hormat,

Sehubungan dengan penyusunan Tugas Akhir mahasiswa sebagai persyaratan kelulusan Program Studi Teknik Informatika (S1) pada STMIK Palangkaraya, maka dengan ini kami sampaikan permohonan izin penelitian dan pengumpulan data bagi mahasiswa kami berikut:

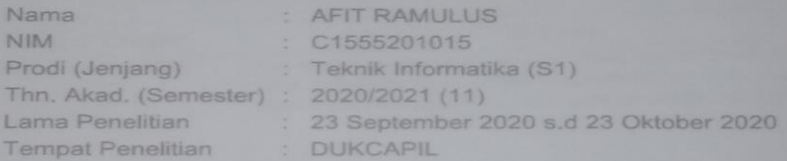

Dengan judul Tugas Akhir:

RANCANG BANGUN APLIKASI ANTRIAN LAYANAN PADA DINAS KEPENDUDUKAN DAN PENCATATAN SIPIL **KOTA PALANGKA RAYA** 

Adapun ketentuan dan aturan pemberian informasi dan data yang diperlukan dalam penelitian tersebut menyesuaikan dengan ketentuan/peraturan pada instansi Bapak/Ibu.

Demikian permohonan ini disampaikan, atas perhatian dan kerja samanya diucapkan terima kasih.

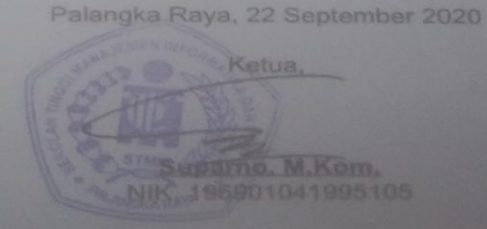

SEKOLAH TINGGI MANAJEMEN INFORMATIKA DAN KOMPUTER<br> **SEKOLAH TINGGI MANAJEMEN LANGKARAVA** 

#### LEMBAR WAWANCARA

#### Pertanyaar

Tom

- Sejarah Kependudukan dan Pencatatan Sipil Kota Palangka Raya?  $\overline{2}$
- Jenis layanan pada Dinas Kependudukan dan Pencatatan Sipil Kota Palangka Raya?
- 3 Alur antrian yang selama ini berjalan?
- 4  $\sim$
- Jam layanan dan jumlah pelayanan perhari?<br>Masukan apa yang bisa diberikan untuk pengembangan sistem?

- 
- Jawaban.<br>1. Nanti diberi dalam bentuk soft file.<br>2. Jenis layanan yang terdiri dari pengurusan akte kelahiran, Kartu Tanda<br>2. Jenis layanan yang terdiri dari pengurusan akte kelahiran, Kartu Identitas<br>2. Anak (KIA), dimana pelayanan sesuai dengan loket layanan.<br>Masyarakat yang mengurus surat-surat yang cukup banyak sering kali terjadi
- tumpukan antrian karena ketidak seimbangan antara jumlah kedatangan<br>dengan sumber daya yang ada pada Dinas Kependudukan dan Pencatatan<br>Sipil Kota Palangka Raya hal ini tentu saja akan berdampak tidak baik kepada
- pelayanan masyarakat.<br>Jam layanan mulai pukul 08.00 sampai 15.00 WIB layanan perhari diperkirakan antara 50-80 orang  $\overline{4}$
- $\overline{5}$ Antrian dapat diakses melalui smartphone serta dapat membantu mengatur antrian dan monitoring pelaporan layanan harian dengan mudah tanpa harus menghitung dengan kalkulator karena sistem langsung dapat mengakumulasi layanan perperiode (perminggu, perbulan bahkan pertahun) serta masyarakat tidak perlu menunggu antrian di kantor cukup menunggu di rumah dan datang ke kantor jika antrian sudah mendekati nomor antrian

Mengetahui<br>Nasasumber AFIT RAMUL 16 Hoffen 40 10 19780918 2000 41002

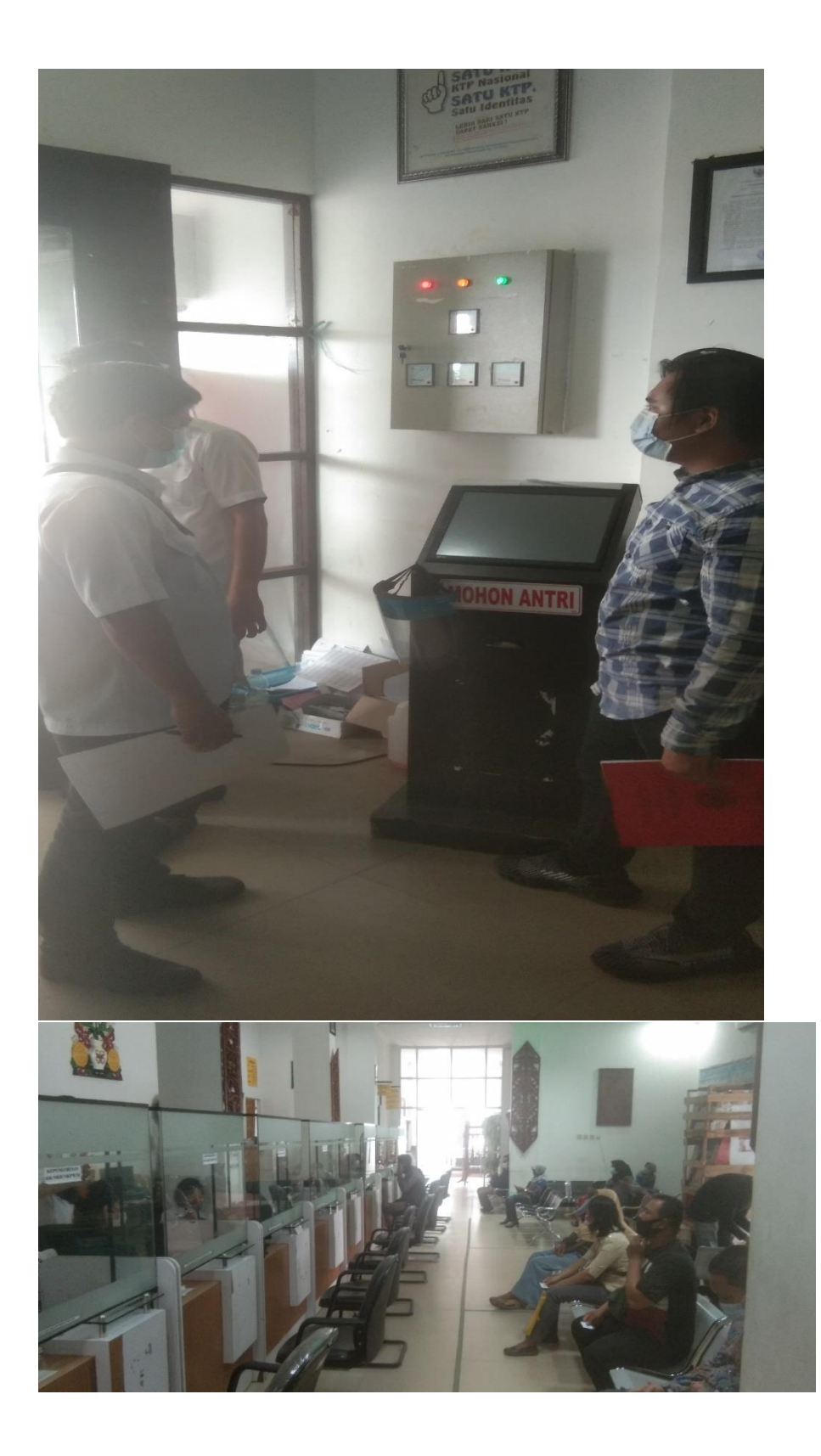

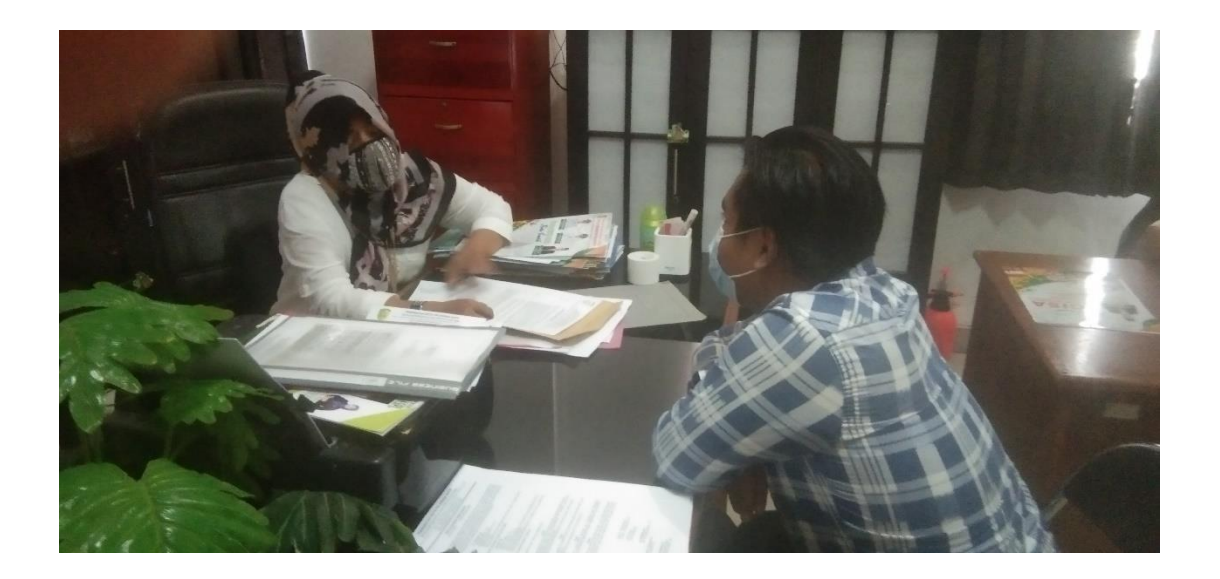

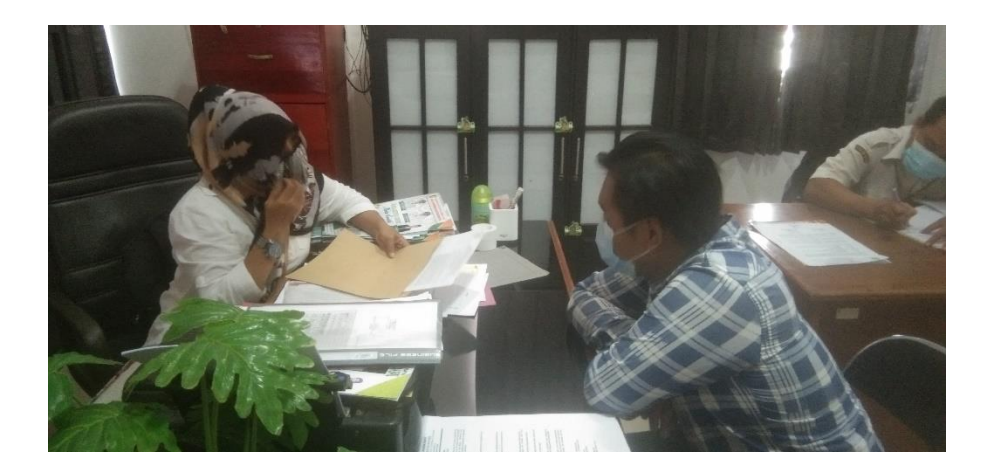

SEKOLAH TINGGI MANAJEMEN INFORMATIKA DAN KOMPUTER (STMIK) PALANGKARAYA 5515 Fax 0536-32

#### **LEMBAR WAWANCARA**

#### Pertanyaan т

- Sejarah Kependudukan dan Pencatatan Sipil Kota Palangka Raya?  $\overline{2}$
- Jenis layanan pada Dinas Kependudukan dan Pencatatan Sipil Kota Palangka Raya?
- $\overline{3}$ Alur antrian yang selama ini berjalan?
- 4. Jam layanan dan jumlah pelayanan perhari?
- 5. Masukan apa yang bisa diberikan untuk pengembangan sistem?

#### Jawaban:

- 1. Nanti diberi dalam bentuk soft file.
- $\overline{2}$ Jenis layanan yang terdiri dari pengurusan akte kelahiran, Kartu Tanda Penduduk Elektronik (E-KTP), Kartu Keluarga (KK), dan Kartu Identitas Anak (KIA), dimana pemanggilan nomor antrian dapat dilakukan petugas pelayanan sesuai dengan loket layanan.
- 3. Masyarakat yang mengurus surat-surat yang cukup banyak sering kali terjadi tumpukan antrian karena ketidak seimbangan antara jumlah kedatangan dengan sumber daya yang ada pada Dinas Kependudukan dan Pencatatan Sipil Kota Palangka Raya hal ini tentu saja akan berdampak tidak baik kepada pelayanan masyarakat.
- 4. Jam layanan mulai pukul 08.00 sampai 15.00 WIB layanan perhari diperkirakan antara 50-80 orang
- $\overline{5}$ Antrian dapat diakses melalui smartphone serta dapat membantu mengatur antrian dan monitoring pelaporan layanan harian dengan mudah tanpa harus menghitung dengan kalkulator karena sistem langsung dapat mengakumulasi layanan perperiode (perminggu, perbulan bahkan pertahun) serta masyarakat tidak perlu menunggu antrian di kantor cukup menunggu di rumah dan datang ke kantor jika antrian sudah mendekati nomor antrian

Mengetahui Pewa Nasasumber **AFIT RAMULUS** C1555201015  $41002$
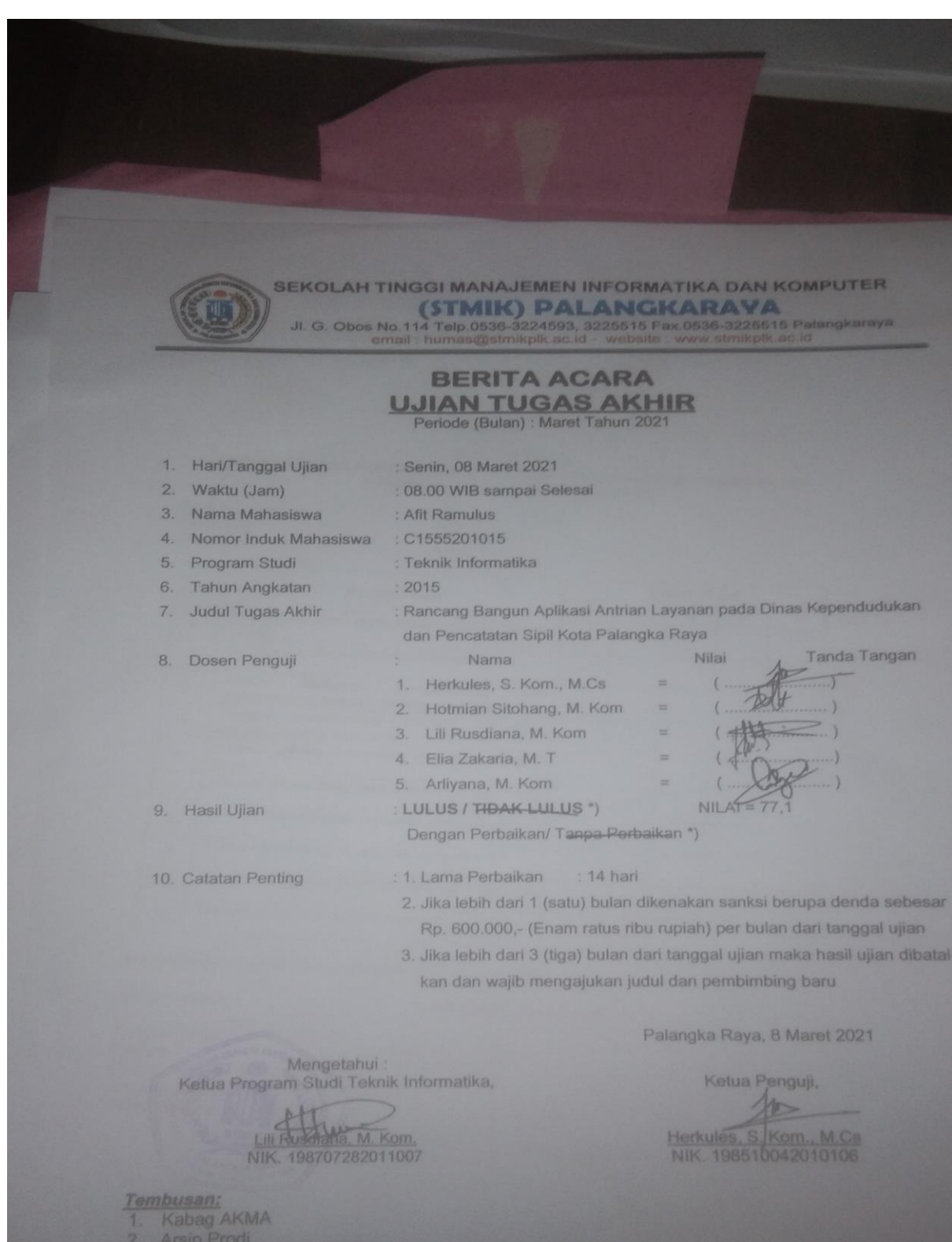

3. Mahasiswa yang bersangkutan<br>Dibawa saat konsultasi perbaikan dengan dosen penguji